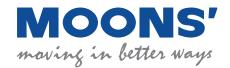

# M2DC Series DC Servo System

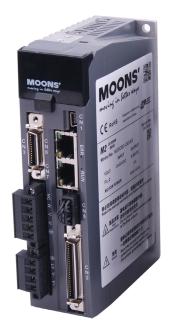

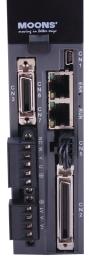

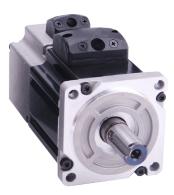

Hardware Manual Rev. 1.1

SHANGHAI AMP&MOONS' AUTOMATION CO.,LTD.

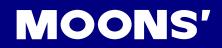

# **Table of Contents**

| 1 Introduction                                        | 8                          |
|-------------------------------------------------------|----------------------------|
| 1.1 About This Manual                                 | 8                          |
| 1.2 Documentation Set for the M2DC Series Servo Drive | 8                          |
| 1.3 Safety                                            | 8                          |
| 1.4 Safety Symbols                                    | 8                          |
| 1.5 Safety Instructions                               | 9                          |
| 1.6 Guideline for Parts Replacement                   |                            |
| 1.6.1 Parts Replacement                               |                            |
| 1.6.2 Bearing Life                                    |                            |
| 1.7 Standards Compliance                              |                            |
| 2 Product Description                                 | 12                         |
| 2.1 System Checklist                                  | 12                         |
| 2.2 Servo Drive Model Introduction                    | 12                         |
| 2.2.1 Drive Name Plate Description                    | 12                         |
| 2.2.2 Drive Model Description                         |                            |
| 2.2.3 Drive specifications                            | 13                         |
| 2.2.4 Drive Dimensions (Unit: mm)                     | 14                         |
| □ M2DC-20D                                            |                            |
| 2.3 Servo Motor Model Introduction                    |                            |
| 2.3.1 Motor Name Plate Description                    | 15                         |
| 2.3.2 Motor Model Description                         |                            |
| 2.3.3 Motor Specifications and Dimensions             |                            |
| 2.3.3.1 40mm Specifications and Dimensions            |                            |
| 2.3.3.2 60mm Specifications and Dimensions            |                            |
| 2.3.3.3 80mm Specifications and Dimensions            |                            |
| 2.4 Servo Drive and Servo Motor Combinations          |                            |
| 3 Installation                                        |                            |
| 3.1 Storage Conditions                                |                            |
| 3.2 Installation Conditions                           |                            |
| 3.3 Installation Space                                | 25                         |
| 3.4 Motor Installation                                | 26                         |
| 4 Connections and Wiring                              | 27                         |
| 4.1 Connecting to Peripheral Devices                  | 27                         |
| 4.1.1 System Configuration                            | 27                         |
| 4.1.2 Servo Drive Connectors and Terminals            | 28                         |
| 4.1.3 Connections and Wiring Notes                    | 28                         |
| 4.1.4 Wiring Methods for P1 Power Supply Connector    |                            |
| 4.2 Wiring to the P2 Connector                        |                            |
| 4.2.1 Motor Power Cable Configuration                 |                            |
| 4.2.2 Motor Power Cable Connector(-CD Winding ,6Amps) |                            |
| ev. 1.1 2                                             | ( 400-820-966 <sup>2</sup> |

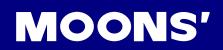

| 4.2.2.1 PIN Assignment                                       | 30 |
|--------------------------------------------------------------|----|
| 4.2.2.2 Motor Connector Specifications                       | 30 |
| 4.2.2.3 Motor Extension Cable Wiring Diagram                 | 31 |
| 4.2.3 Motor Power Cable Connector(-CF Winding,10 and 20Amps) | 31 |
| 4.2.3.1 PIN Assignment                                       | 31 |
| 4.2.3.2 Motor Extension Cable Wiring Diagram                 | 32 |
| 4.3 Encoder Connector CN3                                    | 33 |
| 4.3.1 Motor Encoder Feedback Cable Configuration             | 33 |
| 4.3.2 Layout of CN3 Connector                                |    |
| 4.3.3. Connection to Motor Encoder                           | 34 |
| 4.3.4 Specifications of Encoder Connector                    | 34 |
| 4.3.5 Motor Encoder Extension Cable Wiring Diagram           | 35 |
| 4.4 STO Connector                                            | 36 |
| 4.4.1 Safety Precautions                                     | 36 |
| 4.4.2 STO Input/Output Signals                               | 36 |
| 4.4.2.1 STO Internal Circuit Diagram                         | 36 |
| 4.4.2.2 CN5 Connector diagram                                | 36 |
| 4.4.2.3 STO Signal Definition                                | 37 |
| 4.4.2.4 STO Connection Diagrams                              | 37 |
| 4.5 Electromagnetic Brake                                    | 38 |
| 4.5.1 Wiring Diagram                                         | 38 |
| 4.5.2 Brake Motor                                            | 38 |
| 4.5.3 Timing Charts of the Electromagnetic Brake             | 38 |
| 4.6 Regeneration Resistor                                    | 39 |
| 4.6.1 Recommended external resistor                          | 39 |
| 4.6.2 Regeneration ResistorConfiguration                     | 39 |
| 4.7 Recommended Cable Specifications                         | 40 |
| 4.8 Connecting to the Host Computer - CN1                    | 40 |
| 4.9 Input and Output Signal Interface Connector - CN2        | 40 |
| 4.9.1 Input and Output Interface Specifications and Diagram  |    |
| 4.9.2 Signal Description of Connector CN2                    |    |
| 4.9.2.1 Layout of CN2 Connector                              |    |
| 4.9.2.2 Input Signals                                        |    |
| 4.9.2.3 Input Function List                                  | 43 |
| 4.9.2.4 Output Signals                                       | 44 |
| 4.9.2.5 Output Function List                                 | 44 |
| 4.9.3 Input Signal Interface Connector, CN2                  | 45 |
| 4.9.3.1 Position pulse signal input                          | 45 |
| 4.9.3.2 Analog Signal Input For Velocity And Torque Mode     | 46 |
| 4.9.3.3 High Speed Input Ports X1, X2, X3, X4                | 47 |
| 4.9.3.4 General Digital Input X5, X6, X7, X8                 | 49 |
| 4.9.3.5 X9, X10, X11, X12 Inputs with common COM Port        |    |
| 4.9.4 CN2 Output Signal Specification                        | 52 |

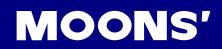

| 4.9.5 Encoder Feedback Output                         | 53 |
|-------------------------------------------------------|----|
| 4.9.5.1 A/B/Z Connection Diagram                      | 53 |
| 4.9.5.2 Z Phase Open Collector Output                 | 53 |
| 5 Display and Operation                               | 54 |
| 5.1 Control Panel Description                         | 54 |
| 5.2 Mode Switch Control                               | 55 |
| 5.3 LED display description                           | 56 |
| 5.3.1 Decimal Point And Negative Sign Description     | 56 |
| 5.3.2 Parameter View Setting                          |    |
| 5.3.3 Parameter Save Setting                          | 56 |
| 5.3.4 Point To Point Motion Mode                      | 57 |
| 5.3.5 Jog Mode                                        |    |
| 5.3.6 Control Panel Lock                              | 57 |
| 5.4 Status Monitoring Selection Mode                  | 58 |
| 5.5 Function Control Mode                             | 60 |
| 5.5.1 Function Mode Description                       | 60 |
| 5.5.2 Operation Flow Chart                            | 61 |
| 5.6 Parameter Setting Mode                            | 62 |
| 5.6.1 Parameter Setting Description                   | 62 |
| 5.6.2 Parameter Editing Examples                      | 63 |
| 5.7 Control Panel Lock                                | 64 |
| 5.8 Warning And Fault Display                         | 64 |
| 6 Preoperational mode                                 | 66 |
| 6.1 Inspection Before Trial Run                       | 66 |
| 6.2 Trial Run Procedure                               | 66 |
| 6.3 Motor Configuration                               | 67 |
| 6.3.1 Using the Drive Control Panel for configuration |    |
| 6.3.2 Using M Servo Suite Software for configuration  |    |
| 6.4 Operations of JOG Mode                            |    |
| 6.5 Configuration by Personal Computer                | 70 |
| 7 Operation Mode Selection                            | 71 |
| 7.1 General Function Settings                         |    |
| 7.1.1 Drive Servo On Settings                         |    |
| 7.1.2 Alarm Reset                                     |    |
| 7.1.3 CW/CCW limit                                    |    |
| 7.1.4 Global Gain Selection                           |    |
| 7.1.5 Control Mode Selection                          | 75 |
| 7.1.6 Drive On Fault Output                           | 76 |
| 7.1.7 Motor Brake Control                             |    |
| 7.1.8 Servo Ready Output                              | 78 |
| 7.2 Position Mode                                     | 79 |
| 7.2.1 Digital Pulse Position Mode Connection Diagram  | 79 |

4

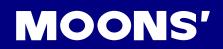

| 7.2.2 Input Pulse Type And Input Noise Filter             | 80  |
|-----------------------------------------------------------|-----|
| 7.2.3 Control Pulse Dividing Switch                       | 82  |
| 7.2.4 Pulse Inhibit                                       | 83  |
| 7.2.5 Electronic Gearing Ratio                            | 84  |
| 7.2.6 Jerk Smoothing Filter                               | 85  |
| 7.2.7 In-Position Error Output                            | 85  |
| 7.2.8 Gain Parameters For Position Control Mode           | 86  |
| 7.2.9 Software Configuration For Position Mode            |     |
| 7.3 Velocity Mode                                         | 88  |
| 7.3.1 Velocity Mode Connection Diagram                    | 89  |
| 7.3.2 Parameter Settings For Analog Velocity Control Mode | 90  |
| 7.3.3 Basic Settings For Analog Velocity Control Mode     |     |
| 7.3.4 Analog Input Filter                                 |     |
| 7.3.5 Software Configuration for Analog Velocity Mode     |     |
| 7.4 Torque Mode                                           |     |
| 7.4.1 Analog Torque Mode Connection Diagram               | 99  |
| 7.4.2 Parameters For Analog Torque Mode                   |     |
| 7.4.3 Basic Settings For Analog Torque Mode               |     |
| 7.4.4 Software Configuration for Analog Torque Mode       |     |
| 7.5 Position Table Mode                                   |     |
| 7.5.1 Linear motion                                       |     |
| 7.5.1.1 Linear Motion Software Configuration              |     |
| 7.5.1.2 Basic Configuration                               |     |
| 7.5.1.3 Homing settings                                   |     |
| 7.5.1.4 Print                                             |     |
| 7.5.1.5 Position Definition                               |     |
| 7.5.1.6 Simulate                                          |     |
| 7.5.1.7 Linear motion input definition                    |     |
| 7.5.2 Rotary motion                                       |     |
| 7.5.2.1 Rotary motion software configuration              |     |
| 7.5.2.2 Rotary motion input definition                    |     |
| 8 Parameters and Functions                                |     |
| 8.1 Parameter Category                                    |     |
| 8.2 Parameter List                                        |     |
| 8.3 Parameter Description                                 | 118 |
| 9 Communication                                           | 140 |
| 9.1 RS-232 communication                                  | 140 |
| 9.1.1 What is SCL?                                        | 140 |
| 9.1.2 RS-232 Connections                                  | 140 |
| 9.2 RS-485 Communication                                  | 140 |
| 9.2.1 RS-485 PIN definition                               | 140 |
| 9.2.2 RS-485 Connection Method                            | 141 |

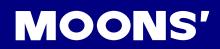

| 9.3 Modbus/RTU Communication                                        | 142 |
|---------------------------------------------------------------------|-----|
| 9.3.1 Data Encoding                                                 | 142 |
| 9.3.2 Communication Address                                         |     |
| 9.3.3 Communication Baud Rate And Framing                           | 142 |
| 9.3.4 Power Up Mode                                                 | 143 |
| 9.3.6 M2DC series Servo Drive Register Addresses and Function List: | 143 |
| 9.3.7 Command Opcode Description                                    |     |
| 9.3.8 Function Code                                                 | 153 |
| 9.3.9 Modbus/RTU Applications                                       |     |
| 9.4 CANopen Communication                                           | 162 |
| 9.4.1 RJ45 (8p8c) Pin Definitions                                   | 162 |
| 9.4.2 CANopen NODE-ID                                               | 162 |
| 9.4.3 CANopen Communication Baud Rate                               | 162 |
| 10 Trouble Shooting                                                 | 163 |
| 10.1 Drive Alarm List                                               | 163 |
| Appendix                                                            | 166 |
| Appendix 1: LED Character Reference                                 | 166 |
| Appendix 2: Cables and Connectors                                   |     |

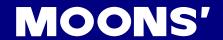

#### **Revision History**

| Document History | Date       | Remarks            |
|------------------|------------|--------------------|
| v1.0             | 2016.06.20 |                    |
| v1.1             | 2018.04.20 | Add M2DC-20D drvie |

#### Disclaimer

The information in this manual was accurate and reliable at the time of its release. MOONS' reserves the right to change the specifications of the product described in this manual without notice at any time.

#### **Trademarks**

All marks in this manual are the property of their respective owners

#### **Customer Service**

MOONS' is committed to delivering quality customer service and support for all our products. Our goal is to provide our customers with the information and resources required in such a way that they are available without delay, if and when they are needed.

In order to serve you in the most effective way, we recommend that you contact your local sales representative for order status and delivery information, product information and literature, and application and field technical assistance. If you are unable to contact your local sales representative for any reason, please use the most relevant of the contact details below:

For technical support, contact: ama-support@moons.com.cn or call +86-400-820-9661.

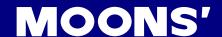

# 1 Introduction

#### 1.1 About This Manual

This manual describes the M2DC Servo Drive.

It provides the information required for installation, configuration and basic operation of the M2DC series servo drive.

This document is intended for persons who are qualified to transport, assemble, commission, and maintain the equipment described herein.

#### 1.2 Documentation Set for the M2DC Series Servo Drive

This manual is part of a documentation set. The entire set consists of the following:

- M2DC Quick Start Guide: Basic setup and operation of the drive
- M2DC Hardware Manual: Hardware installation, configuration and operation
- M Servo Suite Software User Manual: How to use the M Servo Suite software

#### 1.3 Safety

Only qualified persons may perform the installation procedures. The following explanations are for procedures that must be observed in order to prevent harm to people and damage to property.

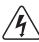

The M2DC utilizes hazardous voltages. Be sure the drive is properly grounded.

Before you install the M2DC, review the safety instructions in this manual.

Failure to follow the safety instructions may result in personal injury or equipment damage.

# 1.4 Safety Symbols

Safety symbols indicate a potential for personal injury or equipment damage if the recommended precautions and safe operating practices are not followed.

The following safety-alert symbols are used on the drive and in the documentation:

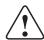

Caution

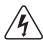

Warning - Dangerous voltage

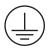

Protective earth

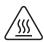

Caution - Hot surface

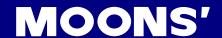

#### 1.5 Safety Instructions

#### Installation

DO NOT subject the product to water, corrosive or flammable gases, or combustibles.

DO NOT use the motor in a place subject to excessive vibration or shock.

Never connect the motor directly to the AC power supply.

DO NOT use cables soaked in water or oil.

DO NOT extrude or pull off the cable, or damage the cables as electrical shocks or damage may result

DO NOT block the heat dissipating holes. Prevent any metal filings from dropping into the drive during installation.

DO NOT switch the power supply on and off repeatedly.

DO NOT touch the rotating shaft when the motor is running.

DO NOT strike the motor when during indtallation as the motor shaft or encoder may be damaged.

To prevent accidents, the initial trial run for the servo motor should be conducted under a no-load condition (separate the motor from its couplings and belts).

Starting system operation without first matching the correct parameters may result in servo drive or motor damage, or damage to the mechanical system.

DO NOT touch the drive heat sink, motor, or the regeneration resistor during operation as they may be very hot.

A hazardous voltage charge may still remain in the drive even after the power has been removed - Do not touch

DO NOT hold the motor by the cable during transportation or installation.

#### Wiring

DO NOT connect any power supply to the U, V, or W terminals.

Install the encoder cable in a separate conduit from the motor power cable to avoid signal noise.

Use multi-stranded twisted-pair wires or multi-core shielded-pair wires for signal and encoder cables.

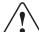

the terminals when the charge led is still lit.

Please observe the specified voltage(s).

Make sure both the drive and the motor connect to a class 3 ground.

Please ensure the grounding wires are securely connected before power up.

# 1.6 Guideline for Parts Replacement

#### 1.6.1 Parts Replacement

Use the table below for a reference. Parts replacement cycle varies depending on the actual operating conditions. Defective parts should be replaced or repaired when any error has occurred.

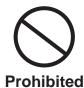

Disassembling for inspection and repair should be carried out only by authorized dealers or service company.

Ambient conditions: 30°C (annual average), load factor of 80% or lower, operating time of 20 hours or less per day.

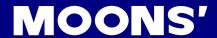

| Product | Component                                | Standard replacement cycle                               | Notes                                                                 |
|---------|------------------------------------------|----------------------------------------------------------|-----------------------------------------------------------------------|
|         | Smoothing condenser                      | Approx. 6 years                                          |                                                                       |
|         | Aluminum electrolytic capacitor (on PCB) | Approx. 6 years                                          | These hours or cycles are for reference only.                         |
| Drive   | Rush current preventive relay            | Approx. 100,000 uses (depending on operating conditions) | Occurence of error,<br>may mean replacement<br>is required before the |
|         | Rush current preventive resistor         | Approx. 20,000 uses (depending on operating conditions   | standard replacement cycle is up.                                     |
| Motor   | Oil seal                                 | 5,000 hours                                              |                                                                       |

#### 1.6.2 Bearing Life

Motor bearing life depends on several factors including: axial and radial loads, motor speed, temperature, and the bearing ratings. Because the front bearing is positioned closest to the motor shaft, it usually carries a higher radial load and has the shortest life.

A common cause for shaft and bearing failure is high radial loads that are created when a pulley is attached to the motor shaft at a large distance from the motor mounting face, and the belt has high tension. To avoid this condition mount pulleys and gears as close to the face of the motor as possible, and avoid over tightening belts. These curves show bearing life, at various speeds and radial loads. The curves were calculated with the radial load applied at the end of the shaft.

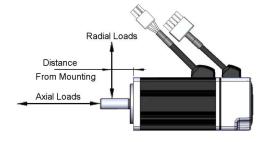

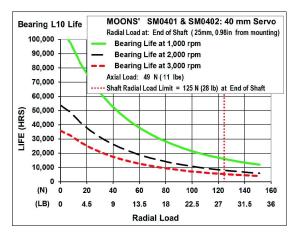

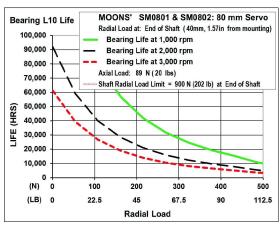

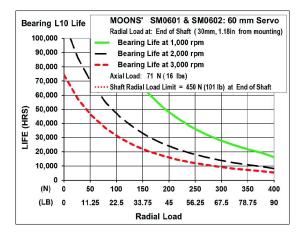

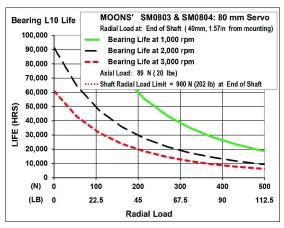

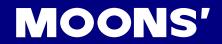

# 1.7 Standards Compliance

The M2DC Series Servo drive has been designed according to flowing standard:

\* Electromagnetic compatibility Standard EN 61800-3

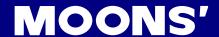

# 2 Product Description

## 2.1 System Checklist

A complete and workable M2DC servo system should include the following parts:

- 1. A matched servo drive and servo motor (refer section 2.4 for recommended combinations)
- 2. A power cable with a 4-PIN connector to connect P1 (V+, V-, AUX+) to supply power to the drive
- 3. A motor cable with a 5-PIN connector to supply the servo motor with power from the drive and to connect a regenerative resistor through P2 (U, V, W)
- 4. An encoder cable with a 26-PIN connector to connect port CN3 for encoder feedback
- 5. A mini USB cable to connect port CN1 to a PC for communication
- 6. An I/O cable with a 50-PIN connector to connect port CN2 for I/O
- 7. Cables with RJ-45 connectors to connect ports CN6 and CN7 for RS-485 or CANopen communication

#### 2.2 Servo Drive Model Introduction

#### 2.2.1 Drive Name Plate Description

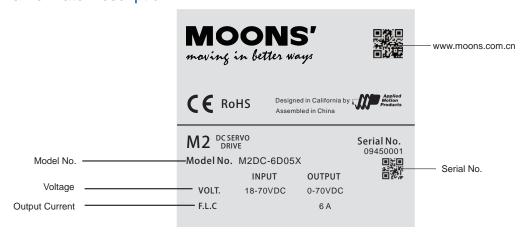

#### 2.2.2 Drive Model Description

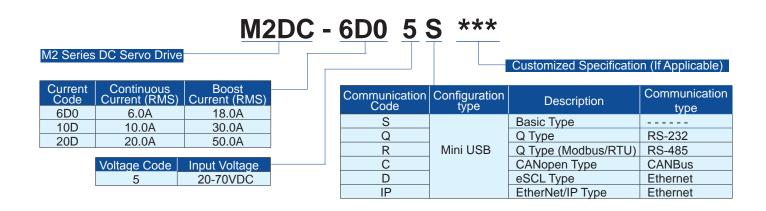

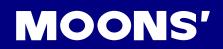

# 2.2.3 Drive specifications

|                 | M2DC-6D0             | Main Circuit    | 20 - 70VDC                                                                                                    |  |
|-----------------|----------------------|-----------------|----------------------------------------------------------------------------------------------------|--|
| Input Power     | M2DC-10D<br>M2DC-20D | Control Circuit | 10 - 70VDC                                                                                                    |  |
| Temperature     |                      | perature        | Ambient temperature: 0°C to 50°C (if the ambient temperature of the servo drive is greater than 40°C, please install the drive in a well-ventilated location) Storage temperature: -20°C to 65°C                                                                                             |  |
| Environment     | Hu                   | midity          | Both operating and storage: 10 to 85%RH or less                                                                                                    |  |
|                 | Al                   | titude          | Lower than 1000m                                                                                                    |  |
|                 | Vil                  | oration         | 5.88m/s2 or less, 10 to 60Hz (do not use continuously at resonance frequency)                                                                                                    |  |
|                 | Control method       | b               | IGBT PWM Sinusoidal wave drive                                                                                                    |  |
| E               | ncoder feedba        | ck              | 2500 ppr optical encoder with shared commutation signals                                                                                                    |  |
|                 | Control              | Input           | 8 optically isolated multi function inputs, 5-24VDC, 20mA 2 optically isolated multi function high speed inputs, 5-24VDC, 20mA                                                                                                    |  |
|                 | Signal               | Output          | 6 optically isolated multi function outputs, 5-24VDC, 20mA                                                                                                    |  |
| I/O             | Analog signal        | Input           | 2 inputs (12Bit A/D: 2 input)                                                                                                    |  |
|                 | Pulse signal         | Input           | 1 photocoupler input compatible with both line driver I/F and open collector I/F 1 line receiver input compatible with line driver I/F                                                                                                    |  |
|                 |                      | Output          | 3 line driver outputs, 1 open collector output                                                                                                    |  |
|                 | Mir                  | ni USB          | Connection with PC or 1 : 1 communication to a host.                                                                                                    |  |
|                 | R                    | S-232           | RS-232 communication                                                                                                    |  |
| Communication   | R                    | S-485           | RS-485 communication & Modbus/RTU                                                                                                    |  |
|                 | CA                   | ANbus           | CANopen communication                                                                                                    |  |
|                 | Et                   | nernet          | EtherNET/IP or eSCL                                                                                                    |  |
|                 | Front panel          |                 | 4 keys (MODE, UP, DOWN, SET), LED (5-digit)                                                                                                    |  |
| Re              | generation Res       | istor           | Built-in regenerative resistor (NOT available in M2DC-20D type)                                                                                                    |  |
|                 | Dynamic Brake        | 9               | Built-in                                                                                                    |  |
|                 | Control modes        | 3               | (1) Position mode (2) Analog velocity mode (3) Analog position mode (4) Position mode (5) Velocity change mode (6) Command torque mode (7) Command velocity mode (8) Position tables                                                                                                    |  |
| Control inputs  |                      |                 | <ul> <li>(1) Servo-ON input (2) Alarm clear input (3) CW/CCW Limit</li> <li>(4) Pulse&amp; Direction or CW/CCW input (5) Gain Switch</li> <li>(6) Control mode Switch (7) Pulse Inhibition (8) Gear switch</li> <li>(9) Velocity Change mode (10) Analog input (11) General input</li> </ul> |  |
| Control outputs |                      | 5               | (1) Alarm output (2) Servo-Ready output (3) External brake release (4) Speed reached output (5) Torque reached output (6) Position reached output (7) TachOut (8) Servo-on status output (9) General output                                                                                  |  |
|                 | Certification        |                 | RoHS                                                                                                    |  |
|                 |                      | M2DC-6D0        | 0.59kg                                                                                                    |  |
| Drive Mass      |                      | M2DC-10D        | 0.59kg                                                                                                    |  |
| M2DC-20D        |                      | M2DC-20D        | 0.61kg                                                                                                    |  |

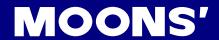

# 2.2.4 Drive Dimensions (Unit: mm) □ M2DC-6D0/10D

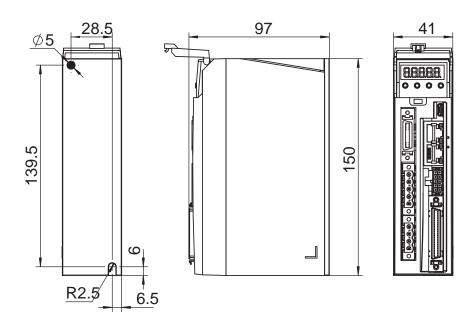

#### □ M2DC-20D

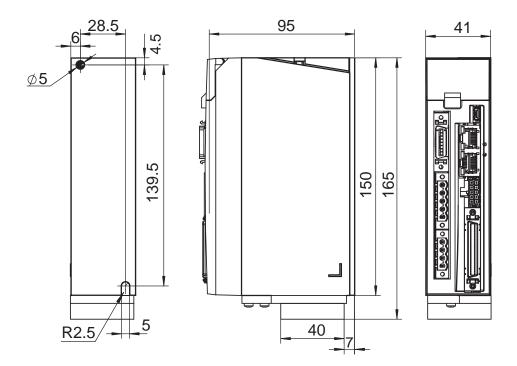

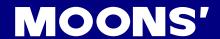

#### 2.3 Servo Motor Model Introduction

#### 2.3.1 Motor Name Plate Description

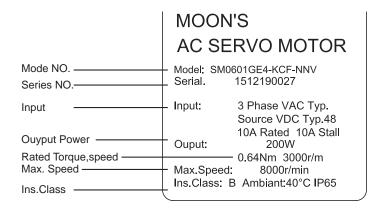

#### 2.3.2 Motor Model Description

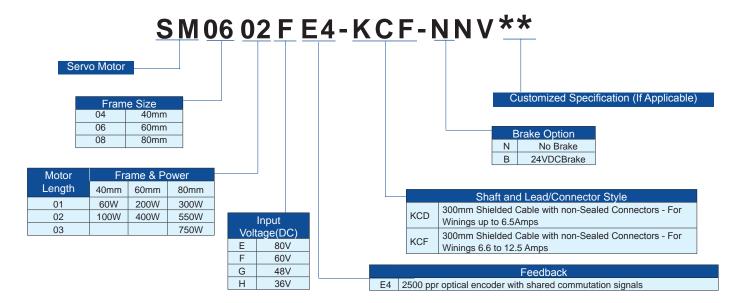

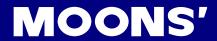

# 2.3.3 Motor Specifications and Dimensions

# 2.3.3.1 40mm Specifications and Dimensions

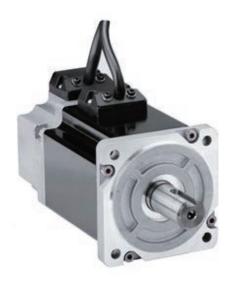

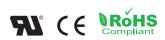

| UL File               | E465363                                                          |
|-----------------------|------------------------------------------------------------------|
| Insulation Class      | Class B (130)                                                    |
| IP rating             | IP65 (except shaft through hole and cable end connector)         |
| Installation location | Indoors, away from direct sunlight, corrosive gas, flammable gas |
| Ambient temperature   | Operating 0 to 40°C, Storage -20 to 65°C                         |
| Ambient humidity      | 85%RH or lower (free from condensation)                          |
| Altitude (maximum)    | Operating 1,000m                                                 |
| Vibration Resistance  | 49 m/s <sup>2</sup>                                              |
| Rotor Poles           | 8                                                                |

#### 40mm Series

| Series                                                                                              |                 | SM0401 - 60 Watt          | SM0402 - 100 Watt         |
|----------------------------------------------------------------------------------------------------|-----------------|---------------------------|---------------------------|
| Base Model Number<br>(with 2500 PPR incremental encoder non-sealed plastic<br>connectors, no brake) |                 | SM0401HE4-KCD-*NV         | SM0402FE4-KCD-*NV         |
| DC bus(VDC)                                                                                         |                 | 36                        | 60                        |
| Rated Output Power                                                                                  | watts           | 60                        | 100                       |
| Rated Speed                                                                                         | rpm             | 3000                      | 3000                      |
| Max. Mechanical Speed                                                                               | rpm             | 6000                      | 6000                      |
| Rated Torque                                                                                        | Nm              | 0.19                      | 0.32                      |
| Continuous Stall Torque                                                                             | Nm              | 0.2                       | 0.34                      |
| Peak Torque                                                                                         | Nm              | 0.48                      | 0.93                      |
| Rated Current                                                                                       | A (rms)         | 5.7                       | 5.2                       |
| Continuous Stall Current                                                                            | A (rms)         | 6                         | 5.6                       |
| Peak Current                                                                                        | A (rms)         | 14.3                      | 15.6                      |
| Voltage Constant ±5%                                                                                | V (rms) / K rpm | 2.1                       | 3.8                       |
| Torque Constant ±5%                                                                                 | Nm / A (rms)    | 0.035                     | 0.061                     |
| Winding Resistance (Line-Line)                                                                      | Ohm ±10% @25°C  | 0.36                      | 0.48                      |
| Winding Inductance (Line-Line)                                                                      | mH (typ.)       | 0.39                      | 0.58                      |
| Inertia (with encoder)                                                                              | kg m^2          | 0.0232 X 10 <sup>-4</sup> | 0.0428 X 10 <sup>-4</sup> |
| Inertia - With Brake Option                                                                         | kg m^2          | 0.0298 X 10 <sup>-4</sup> | 0.0494 X 10 <sup>-4</sup> |
| Heat Sink Size                                                                                      | mm              | 120 x 120 x 5 Aluminum    | 120 x 120 x 5 Aluminum    |
| Shaft Load - Axial                                                                                  | (max.)          | 50 N / 11 lb              | 50 N / 11 lb              |
| Shaft Load - Radial (End of Shaft)                                                                  | (max.)          | 50 N / 11 lb              | 60 N / 13.5 lb            |
| Weight (with std. encoder)                                                                          |                 | 0.4 kg / 0.9 lb           | 0.55 kg / 1.2 lb          |
| Weight - With Brake Option                                                                          |                 | 0.65 kg / 1.4 lb          | 0.8 kg / 1.8 lb           |

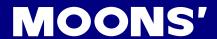

#### **40mm Dimensions**

#### Motor Dimensions - No Brake: mm

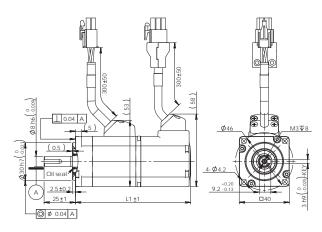

| Without Brake     | L1  |
|-------------------|-----|
| SM0401HE4-KCD-NNV | 92  |
| SM0402FE4-KCD-NNV | 109 |

#### Motor Dimensions - Brake: mm

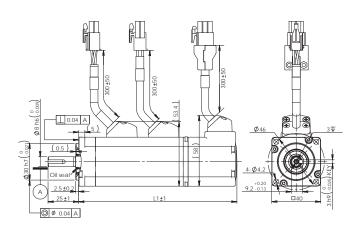

| With Brake        | L1  |
|-------------------|-----|
| SM0401HE4-KCD-BNV | 129 |
| SM0402FE4-KCD-BNV | 147 |

#### **40mm Torque curves**

DC Bus--24VDC SM0401HE4(60 Watts) -5.7 Amps

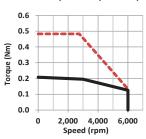

DC Bus--24VDC SM0402FE4(100 Watts) -5.2Amps

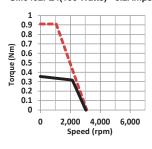

DC Bus--36VDC SM0401HE4(60 Watts) - 5.7 Amps

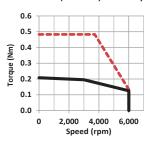

DC Bus--48VDC SM0402FE4(100 Watts) -5.2Amps

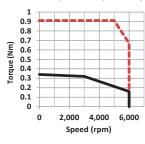

Max. Intermittent Torque
Max. Continuous Torque

DC Bus--48VDC SM0401HE4(60 Watts) - 5.7 Amp

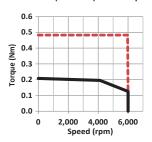

DC Bus--60VDC SM0402FE4(100 Watts) -5.2Amps

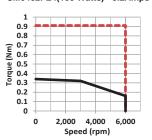

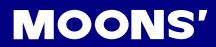

# 2.3.3.2 60mm Specifications and Dimensions

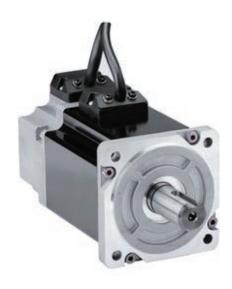

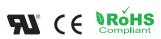

| UL File               | E465363                                                          |
|-----------------------|------------------------------------------------------------------|
| Insulation Class      | Class B (130)                                                    |
| IP rating             | IP65 (except shaft through hole and cable end connector)         |
| Installation location | Indoors, away from direct sunlight, corrosive gas, flammable gas |
| Ambient temperature   | Operating 0 to 40°C, Storage -20 to 65°C                         |
| Ambient humidity      | 85%RH or lower (free from condensation)                          |
| Altitude (maximum)    | Operating 1,000m                                                 |
| Vibration Resistance  | 49 m/s <sup>2</sup>                                              |
| Rotor Poles           | 8                                                                |

#### 60mm Series

| Series                                                                                           |                 | SM0601 -                  | 200 Watt                  | SM0602 -                  | 400 Watt                  |
|--------------------------------------------------------------------------------------------------|-----------------|---------------------------|---------------------------|---------------------------|---------------------------|
| Base Model Number<br>(with 2500 PPR incremental encoder non-sealed plastic connectors, no brake) |                 | SM0601<br>GE4-KCF-*NV     | SM0601<br>EE4-KCF-*NV     | SM0602<br>FE4-KCD-*NV     | SM0602<br>GE4-KCD-*NV     |
| DC Bus(VDC)                                                                                      |                 | 48                        | 80                        | 60                        | 48                        |
| Rated Output Power                                                                               | watts           | 200                       | 200                       | 400                       | 400                       |
| Rated Speed                                                                                      | rpm             | 3000                      | 3000                      | 3000                      | 3000                      |
| Max. Mechanical Speed                                                                            | rpm             | 6000                      | 6000                      | 6000                      | 6000                      |
| Rated Torque                                                                                     | Nm              | 0.64                      | 0.64                      | 1.26                      | 1.27                      |
| Continuous Stall Torque                                                                          | Nm              | 0.68                      | 0.68                      | 1.27                      | 1.27                      |
| Peak Torque                                                                                      | Nm              | 1.9                       | 1.9                       | 3.4                       | 3.4                       |
| Rated Current                                                                                    | A (rms)         | 10                        | 5.2                       | 10                        | 12                        |
| Continuous Stall Current                                                                         | A (rms)         | 10                        | 5.5                       | 10                        | 12                        |
| Peak Current                                                                                     | A (rms)         | 30                        | 15.6                      | 30                        | 30                        |
| Voltage Constant ±5%                                                                             | V (rms) / K rpm | 4.1                       | 7.9                       | 7.4                       | 6.3                       |
| Torque Constant ±5%                                                                              | Nm / A (rms)    | 0.065                     | 0.125                     | 0.123                     | 0.103                     |
| Winding Resistance (Line-Line)                                                                   | Ohm ±10% @25°C  | 0.192                     | 0.67                      | 0.25                      | 0.214                     |
| Winding Inductance (Line-Line)                                                                   | mH              | 0.56                      | 2                         | 0.84                      | 0.6                       |
| Inertia (with encoder)                                                                           | kg m^2          | 0.165 X 10 <sup>-4</sup>  | 0.165 X 10 <sup>-4</sup>  | 0.272 X 10 <sup>-4</sup>  | 0.272 X 10 <sup>-4</sup>  |
| Inertia - With Brake Option                                                                      | kg m^2          | 0.22 X 10 <sup>-4</sup>   | 0.22 X 10 <sup>-4</sup>   | 0.326 X 10 <sup>-4</sup>  | 0.326 X 10 <sup>-4</sup>  |
| Heat Sink Size                                                                                   | mm              | 180 x 180 x 5<br>Aluminum | 180 x 180 x 5<br>Aluminum | 180 x 180 x 5<br>Aluminum | 180 x 180 x 5<br>Aluminum |
| Shaft Load - Axial                                                                               | (max.)          | 70 N / 15 lb              | 70 N / 15 lb              | 70 N / 15 lb              | 70 N / 15 lb              |
| Shaft Load - Radial (End of Shaft)                                                               | (max.)          | 200 N / 45 lb             | 200 N / 45 lb             | 240 N / 54 lb             | 240 N / 54 lb             |
| Weight (with std. encoder)                                                                       |                 | 1.1 kg / 2.3 lb           | 1.1 kg / 2.3 lb           | 1.4 kg / 3.1 lb           | 1.4 kg / 3.1 lb           |
| Weight - With Brake Option                                                                       |                 | 1.6 kg / 3.5 lb           | 1.6 kg / 3.5 lb           | 1.9 kg / 4.2 lb           | 1.9 kg / 4.2 lb           |

# **MOONS'**

#### **60mm Dimensions**

#### Motor Dimensions - No Brake: mm

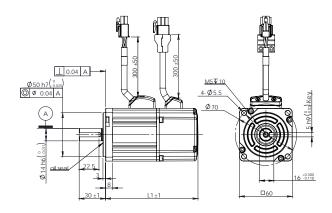

| Without Brake                          | L1  |
|----------------------------------------|-----|
| SM0601GE4-KCF-NNV<br>SM0601EE4-KCD-NNV | 105 |
| SM0602FE4-KCF-NNV                      | 125 |
| SM0602GE4-KCF-NNV                      | 125 |

#### Motor Dimensions - Brake: mm

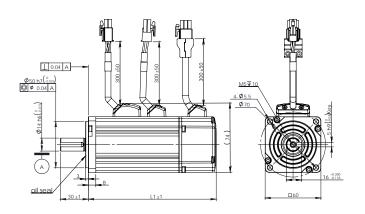

| With Brake                             | L1  |
|----------------------------------------|-----|
| SM0601GE4-KCF-BNV<br>SM0601EE4-KCD-BNV | 145 |
| SM0602FE4-KCF-BNV                      | 165 |
| SM0602GE4-KCF-BNV                      | 165 |

#### **60mm Torque curves**

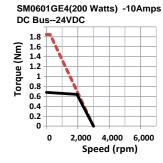

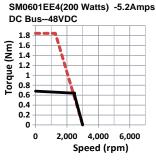

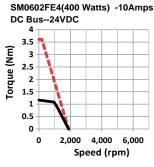

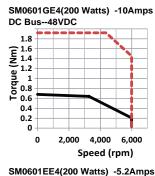

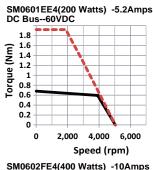

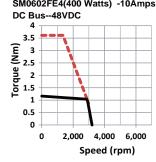

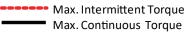

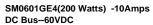

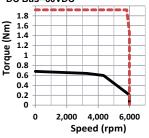

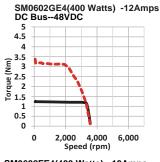

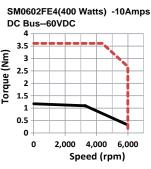

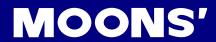

# 2.3.3.3 80mm Specifications and Dimensions

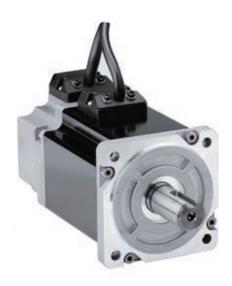

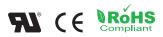

| UL File               | E465363                                                          |
|-----------------------|------------------------------------------------------------------|
| Insulation Class      | Class B (130)                                                    |
| IP rating             | IP65 (except shaft through hole and cable end connector)         |
| Installation location | Indoors, away from direct sunlight, corrosive gas, flammable gas |
| Ambient temperature   | Operating 0 to 40°C, Storage -20 to 65°C                         |
| Ambient humidity      | 85%RH or lower (free from condensation)                          |
| Altitude (maximum)    | Operating 1,000m                                                 |
| Vibration Resistance  | 49 m/s <sup>2</sup>                                              |
| Rotor Poles           | 8                                                                |

#### 80mm Series

| Series                                                                           |                      | SM0801 - 300 Watt       | SM0802 - 300 Watt       |
|----------------------------------------------------------------------------------|----------------------|-------------------------|-------------------------|
| Base Model Number<br>(with 2500 PPR incremental encoder<br>connectors, no brake) | r non-sealed plastic | SM0801<br>GE4-KCF-*NV   | SM0802<br>EE4-KCF-*NV   |
| DC Bus(VDC)                                                                      |                      | 48                      | 80                      |
| Rated Output Power                                                               | watts                | 300                     | 550                     |
| Rated Speed                                                                      | rpm                  | 3000                    | 3000                    |
| Max. Mechanical Speed                                                            | rpm                  | 6000                    | 5500                    |
| Rated Torque                                                                     | Nm                   | 0.95                    | 1.8                     |
| Continuous Stall Torque                                                          | Nm                   | 1                       | 1.9                     |
| Peak Torque                                                                      | Nm                   | 2.3                     | 4.6                     |
| Rated Current                                                                    | A (rms)              | 10                      | 10                      |
| Continuous Stall Current                                                         | A (rms)              | 10.6                    | 10.7                    |
| Peak Current                                                                     | A (rms)              | 25                      | 28                      |
| Voltage Constant ±5%                                                             | V (rms) / K rpm      | 6.2                     | 11.2                    |
| Torque Constant ±5%                                                              | Nm / A (rms)         | 0.096                   | 0.176                   |
| Winding Resistance (Line-Line)                                                   | Ohm ±10% @25°C       | 0.188                   | 0.22                    |
| Winding Inductance (Line-Line)                                                   | mH                   | 0.85                    | 1.25                    |
| Inertia (with encoder)                                                           | kg m^2               | 0.45 X 10 <sup>-4</sup> | 0.63 X 10 <sup>-4</sup> |
| Inertia - With Brake Option                                                      | kg m^2               | 0.53 X 10 <sup>-4</sup> | 0.71 X 10 <sup>-4</sup> |
| Heat Sink Size                                                                   | mm                   | 240 x 240 x 6 Aluminum  | 240 x 240 x 6 Aluminum  |
| Shaft Load - Axial                                                               | (max.)               | 90 N / 20 lb            | 90 N / 20 lb            |
| Shaft Load - Radial (End of Shaft)                                               | (max.)               | 270 N / 60 lb           | 270 N / 60 lb           |
| Weight (with std. encoder)                                                       |                      | 1.7 kg / 5.8 lb         | 2.2 kg / 5.8 lb         |
| Weight - With Brake Option                                                       |                      | 2.5 kg / 7.6 lb         | 3.0 kg / 7.6 lb         |

# **MOONS'**

#### **80mm Dimensions**

#### Motor Dimensions - No Brake: mm

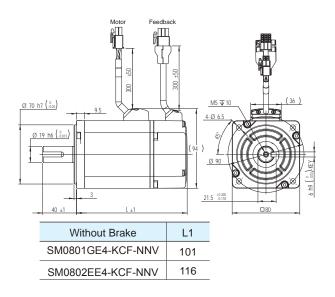

#### Motor Dimensions - Brake: mm

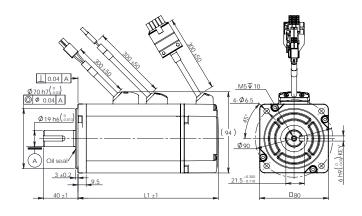

| With Brake        | L1  |
|-------------------|-----|
| SM0801GE4-KCF-BNV | 148 |
| SM0802EE4-KCF-BNV | 163 |

#### **80mm Torque Curve**

SM0801GE4(300 Watts) -10Amps

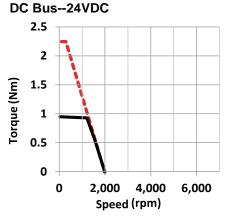

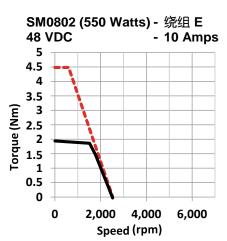

SM0801GE4(300 Watts) -10Amps DC Bus--48VDC

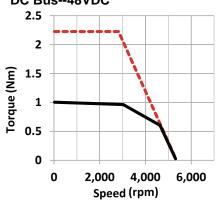

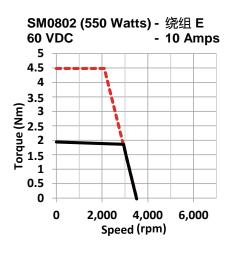

Max. Intermittent Torque
Max. Continuous Torque

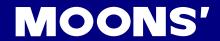

## M2DC Servo Motor Specifications and Dimensions—Frame 80mm

| Model Recommanded Drive Input                   | Voltage (DC-Bus) | SM0803GE4-KCF-NNV<br>48 |
|-------------------------------------------------|------------------|-------------------------|
| Rated Output Power<br>Rated Speed<br>Max. Speed | watts rpm rpm    | 750<br>3000<br>3600     |
| Rated Torque                                    | Nm               | 2.4                     |
| Peak Torque                                     | Nm               | 6                       |
| Rated Current                                   | A (rms)          | 22.5                    |
| Peak Current                                    | A (rms)          | 56.5                    |
| Voltage Constant±5%                             | V (rms) / K rpm  | 7.8                     |
| Torque Constant±5%                              | Nm / A (rms)     | 0.11                    |
| Winding Resistance(Line-Line)                   | Ohm @25°C        | 0.06                    |
| Winding Inductance(Line-Line)                   | mH (typ.)        | 0.43                    |
| Rotor Inertia                                   | Kg⋅m²            | 0.89 × 10 <sup>-4</sup> |
| Rotor Inertia - With Brake                      | Kg⋅m²            | 0.97 × 10 <sup>-4</sup> |
| Shaft Load - Axial                              | N (max.)         | 90                      |
| Shaft Load - Radial (End of Shaft)              | N (max.)         | 270                     |
| Weight                                          | kg               | 2.6                     |
| Weight - With Brake                             | kg               | 3.4                     |

#### **Dimensions (Unit:mm)**

#### 1) Without Brake

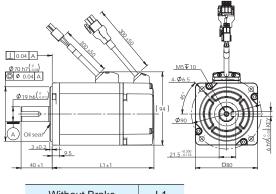

| Without Brake     | L1    |
|-------------------|-------|
| SM0803GE4-KCF-NNV | 130.8 |

#### 2) With Brake

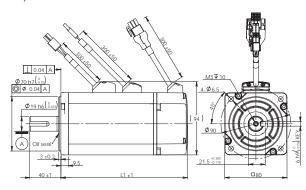

| With Brake        | L1  |
|-------------------|-----|
| SM0803GE4-KCF-BNV | 178 |

#### **Torque Curves**

Note: The torque and maximum speed depand on the DC bus voltage. Please choose proper supply voltage.

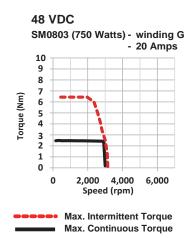

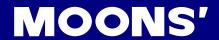

#### 2.4 Servo Drive and Servo Motor Combinations

#### **Servo Drive** Basic Type M2DC-6D05S M2DC-10D5S M2DC-20D5S Q Program Type M2DC-10D5Q M2DC-20D5Q M2DC-6D05Q (RS-232 Communication) Q Program Type M2DC-6D05R M2DC-10D5R M2DC-20D5R (RS-485 Communication) CANopen M2DC-6D05C M2DC-10D5C M2DC-20D5C eSCL M2DC-6D05D M2DC-10D5D M2DC-20D5D EtherNet/IP\* M2DC-6D05IP M2DC-10D5IP M2DC-20D5IP **Matching Motor** 40 Frame, 60W, 100W 60 Frame, 200W, 400W 80 Frame, 300W, 550W 80 Frame, 750W SM0601GE4-KCF-NNV SM0401HE4-KCD-NNV SM0801GE4-KCF-NNV Without Brake SM0602FE4-KCF-NNV SM0803GE4-KCF-NNV SM0402FE4-KCD-NNV SM0802EE4-KCF-NNV SM0602GE4-KCF-NNV SM0601GE4-KCF-BNV SM0401HE4-KCD-BNV SM0801GE4-KCF-BNV With Brake SM0602FE4-KCF-BNV SM0803GE4-KCF-BNV SM0402FE4-KCD-BNV SM0802EE4-KCF-BNV SM0602GE4-KCF-BNV **Gearhead Motor** SM0401HE4-KCD-NNV-PG\*\*A SM0601GE4-KCF-NNV-PG\*\*A SM0801GE4-KCF-NNV-PG\*\*A Without Brake SM0402FE4-KCD-NNV-PG\*\*A SM0602FE4-KCF-NNV-PG\*\*A SM0802EE4-KCF-NNV-PG\*\*A SM0401HE4-KCD-BNV-PG\*\*A SM0601GE4-KCF-BNV-PG\*\*A SM0801GE4-KCF-BNV-PG\*\*A

SM0402FE4-KCD-BNV-PG\*\*A

With Brake

| Accessories   | s                  |              |                   |          |  |  |
|---------------|--------------------|--------------|-------------------|----------|--|--|
| 10 (          | Connector          |              | M2-50P            |          |  |  |
| USB mini-B Co | onfiguration Cable |              | 2620-150          |          |  |  |
| Standard*     | Motor power Cable  | 1630-X00     | 1630-X00 1627-X00 |          |  |  |
|               | Encoder Cable      | 2627-X00     |                   |          |  |  |
|               | Brake Cable***     | 1602-X00     |                   |          |  |  |
| Flexible**    | Motor power Cable  | 1631-X00     | 1628-X00          | 1642-X00 |  |  |
|               | Encoder Cable      | 2621-X00     |                   |          |  |  |
|               | Brake Cable***     | 1602-X00-C05 |                   |          |  |  |

SM0602FE4-KCF-BNV-PG\*\*A

SM0802EE4-KCF-BNV-PG\*\*A

<sup>\*</sup> For the latest details, Please contact our company.

<sup>\*\*</sup> Standard gear ratios are 5:1; 10:1 and 20:1.

<sup>\*</sup> Standard: Can not be used in a drag chain.

<sup>\* \*</sup> Bending test: Min. bend radius: 100mm, Travel distance: 60mm, Lifetime: 5,000,000c.

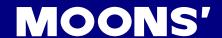

## 3 Installation

# 3.1 Storage Conditions

- · Store properly packaged in a clean and dry environment, away from direct sunlight
- Store in an ambient temperature range of -20°C to +65°C
- Store where the relative humidity range is 10% to 85% with non-condensing
- DO NOT store in a place exposed to corrosive gases

#### 3.2 Installation Conditions

- Temperature range of 0°C to 50°C. If the ambient temperature of the servo drive is greater than 40°C, please install it in a well-ventilated location.
- The ambient temperature of the servo drive for long-term reliability should be less than 45°C.
- The servo drive and motor will generate heat; if they are installed in a control panel, please ensure sufficient space around the units for heat dissipation.
- Operate where the relative humidity range is 10% to 85% and non-condensing
- Install where the vibration is lower than 5.88m/s², 10Hz-60Hz (DO NOT use the drive for extended periods of time at the resonance point.)
- DO NOT install the servo drive and motor in a location subjected to corrosive or flammable gases, or combustibles.
- Install the servo drive and motor in an indoor electric control cabinet.
- DO NOT install the servo drive and motor in a location subject to airborne dust.

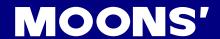

# 3.3 Installation Space

Incorrect installation may result in a drive malfunction or premature failure of the drive and/or motor. Please follow the guidelines in this manual when installing the servo drive and motor.

The M2DC servo drive should be installed perpendicular to the wall or in a control panel.

In order to ensure the drive is well ventilated, make sure ventilation holes are not obstructed, there is sufficient free space around the servo drive, and a cooling fan is mounted in the control panel.

Ensure the grounding wires are securely connected

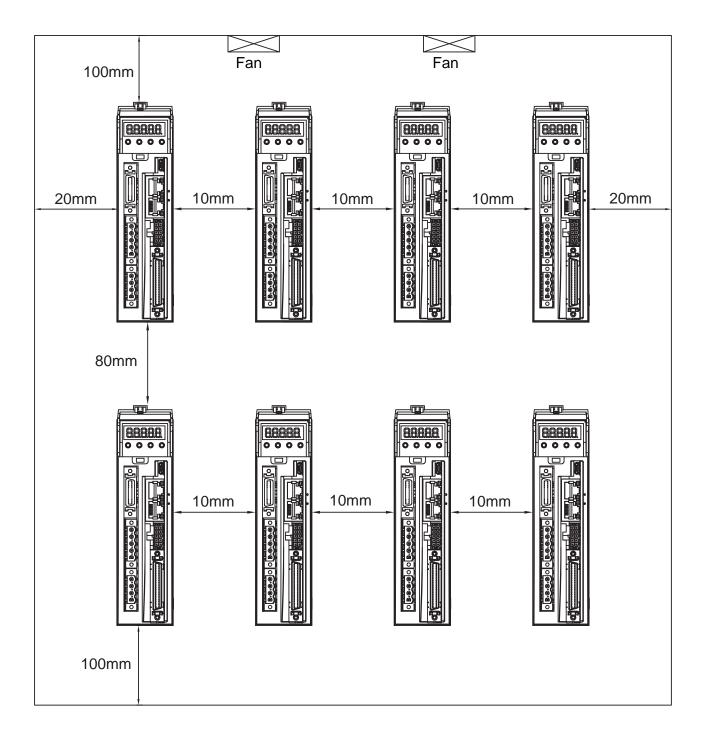

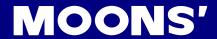

#### 3.4 Motor Installation

• DO NOT strike the motor when installing it as the motor shaft or encoder may be damaged.

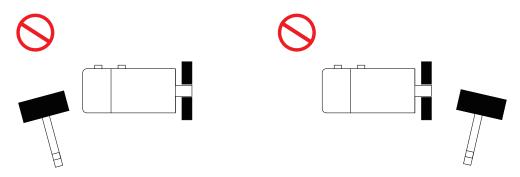

- DO NOT use cables that have been soaked with water or oil.
- Avoid a stress application to the cable outlet and connecting portion by bending.
- Use flexible cables when using a cable carrier, and make sure the minimum cable bending diameter is 200mm.
- The shaft through hole and cable end connector are not IP65 designed. Be careful to prevent any liquid or oil from getting into the motor at these areas.

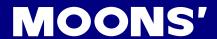

# **4 Connections and Wiring**

# 4.1 Connecting to Peripheral Devices

# 4.1.1 System Configuration

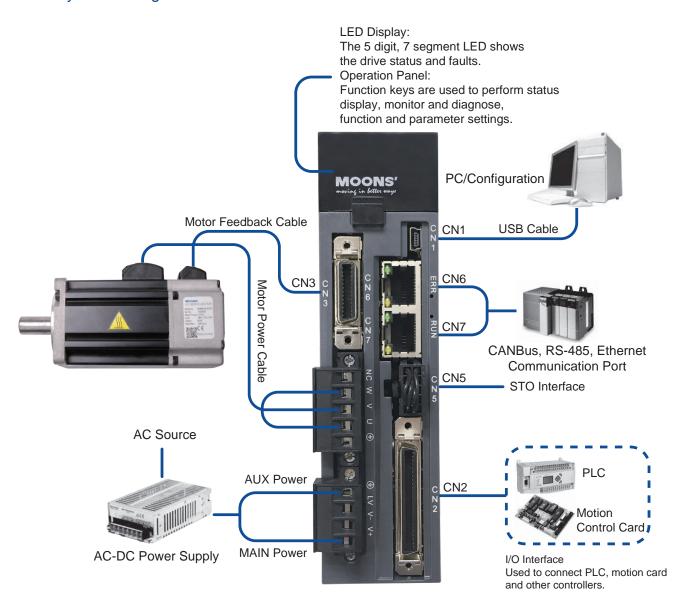

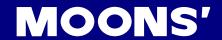

#### 4.1.2 Servo Drive Connectors and Terminals

| Terminal Identification | Description                                                        | Details                                                                                                    |            |                         |
|-------------------------|--------------------------------------------------------------------|----------------------------------------------------------------------------------------------------|------------|-------------------------|
|                         | V+, V-                                                             | Used to connect DC main circuit power                                                                          |            | main circuit power      |
| P1                      | AUX                                                                | Used to connect an auxiliary circuit power                                                                     |            | uxiliary circuit power  |
|                         | <b>(a)</b>                                                         | Ground                                                                                                    |            |                         |
|                         |                                                                    | Used to connect servo motor                                                                                    |            |                         |
|                         |                                                                    | Terminal<br>Symbol                                                                                             | Wire color | Description             |
| P2                      | U, V, W                                                            | U                                                                                                    | Red        |                         |
|                         |                                                                    | V                                                                                                    | Yellow     | Connects to servo motor |
|                         |                                                                    | W                                                                                                    | Blue       |                         |
|                         | <b>(</b>                                                           | Ground                                                                                                    |            |                         |
| P3                      | External regeneration resistor port                                | Conect to external regeneration absorbing resistor                                                             |            |                         |
| CN1                     | Communication Port                                                 | User to connect PC                                                                                             |            |                         |
| CN2                     | I/O Connector                                                      | Used to connect external controllers                                                                           |            | ternal controllers      |
| CN3                     | Encoder Feedback Connector                                         | Used to connect servo motor encoder                                                                            |            | vo motor encoder        |
| CN4                     | Reserved                                                           |                                                                                                    |            |                         |
| CN5                     | STO Connector                                                      | Used to connect STO (Safe Torque Off)                                                                          |            |                         |
| CN6                     | RS-485/CANopen Port<br>Ethernet Port<br>*RS-232 Communication Port | RJ45 connector, Daisy Chain, Used for RS-485/CANopen/<br>Ethernet<br>*RS-232 Communication Port (-Q Type Only) |            |                         |
| CN7                     | RS-485/CANopen Port<br>Ethernet Port<br>Communication Port         | RJ45 connector, Daisy Chain, Used for RS-485/CANopen / Ethernet Communication                                  |            |                         |

#### 4.1.3 Connections and Wiring Notes

- Ensure the grounding wires are securely connected. Wire with a cross section of more than 2.0mm<sup>2</sup> is recommended.
- Grounding method must be single point grounding.
- Ensure V+ and V- are correctly wired, and voltage supplies are within the specified range.
- Auxiliary power V+ connects to drive AUX connector, auxiliary power V- connects to drive V-.
- Ensure U/V/W is wired following the order of RED/YELLOW/BLUE.
- An isolation transformer or EMI filter is recommended on drive's power supply to ensure the drive's safety and improve its anti-interference level.
- Set up emergency stop circuitry to switch off the power supply when a fault occurs.
- DO NOT touch the drive or motor's connector terminals for at least 5 minutes after the drive and motor have been powered off. There are electrical charge components in the circuitry which discharge slowly.
- Install the encoder cables in a separate conduit from the motor power cables to avoid signal noise. Separate the conduits by at least 30cm (11.8 inches).
- Use multi-stranded twisted-pair wires or multi-core shielded-pair wires for the encoder feedback cables.
- The maximum length of the signal input/output cable should be no more 5 meters, and the encoder (PG) feedback cable no more than 15 meters.

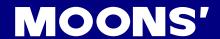

# 4.1.4 Wiring Methods for P1 Power Supply Connector

Power for the M2DC servo drives comes from 2 different sources

|                                             | Pin     | Function                                                                                                    | Input Power |
|---------------------------------------------|---------|----------------------------------------------------------------------------------------------------|-------------|
| Main power supply                           | V+, V-  | Drive's main power input                                                                                                    | 20 - 70VDC  |
| Control circuitry power/<br>auxiliary power | AUX, V- | When the main power supply is off, the AUX power will keep the logic circuitry alive, allowing the drive to remember its current state data (motor position, etc.) The motor is then able to resume operation without running a homing routine while the main power is switch-on again. | 10 - 70VDC  |

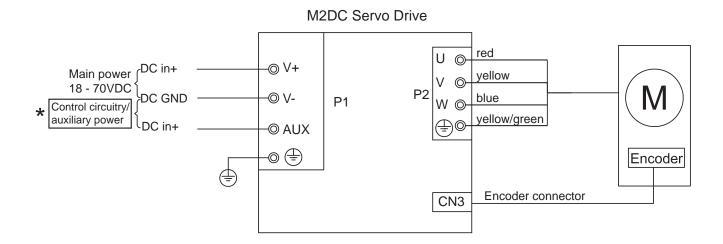

<sup>\*</sup>Note: For optimized motion performance, make sure the main power input voltage is higher than the motor winding voltage by at least 2VDC.

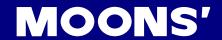

# 4.2 Wiring to the P2 Connector

# 4.2.1 Motor Power Cable Configuration

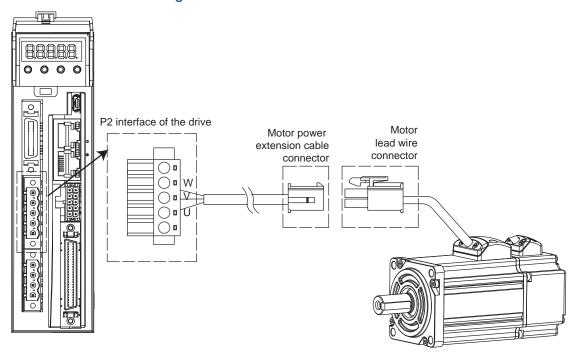

| PIN    | 1            | 2   | 3      | 4    |
|--------|--------------|-----|--------|------|
| Signal | PE           | U   | V      | W    |
| Colour | Yellow/Green | Red | Yellow | Blue |

# 4.2.2 Motor Power Cable Connector(-CD Winding ,6Amps)

#### 4.2.2.1 PIN Assignment

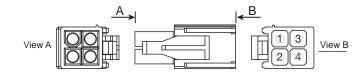

| Pin   | 1     | 2      | 3    | 4            |
|-------|-------|--------|------|--------------|
| Signa | al U  | V      | W    | PE           |
| Colo  | r Red | Yellow | Blue | Yellow/Green |

# 4.2.2.2 Motor Connector Specifications

| Туре     | Motor side (plug) | Extension cable (housing) |
|----------|-------------------|---------------------------|
| Housing  | AMP 172167-1      | AMP 172159-1              |
| Terminal | AMP 170360-1      | AMP 170362-1              |

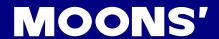

# 4.2.2.3 Motor Extension Cable Wiring Diagram

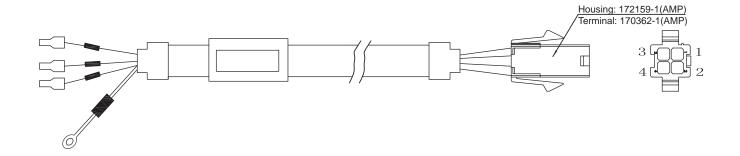

| Drive side (P2)  | Signal | Color        | Housing for the motor |
|------------------|--------|--------------|-----------------------|
| 5452571(Phoenix) | Signal | Color        | AMP 172159-1          |
| U                | U      | Red          | 1                     |
| V                | V      | Yellow       | 2                     |
| W                | W      | Blue         | 3                     |
| <b></b>          | PE     | Yellow/Green | 4                     |

#### Ensure U/V/W is wired in the order of RED/YELLOW/BLUE.

# 4.2.3 Motor Power Cable Connector(-CF Winding,10 and 20Amps)

# 4.2.3.1 PIN Assignment

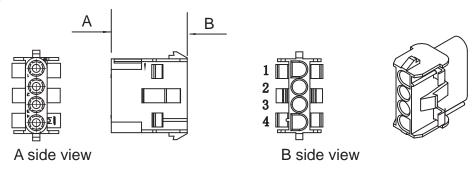

| Pin    | 1   | 2      | 3    | 4            |
|--------|-----|--------|------|--------------|
| Signal | U   | V      | W    | PE           |
| Color  | Red | Yellow | Blue | Yellow/Green |

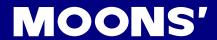

# **Motor Connector Specifications(200/300/400/550W)**

| Туре     | Motor side (plug) | Extension cable (housing) |
|----------|-------------------|---------------------------|
| Housing  | AMP 350779-1      | AMP 350780-1              |
| Terminal | AMP 350218-1      | AMP 350536-1              |

# **Motor Connector Specifications(750W)**

| Туре     | Motor side (plug) | Extension cable (housing) |
|----------|-------------------|---------------------------|
| Housing  | AMP 350779-1      | AMP 350780-1              |
| Terminal | AMP 350922-6      | AMP 350923-6              |

# 4.2.3.2 Motor Extension Cable Wiring Diagram

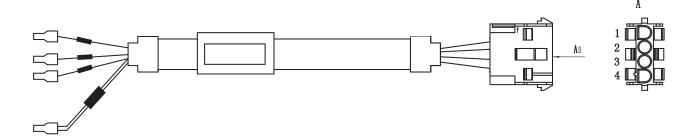

| Drive side (P2)   | Cirus al | Color        | Housing for the motor |
|-------------------|----------|--------------|-----------------------|
| 5452571 (Phoenix) | Signal   |              | AMP 350780-1          |
| 4                 | U        | Red          | 1                     |
| 5                 | V        | Yellow       | 2                     |
| 6                 | W        | Bleu         | 3                     |
| Grounding Screw   | PE       | Yellow/Green | 4                     |

Ensure U/V/W is wired in the order of RED/YELLOW/BLUE.

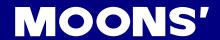

# 4.3 Encoder Connector CN3

# 4.3.1 Motor Encoder Feedback Cable Configuration

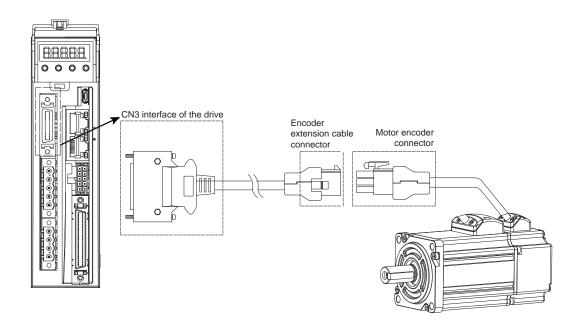

# 4.3.2 Layout of CN3 Connector

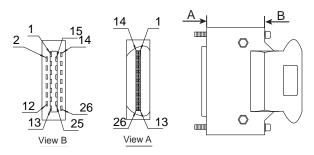

| Pin NO. | Symbol      | Description                 |
|---------|-------------|-----------------------------|
| 1       | A+          | Encoder A+                  |
| 2       | B+          | Encoder B+                  |
| 3       | Z+          | Encoder Z+                  |
| 4       | U+          | Hall U+                     |
| 5       | W+          | Hall W+                     |
| 6       | U-          | Hall U-                     |
| 7       | W-          | Hall W-                     |
| 11      | Encoder +5V | Encoder power supply +5V    |
| 13      | Encoder +5V | Encoder power supply +5V    |
| 14      | A-          | Encoder A-                  |
| 15      | B-          | Encoder B-                  |
| 16      | Z-          | Encoder Z-                  |
| 17      | V+          | Hall V+                     |
| 19      | V-          | Hall V-                     |
| 24      | GND         | Encoder power supply ground |
| 26      | Shield      | Shield                      |

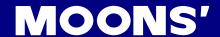

#### 4.3.3. Connection to Motor Encoder

Connect to 2500ppr Increment Encoder (9PIN AMP connector)

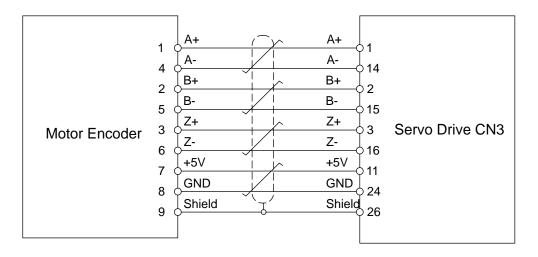

# 4.3.4 Specifications of Encoder Connector

#### A. -E4 Encoder Connector PIN Assignment

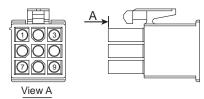

| PIN# | Signal | Colour       |
|------|--------|--------------|
| 1    | U+/A+  | Blue         |
| 2    | V+/B+  | Green        |
| 3    | W+/Z+  | Yellow       |
| 4    | U-/A-  | Yellow/Black |
| 5    | V-/B-  | Green/Black  |
| 6    | W-/Z-  | Yellow/Black |
| 7    | +5V    | Red          |
| 8    | GND    | Black        |
| 9    | Shield | Shield       |

NOTE: The HALL signal U/V/W ONLY appears for short time after the encoder is powered on, it will then covert to A/B/Z signals.

#### B. -E4 Encoder Connector Specifications

| Туре     | Motor Plug   | Housing for the motor |
|----------|--------------|-----------------------|
| Housing  | AMP 172169-1 | AMP 172161-1          |
| Terminal | AMP 770835-1 | AMP 770834-1          |

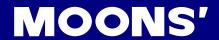

# 4.3.5 Motor Encoder Extension Cable Wiring Diagram

## -E4 Encoder Encoder Cable Diagram

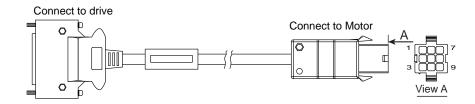

| Drive Side        |        |              | Housing for the motor |
|-------------------|--------|--------------|-----------------------|
| TYCO 3-22322346-1 | Signal | Color        | AMP 172161-1          |
| or equialent      |        |              |                       |
| 1                 | A+/U+  | Blue         | 1                     |
| 2                 | B+/V+  | Green        | 2                     |
| 3                 | Z+/W+  | Yellow       | 3                     |
| 14                | A-/U-  | Yellow/Black | 4                     |
| 15                | B-/V-  | Green/Black  | 5                     |
| 16                | Z-/W-  | Yellow/Black | 6                     |
| 11                | +5V    | Red          | 7                     |
| 24                | GND    | Black        | 8                     |
| 26                | Shield | Shield       | 9                     |

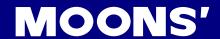

#### 4.4 STO Connector

On the M2DC series servo drives, the STO (Safe Torque Off) function is connected via port CN5. The STO function shuts off the motor current turning off the motor output torque by forcibly turning off the signal of the servo driver power transistor. This is done internally through the STO Input/Output signal circuit.

#### 4.4.1 Safety Precautions

- If the STO function does not trigger, make sure the STO connector is plugged into CN5 on the drive correctly.
- When using the STO function, perform an equipment risk assessment to ensure that the system conforms to the safety requirements.
- Even when the STO function is enabled, the servo motor may move due to external force (e.g. gravitational force on the vertical axis). Make sure a holding brake is used in applications where this is possible.
- When the STO function engages and removes the torque, the motor will be "free running", requiring more distance until the motion stops. Make sure this will not be a safety issue.
- When the STO function operates, it will turn off the current to the motor, but it does not turn off the power to the servo drive. Make sure to disconnect the power to the drive before performing any maintenance on it.
- After the STO function is triggered, the drive will have a fault alarm status(Alarm code: r20to), and the motor will be disabled.
- After the STO signal return to normal, the drive will automatically clear the STO fault alarm, but the motor will remain disabled . To restore the system to normal operation, re-enable is needed.

#### 4.4.2 STO Input/Output Signals

#### 4.4.2.1 STO Internal Circuit Diagram

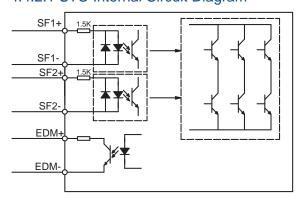

#### 4.4.2.2 CN5 Connector diagram

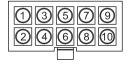

| Item    | Part number | Vendor |
|---------|-------------|--------|
| Housing | 43025-1000  | Molex  |
| Crimp   | 43030-0005  | Molex  |

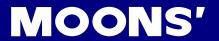

# 4.4.2.3 STO Signal Definition

| Signal           | Symbol | Pin Description |                                                                                   | Control Mode                      |  |  |
|------------------|--------|-----------------|-----------------------------------------------------------------------------------|-----------------------------------|--|--|
| Cofoty Innut CE1 | SF1+ 1 |                 | When SF1 has no input signal, e.g. the port is disconnected, SF1 will be          |                                   |  |  |
| Safety Input SF1 | SF1-   | 5               | considered OFF. The upper half of the internal power transistor will be shut off. |                                   |  |  |
| Cofoty Innut CEO | SF2+   |                 | When SF2 has no signal input, e.g. the port is disconnected, SF2 will be          | Compatible with all control modes |  |  |
| Safety Input SF2 | SF2-   | 2               | considered OFF. The upper half of the internal power transistor will be shut off. |                                   |  |  |
| Cofoty Output    | EDM+   | 6               | Output monitor signal used to check the                                           |                                   |  |  |
| Safety Output    | EDM-   | 4               | safety function.                                                                  |                                   |  |  |
| Ground           | DGND   | 7, 8            | +5VDC power ground                                                                |                                   |  |  |
| +5V power        | +5V    | 9, 10           | +5VDC power supply                                                                |                                   |  |  |

# 4.4.2.4 STO Connection Diagrams

# **Connection to safety switch**

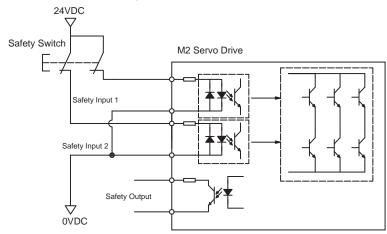

# Safety light curtain connection

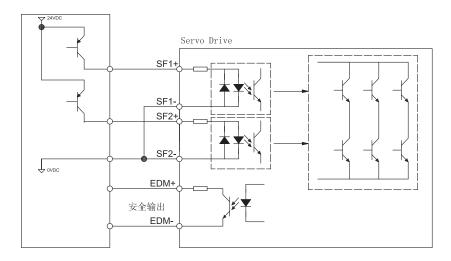

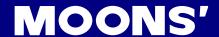

## 4.5 Electromagnetic Brake

When the motor drives the vertical axis, a brake should be used to hold and prevent the load from falling by gravity when the power is removed.

NOTE: Use only a servo motor brake for holding a load when the motor is disabled or the power is off. Never use a servo motor brake to stop a load in motion. This may cause damage to the servo motor.

## 4.5.1 Wiring Diagram

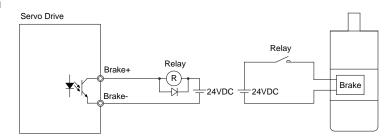

#### 4.5.2 Brake Motor

- When no power is applied to the electromagnetic brake, it is in a locked position. Therefore, the motor shaft will not be able to rotate.
- The brake coil has no polarity.
- During the brake/release action, you might hear a clicking sound. This is normal and does not affect the use of brake.
- Specifications of the brakes are as follows:

|                      | Motor Power            |  |      |      |      |  |
|----------------------|------------------------|--|------|------|------|--|
| Туре                 | 60W 100W               |  | 200W | 400W | 750W |  |
| Holding torque (N•m) | 0.35                   |  | 2    |      | 4.5  |  |
| Working current (A)  | 0.25                   |  | 0.   | 0.61 |      |  |
| Rated voltage (V)    | 24V±10%                |  |      |      |      |  |
| Release time         | <25ms                  |  |      |      |      |  |
| Engage time          | <25ms                  |  |      |      |      |  |
| Release voltage (V)  | Release voltage18.5VDC |  |      |      |      |  |

### 4.5.3 Timing Charts of the Electromagnetic Brake

In order to prevent damage to the brake, there are delay sequences during the brake operation. Please be cautious with brake operation sequence.

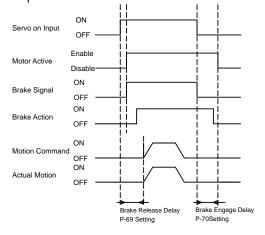

Brake engage/disengage delay time can be set through M Servo Suite software, or on the drive directly through the P function: P-69 (BD) or P-70 (BE).

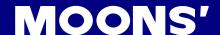

## 4.6 Regeneration Resistor

In M2DC-6D5 or M2DC-10D servo drives, there is a pre-installed 20W regeneration resistor. In some applications, the pre-installed regeneration resistor might not be enough to absorb all foldback current and get a over-voltage fault. In these cases, a larger wattage regeneration resistor needs to be connected to P3 connector port externally, to prevent drive over voltage warnings.

#### 4.6.1 Recommended external resistor

|              | Unit | Range  |
|--------------|------|--------|
| Resistance R | Ω    | 5≤R≤10 |
| Power        | W    | >100   |

There is no pre-installed regeneration absorbing resistor internally in M2DC-20D drive. Pleas do connect an external absorbing resistor to P3 port.

## 4.6.2 Regeneration ResistorConfiguration

The following steps show how to configure the regeneration resistor.

- 1. Run the M Servo Suite softwar
- Click the Drive button of the menu and select Misc. Setting
- M Servo Suite V1.0.18.0321

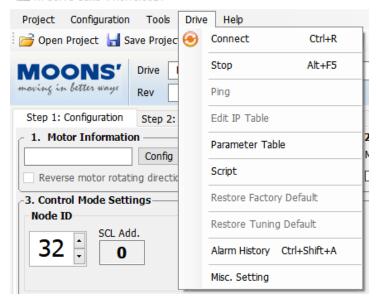

3. Enter the parameters of the regen-resistor

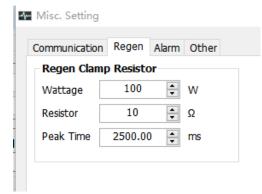

Wattage: The regeneration resistor wattage. M2DC drives calculate the continuous wattage induced into an external regeneration resistor and must know the continuous wattage rating of the regen resistor to do this effectively.

Resistor: The regeneration resistor value.M2DC drives dynamically calculate the continuous wattage induced into an external regeneration resistor and must know the value of the regen resistor to do this effectively.

Peak Time: The regeneration resistor time constant. Calculates the peak time that the resistor can tolerate full regeneration voltage. The time is scaled as period count. One period is 250us.

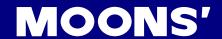

## 4.7 Recommended Cable Specifications

- Select wires with sufficient allowance for parameters such as operating current and ambient temperature.
- Recommended wire selections are as follows:

| Servo Drive And                              | Wire Width mm <sup>2</sup> (AWG) |              |  |  |  |
|----------------------------------------------|----------------------------------|--------------|--|--|--|
| Servo Drive And<br>Corresponding Motor Model | V+/V-                            | U/V/W        |  |  |  |
| M2DC-6D05                                    | 1.5 (AWG15)                      | 0.75 (AWG18) |  |  |  |
| M2DC-10D5                                    | 2.5 (AWG13)                      | 1.25 (AWG16) |  |  |  |
| M2DC-20D5                                    | 2.5 (AWG13)                      | 3.5(AWG12)   |  |  |  |

# 4.8 Connecting to the Host Computer - CN1

Port CN1 is used to connect the drive with a PC. Use M Servo Suite software to set the control mode, change parameter values, use the auto-tuning function, etc.

| PIN | Symbol | Function         |
|-----|--------|------------------|
| 1   | +5V    | +5V Power Supply |
| 2   | D-     | Data -           |
| 3   | D+     | Data +           |
| 4   | _      | Reserved         |
| 5   | GND    | Ground           |

# 4.9 Input and Output Signal Interface Connector - CN2

### 4.9.1 Input and Output Interface Specifications and Diagram

Port CN2 on the M2DC series servo drives is used for input/output signals. Details are shown in table below:

|         | Inp                 | Inputs                                                                                               | 8 Configurable optically isolated general inputs, 5-24VDC, 20mA 4 Configurable optically isolated high speed inputs                              |
|---------|---------------------|----------------------------------------------------------------------------------------------------|----------------------------------------------------------------------------------------------------|
| I/O     | Digital Signal      | Outputs                                                                                              | 4 Configurable optically isolated general outputs, max 30VDC, 20mA 1 Alarm output, max 30VDC, 20mA 1 motor brake control output, max 30VDC, 20mA |
| Signals | Analog Signal       | Inputs                                                                                               | 2 Analog inputs, with 12 bit resolution                                                                                                    |
|         | Inputs Pulse Signal | 2 optically isolated high speed inputs 500KHz (open collector) 2 high speed differential inputs 2MHz |                                                                                                    |
|         |                     |                                                                                                    | 4 high speed encoder feedback outputs (3 line driver A/B/Z, and 1 open collector output Z)                                                       |

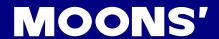

## 4.9.2 Signal Description of Connector CN2

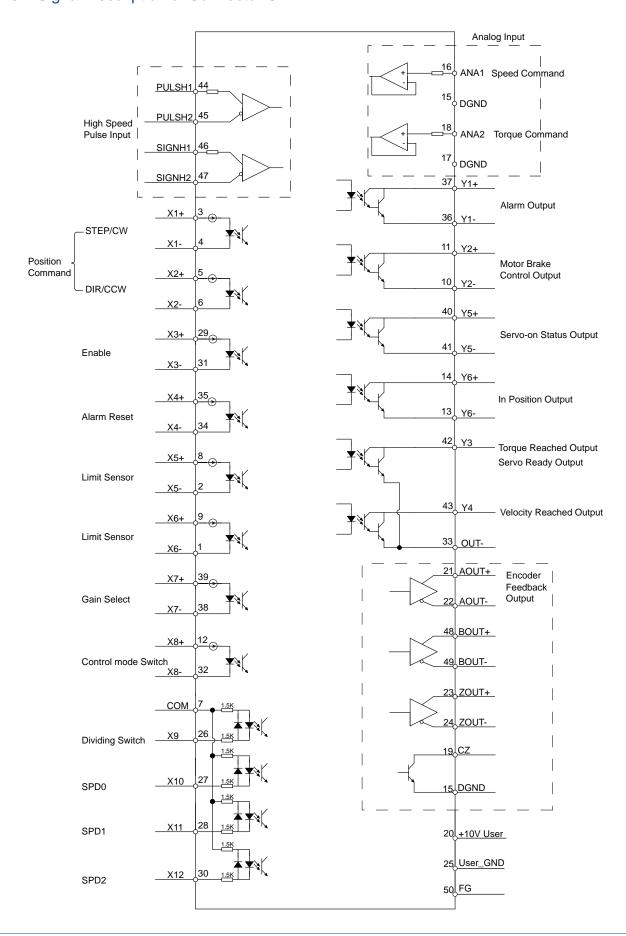

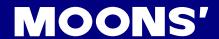

## 4.9.2.1 Layout of CN2 Connector

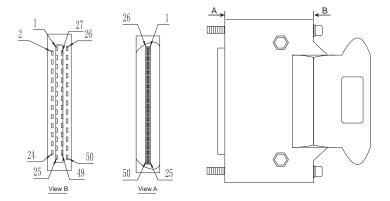

### 4.9.2.2 Input Signals

The M2DC series servo drive has 12 programmable digital inputs as well as 2 analog inputs.

Each of the inputs can be specified with different functions via the parameter settings. The functions are as follows:

- Specified function signals: i.e. STEP/DIR signal, motor enable/disable signals.
- General purpose signal: In velocity mode, torque mode, Q program mode, or SCL mode, it is used as general purpose signal with no specified functions.

| Signal     | Symbol | Pin NO. | Details                                                                                                    |
|------------|--------|---------|----------------------------------------------------------------------------------------------------|
| <b>X</b> 1 | X1+ :  |         | This input has three functions:  Accept STEP pulse input such as STEP signals, CW pulse, A pulse in position mode                                                                                      |
| Λ1         | X1-    | 4       | <ul><li>Run/Stop input in torque or velocity mode</li><li>General purpose input</li></ul>                                                                                                    |
|            | X2+    | 5       | This input has three functions:  Accept STEP pulse input such as Direction signals, CCW pulse, B pulse in position                                                                                     |
| X2         | X2-    | 6       | Accept STEP pulse input such as Direction signals, CCW pulse, B pulse in position mode     Direction input in torque or velocity mode     General purpose input                                        |
|            | X3+    | 29      | Enable/Disable input                                                                                                    |
| Х3         | Х3-    | 31      | General purpose input                                                                                                    |
|            | X4+    | 35      | Alarm reset input, used to reset drive alarm                                                                                                    |
| X4         | X4-    | 34      | General purpose input                                                                                                    |
|            | X5+    | 8       | Limit sensor input                                                                                                    |
| X5         | X5-    | 2       | General purpose input                                                                                                    |
|            | X6+    | 9       | Limit sensor input                                                                                                    |
| X6         | X6-    | 1       | General purpose input                                                                                                    |
| X7         | X7+    | 39      | Gain select input in pulse position mode                                                                                                    |
| Λ/         | X7-    | 38      | General purpose input                                                                                                    |
| X8         | X8+    | 12      | Switch control mode between main mode and second mode                                                                                                    |
| Λ0         | X8-    | 32      | General purpose input                                                                                                    |
| X9         | X9     | 26      | Dividing switch, change the pulses per revolution for electronic gearing                                                                                                    |
|            | 7.0    |         | General purpose input                                                                                                    |
| X10        | X10    | 27      | <ul> <li>Pulse inhibited input - ignores the pulse input when this input is activated in position mode</li> <li>Speed selecting input 1 in change speed mode</li> <li>General purpose input</li> </ul> |
| X11        | X11    | 28      | <ul><li>Speed selecting input 2 in change speed mode</li><li>General purpose input</li></ul>                                                                                                    |
| X12        | X12    | 30      | <ul><li>Speed selecting input 3 in change speed mode</li><li>General purpose input</li></ul>                                                                                                    |
| COM        | СОМ    | 7       | X9-X12 COM point                                                                                                    |

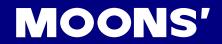

| High-Speed<br>Pulse Inputs | PULSH1 PULSH2 SIGNH1 | 44<br>45<br>46 | High-speed pulse inputs (+5VDC line drive input), the maximum input frequency 2MHz. Three pulse commands available:  Pulse & Direction  CW Pulse and CCW Pulse                                                                                                    |
|----------------------------|----------------------|----------------|----------------------------------------------------------------------------------------------------|
|                            | SIGNH2               | 47             | A Quadrature B pulse     (NOTE: DO NOT use with both X1 and X2)                                                                                                    |
| Analog Input<br>Signal 1   | ANA1                 | 16             | In analog velocity control mode, the offset, dead band, and function of analog input 1 can be set by M Servo Suite or parameters P-52, P-56 and P-61.  Sets or requests the analog input gain that relates to motor position when the drive is in analog position command mode  Sets or requests the gain value used in analog velocity mode  General analog input in Q mode |
|                            | DGND                 | 15             | Digital Ground for analog input                                                                                                    |
| Analog Input<br>Signal 2   | ANA2                 | 18             | <ul> <li>In analog torque control mode, the offset, dead band, and function of analog input 2 can be set by M Servo Suite or parameters P-53, P-57 and P-61.</li> <li>General analog input in Q mode</li> </ul>                                                                                                    |
|                            | DGND                 | 17             | Digital ground for analog input                                                                                                    |

# 4.9.2.3 Input Function List

|                                       | 1          | 2              | 3 | 4 | 5 | 6 | 7 | 8 | 9 | 10       | 11       | 12       |
|---------------------------------------|------------|----------------|---|---|---|---|---|---|---|----------|----------|----------|
| Step                                  |            |                |   |   |   |   |   |   |   |          |          |          |
| DIR                                   |            |                |   |   |   |   |   |   |   |          |          |          |
| CW Limit                              |            |                |   |   | • |   |   |   |   |          |          |          |
| CCW Limit                             |            |                |   |   |   | • |   |   |   |          |          |          |
| Start/Stop                            | <b>▲</b> ▼ |                |   |   |   |   |   |   |   |          |          |          |
| Direction                             |            | $\blacksquare$ |   |   |   |   |   |   |   |          |          |          |
| Servo enable                          |            |                | • |   |   |   |   |   |   |          |          |          |
| Alarm clear                           |            |                |   | • |   |   |   |   |   |          |          |          |
| Speed selection 1,2,3                 |            |                |   |   |   |   |   |   |   | <b>A</b> | <b>A</b> | <b>A</b> |
| Global gain selection                 |            |                |   |   |   |   |   |   |   |          |          |          |
| Control mode selection                |            |                |   |   |   |   |   | • |   |          |          |          |
| Pulse encoder<br>Resolution selection |            |                |   |   |   |   |   |   | • |          |          |          |
| Pulse Inhabit                         |            |                |   |   |   |   |   |   |   |          |          |          |
| General Input                         | •          | •              | • | • | • | • | • | • | • | •        | •        | •        |

■ Position Mode ▲ - Velocity Mode ▼ - Torque Mode ● - All Modes

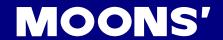

## 4.9.2.4 Output Signals

The M2DC series servo drive has 6 programmable digital output signals available; each of the outputs can be specified with a different function via parameter settings.

| Signal                           | Symbol    | Pin NO. | Details                                                                                                    |  |  |  |  |  |
|----------------------------------|-----------|---------|----------------------------------------------------------------------------------------------------|--|--|--|--|--|
|                                  | Y1+       | 37      | This output has two functions:                                                                                                    |  |  |  |  |  |
| Y1                               | Y1-       | 36      | <ul><li>Alarm Output</li><li>General purpose output</li></ul>                                                                                                    |  |  |  |  |  |
|                                  | Y2+       | 11      | This output has two functions:                                                                                                    |  |  |  |  |  |
| Y2                               | Y2-       | 10      | Motor brake control output     General purpose output                                                                                                    |  |  |  |  |  |
|                                  | Y3+       | 42      | Torque Reached Output                                                                                                    |  |  |  |  |  |
| Y3                               | Y3-       | 33      | <ul> <li>Servo ready output- output servo ready signal when the drive is ready to be controlled and without alarm</li> <li>General purpose output</li> </ul>                                    |  |  |  |  |  |
|                                  | Y4+       | 43      | Moving signal output - output signal when the dynamic position error is less than the set value in position mode                                                                                |  |  |  |  |  |
| Y4                               | Y4-       | 33      | <ul> <li>Velocity reach output - output signal when the actual speed is the same as the target speed and the speed ripple less than the ripple range</li> <li>General purpose output</li> </ul> |  |  |  |  |  |
|                                  | Y5+       | 40      | Servo-on Status outputoutput signals when the motor is enabled.                                                                                                    |  |  |  |  |  |
| Y5                               | Y5-       | 41      | General purpose output                                                                                                    |  |  |  |  |  |
|                                  | Y6+       | 14      | In position signal output - output signal when in position, and the position error is less than the set value in position mode                                                                  |  |  |  |  |  |
| Y6                               | Y6-       | 13      | Tach out output - produces pulses relative to the motor position with configurable resolution     General purpose output                                                                        |  |  |  |  |  |
|                                  | AOUT+     | 21      |                                                                                                    |  |  |  |  |  |
|                                  | AOUT-     | 22      | The encoder feedback phase A line drive output                                                                                                    |  |  |  |  |  |
|                                  | BOUT+     | 48      | The encoder feedback shape Direction outsit                                                                                                    |  |  |  |  |  |
| Encoder pulse<br>feedback Output | BOUT-     | 49      | The encoder feedback phase B line drive output                                                                                                    |  |  |  |  |  |
| leeuback Output                  | ZOUT+     | 23      | The encoder feedback phase Z line drive output                                                                                                    |  |  |  |  |  |
|                                  | ZOUT-     | 24      | The encoder reedback phase 2 line drive output                                                                                                    |  |  |  |  |  |
|                                  | ZOUT      | 19      | The encoder feedback phase Z output (open collector)                                                                                                    |  |  |  |  |  |
| +10V                             | +10V User | 20      | +10VDC user, max 100mA                                                                                                    |  |  |  |  |  |
| Output                           | USER_GND  | 25      | +10VDC user ground                                                                                                    |  |  |  |  |  |

# 4.9.2.5 Output Function List

| Output Pin |                       | Y1 | Y2 | Y3 | Y4         | Y5 | Y6 |
|------------|-----------------------|----|----|----|------------|----|----|
|            | Alarm Output          | •  |    |    |            |    |    |
|            | In Postion error      |    |    |    |            |    | •  |
|            | Dynamic Postion error |    |    |    | •          |    |    |
|            | Tach Out              |    |    |    |            |    | •  |
| Function   | Brake                 |    | •  |    |            |    |    |
|            | Torque Reach          |    |    | •  |            |    |    |
|            | Servo Ready           |    |    | •  |            |    |    |
|            | Servo-On Status       |    |    |    |            | •  |    |
|            | Velocity Reach        |    |    |    | <b>▲</b> ▼ |    |    |
|            | General Output        | •  | •  | •  | •          | •  | •  |

■ - Position Mode ▲ - Velocity Mode ▼ - Torque Mode ● - All Modes

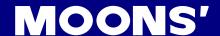

### 4.9.3 Input Signal Interface Connector, CN2

### 4.9.3.1 Position pulse signal input

The M2DC series servo has two high speed pulse intputs, STEP/DIR and PULSH/SIGNH. STEP/DIR supports 5-24VDC, up to 500KHz open collector input signal or differential input signal through the line driver. PULSH/SIGNH supports 5VDC, up to 2MHz with differential line driver input.

NOTE: STEP/DIR and PULSH/SIGNH CANNOT be used at the same time.

### A. Open Collector Input Signal Diagram

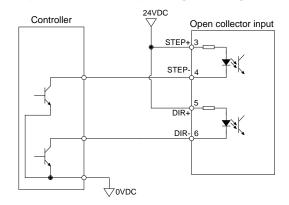

### **B. Differential Input Signal Diagram**

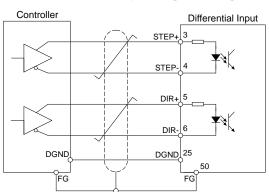

### C. High Speed Differential Signal Input Diagram

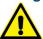

Use ONLY 5V supply for PULSH/SIGNH input, DO NOT use 24V.

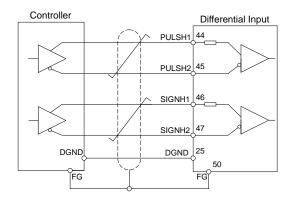

### **D. Pulse Input Description**

### • STEP/DIR Pulse Input

When both STEP and DIR input signals are ON, the motor will rotate in one direction.

When STEP input signal is ON, and DIR input signal is OFF, the motor will rotate in the opposite direction.

The direction signal (DIR) can be configured via M Servo Suite software.

The following graph represents motor rotatation in CW direction when DIR input is ON.

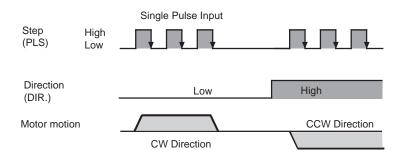

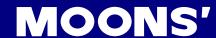

### CW/CCW Pulse

When Pulse input goes into X1, the motor will rotate in one direction.

When Pulse input goes into X2, the motor will rotate in the opposite direction.

Motor direction can be configured via M Servo Suite software.

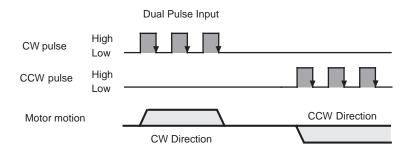

#### A/B Quadrature

In A/B Quadrature mode, the motor rotary direction is based on the leading signal between A and B.

Motor rotary direction can be configured via M Servo Suite software. Direction is defined by the leading input between X1/X2.

The following graph represents motor rotates in CW direction when X1 is leading X2.

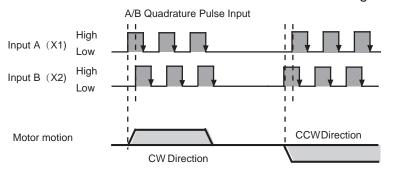

### 4.9.3.2 Analog Signal Input For Velocity And Torque Mode

The M2DC series servo drive has 2 single ended analog inputs OR 1 differential analog input. The input voltage range is -10V to +10V. Velocity and torque range can be configured via M Servo Suite software.

### Single Ended Analog Input

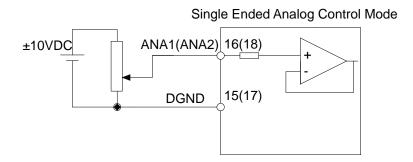

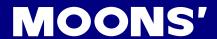

## **Differential Analog Input**

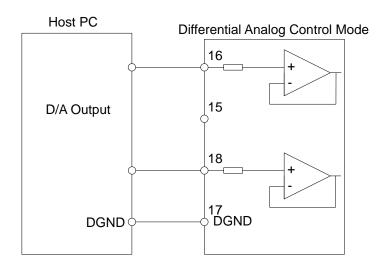

### 4.9.3.3 High Speed Input Ports X1, X2, X3, X4

### High Speed Input Port

The M2DC has 4 optically isolated high speed digital inputs X1, X2, X3, and X4. These inputs allow input voltage from 5VDC to 24VDC with maximum current of 20mA, and up to 500KHz. They can be used for general purpose inputs, connecting sensor switch signals, PLC controllers or other types of controller output signals.

NOTE: When the drive is in position mode, X1, X2 can ONLY be set as STEP/DIR signal.

When the drive is NOT in position mode, X1, X2 can be set as general purpose signals.

X1, X2, X3, X4 circuits are as follows:

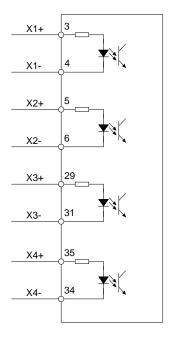

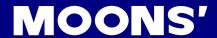

## **High Speed Input Connection Diagrams**

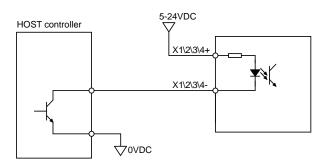

Host Sink Mode

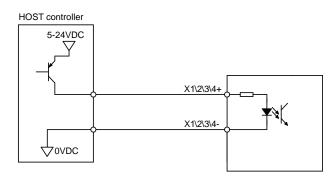

Host Sourcing Mode

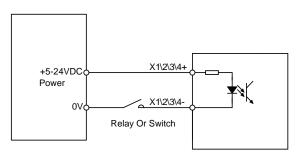

Sensor And Switch Connection

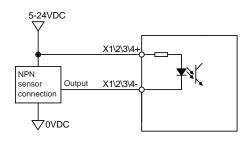

**NPN Sensor Connection** 

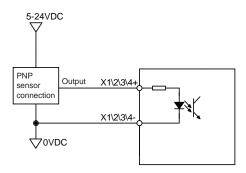

**NPN Sensor Connection** 

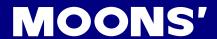

## 4.9.3.4 General Digital Input X5, X6, X7, X8

The M2 has 4 optically isolated general digital inputs X5, X6, X7 and X8. These inputs allow input voltage from 5VDC to 24VDC, with maximum input current of 20mA up to 5KHz. Both single ended and differential signals are allowed.

X5, X6, X7, X8 circuits are as follows:

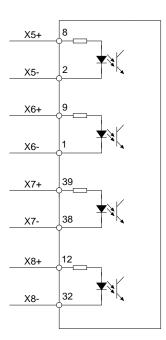

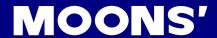

## X5, X6, X7, X8 Input Port Connection Diagrams

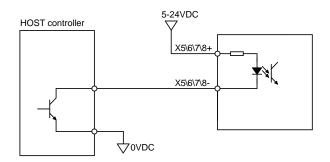

Host Sink Mode

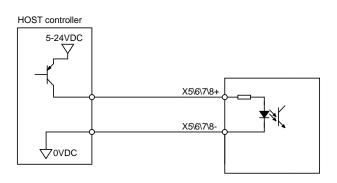

Host Sourcing Mode

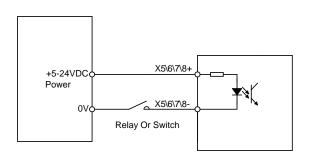

Sensor And Switch Connection

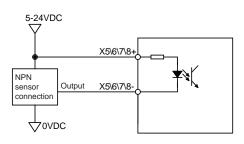

**NPN Sensor Connection** 

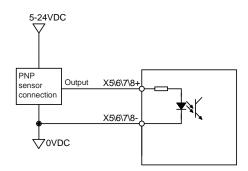

**PNP Sensor Connection** 

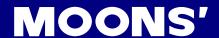

### 4.9.3.5 X9, X10, X11, X12 Inputs with common COM Port

The M2 drives also have 4 single ended optically isolated inputs connected with a single common node named 'COM'. These inputs can be used with sourcing or sinking signals, 12-24V. This allows for connection to PLCs, sensors, relays and mechanical switches. Because the input circuits are isolated, they require a source of power. If you are connecting to a PLC, you should be able to get power from the PLC power supply. If you are using relays or mechanical switches, you will need a 12-24V power supply.

### What is COM?

"Common" is an electronics term for an electrical connection to a common voltage. Sometimes "common" means the same thing as "ground", but not always. If you are using sinking (NPN) signals, then COM must connect to the power supply +. If you are using sourcing (PNP) input signals, then you will want to connect COM to ground (power supply -).

NOTE: If current is flowing into or out of an input, the logic state of that input is low or closed. If no current is flowing, or the input is not connected, the logic state is high or open.

X9, X10, X11, X12 circuits are as follows:

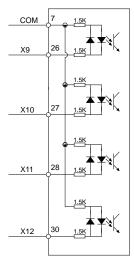

### X9, X10, X11, X12 Input Port Connection Diagrams

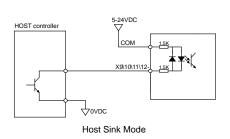

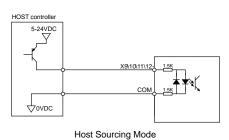

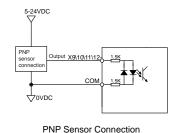

+5-24VDC COM 1.5K
Power OV Relay Or Switch

Sensor And Switch Connection

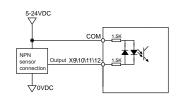

NPN Sensor Connection

**MOONS'** 

### 4.9.4 CN2 Output Signal Specification

The M2DC series servo drives feature 6 optically isolated digital outputs. They can be configured via M Servo Suite. Y1, Y2, Y5, and Y6 are differential output signals, they can be used for both sourcing or sinking signals. Y3 and Y4 are common ground outputs that can be used for sinking signals.

Output circuits are as follows:

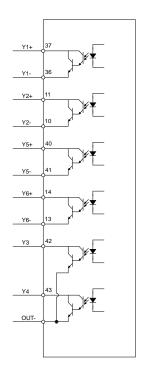

## Y1, Y2, Y5, Y6 Output Connection Diagrams

## NOTE: Y1, Y2, Y3, Y4, Y5 and Y6 maximum outputs are 30VDC 30mA.

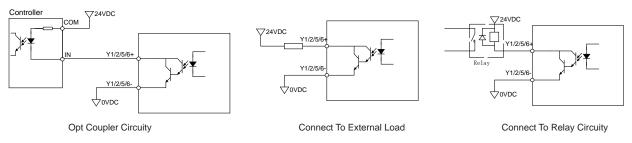

Y3, Y4 Connection Examples

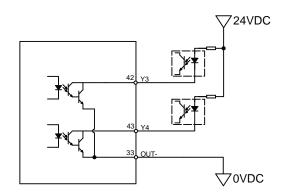

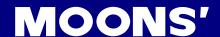

### 4.9.5 Encoder Feedback Output

The M2DC series servo drive can output encoder A/B/Z phase as differential output signals through the line driver. The output signal is 5V, A/B signals are 10000 pulse/rev, Z signal is 1 pulse/rev.

The host must use the line receiver to receive these signals. Use twisted-pair wires for signal transfer.

### 4.9.5.1 A/B/Z Connection Diagram

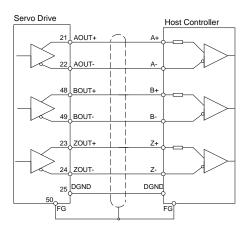

NOTE: Please make sure the host controller and the servo drive are connected to a common ground.

### 4.9.5.2 Z Phase Open Collector Output

On the M2 drives, encoder signal Z uses open collector output circuitry. Due to the narrow bandwidth of encoder signal Z, please use high speed opto-coulper circuitry for the host receiver.

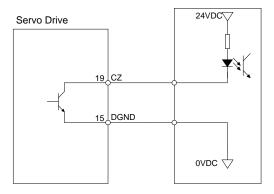

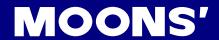

# 5 Display and Operation

# 5.1 Control Panel Description

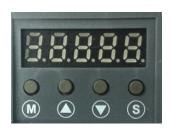

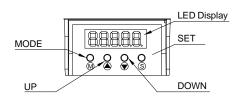

| Symbol | Name        | Details                                                                                                    |  |  |  |  |  |
|--------|-------------|----------------------------------------------------------------------------------------------------|--|--|--|--|--|
|        | LED Display | The LCD display (5 digits, 7 segments) shows the drive's operating condition, warning codes, parameters, and setting values.                   |  |  |  |  |  |
|        |             | Press and hold MODE button to switch the LED display mode                                                                                      |  |  |  |  |  |
|        |             | a) Monitoring selection mode                                                                                                    |  |  |  |  |  |
| (M)    | MODE        | b) Function selection mode                                                                                                    |  |  |  |  |  |
|        | MODE        | c) Parameter setting mode                                                                                                    |  |  |  |  |  |
|        |             | When editing the parameters, press the MODE button to move the cursor to the left and then change the parameters by using the UP/DOWN buttons. |  |  |  |  |  |
|        | UP/DOWN     | Press the UP and DOWN buttons to scroll through and change monitor codes, parameter groups and other parameter settings.                       |  |  |  |  |  |
| S      | SET         | Press to enter a mode Press and hold to save parameters/settings                                                                               |  |  |  |  |  |

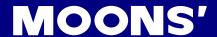

## 5.2 Mode Switch Control

- Pressing the button and the button changes between status monitoring, function control, parameters setting and other modes.
- If no warnings or faults occur, the drive will not go into warning and fault display mode.
- If any warnings are detected by the drive, the LED display will switch into warning or fault display mode immediately. Pressing Mode/Set button will switch back to the previous display mode. Press UP/ DOWN button will switch other warning or fault display.
- If no button(s) on the control panel is pressed for 20 seconds, the display will switch back to the previous status monitoring display mode.
- In monitoring selection mode, function selection mode and parameter setting mode, to edit the values, press to move the cursor to the left, then change parameters by using the buttons.
- In status monitoring mode, press and hold the button to lock the control panel. To unlock the panel, press and hold the button again.

#### Control mode switch flowchart:

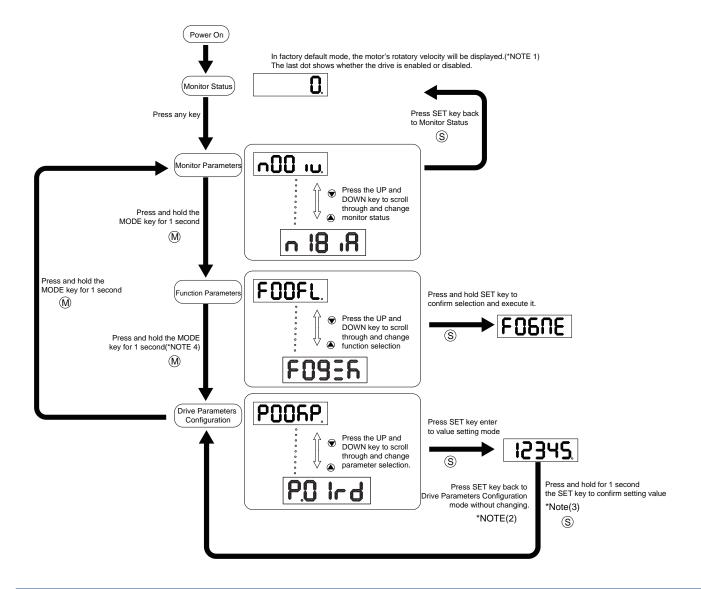

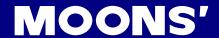

### NOTE:

- When power is applied, the drive's display will show the customer defined monitoring mode. In factory default mode, it will display the motor's rotary velocity.
- When in parameter setting mode, pressing the sutton will exit the parameter setting mode, and return back to parameter selection mode, without saving any changes.
- When in parameter setting mode, pressing and holding the button will confirm and apply the current parameter setting. This will take effect immediately. However, this change will not save to drive's flash memory. To save the parameter, go to function mode FITER, and then press and hold the button.
- When the drive is connected to the host computer with M Servo Suite on, the parameter setting mode CANNOT be accessed directly on the drive's control panel.

# 5.3 LED display description

### 5.3.1 Decimal Point And Negative Sign Description

| LED display                        | Description                                                                                                    |  |
|------------------------------------|----------------------------------------------------------------------------------------------------|--|
|                                    | Negative sign: when the value to be displayed                                                                  |  |
| <b>12345</b>                       | is a negative number ≥-9999, the highest digit will display as a negative sign.                                |  |
| negative motor enable<br>sign sign | Decimal point: when the value to be displayed is a negative number ≤-10000, a decimal point will be displayed. |  |

### 5.3.2 Parameter View Setting

| LED display                  | Description                                                                                                    |  |
|------------------------------|----------------------------------------------------------------------------------------------------|--|
| 0.2345.<br>  **<br> -   128. | There are only 5 digits on the LED display, when a value with more than 5 digits needs to be displayed, it will be displayed in 2 segments. When the highest digit of a value is flashing, it means only the lower 5 digits are shown. Press to display the upper 5 digits. The graph is displaying '-12802345' |  |

### 5.3.3 Parameter Save Setting

| LED display  | Description                                                                                                    |  |
|--------------|----------------------------------------------------------------------------------------------------|--|
| ERUEd        | In parameter setting mode, pressing and holding the button will save the change. 'Saved' will also be displayed on the LED.                                                                                                    |  |
| <b>ხ</b> υΞΥ | In parameter setting mode when the motor is rotating and the is pressed and held, the LED display will read "busy" meaning that the current parameter change cannot be saved. Stop the current motor motion and save the parameter again. |  |

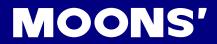

# 5.3.4 Point To Point Motion Mode

| LED display | Description                                                                                                    |  |
|-------------|----------------------------------------------------------------------------------------------------|--|
| P[A         | When the LED display reads "P-CW" it means the motor is rotating in a CW direction in the point-to-point mode.   |  |
| P-228       | When the LED display reads "P-CCW" it means the motor is rotating in a CCW direction in the point-to-point mode. |  |

# 5.3.5 Jog Mode

| LED display | Description                                                                                       |  |
|-------------|---------------------------------------------------------------------------------------------------|--|
| J[H.        | When the LED display reads "J-CW" it means the motor is rotating in a CW direction in JOG mode.   |  |
| 7-CCA       | When the LED display reads "J-CCW" it means the motor is rotating in a CCW direction in JOG mode. |  |

## 5.3.6 Control Panel Lock

| LED display | Description                                                                                              |  |
|-------------|----------------------------------------------------------------------------------------------------|--|
| LER         | This means the key panel is locked. Press and hold for 1 second while in status monitoring mode to lock. |  |
| սոե[հ       | When the control panel is locked, press and hold for 1 second to unlock it.                              |  |

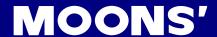

# 5.4 Status Monitoring Selection Mode

To change the status monitoring mode, press to enter monitoring selection mode, and then use to make selections, and press to confirm, as below:

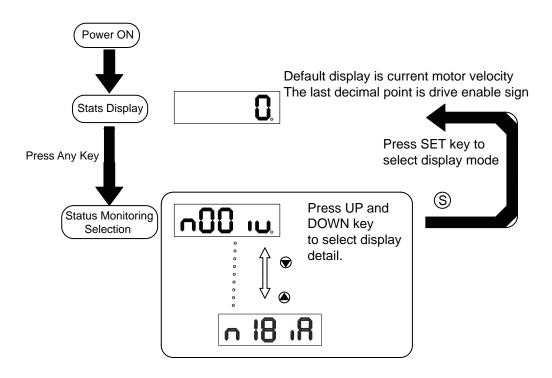

| N mode selection and setting | LED display | Description              | Unit    |
|------------------------------|-------------|--------------------------|---------|
| n-00                         | n00 iu.     | Motor Rotation Speed     | RPM     |
| n-01                         | n0 1 15     | Position Error           | Pulse   |
| n-02                         | n02L E.     | Pulse Counter            | counts  |
| n-03                         | n03 iE.     | Encode Counter           | counts  |
| n-04                         | n04 iP.     | Command Position Counter | counts  |
| n-05                         | n05 iE.     | Drive Temperature        | x 0.1°C |
| n-06                         | ~06 ·U      | DC Bus Voltage           | x0.1V   |
| n-07                         | ~07dR       | Node ID (Drive Address)  |         |
| n-08                         | ~088H       | Fault History 1          |         |

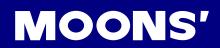

| n-09 | ~0 <b>9</b> 8X | Fault History 2           |          |
|------|----------------|---------------------------|----------|
| n-10 | n 108H         | Fault History 3           |          |
| n-11 | n I IRH        | Fault History 4           |          |
| n-12 | ~ 158H         | Fault History 5           |          |
| n-13 | n 138H         | Fault History 6           |          |
| n-14 | n 1484         | Fault History 7           |          |
| n-15 | n 158H         | Fault History 8           |          |
| n-16 | n 16 18        | Differential Analog Input | 0.001VDC |
| n-17 | n 17 18        | Analog Input 1            | 0.001VDC |
| n-18 | n 18 18        | Analog Input 2            | 0.001VDC |

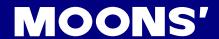

### 5.5 Function Control Mode

In function control mode (display F+ parameter number), you can select functions for preoperational mode, restart the drive, enable or disable the drive, etc. In status monitoring mode, press and hold for 1 second to enter function control mode. Press to select function, and then press and hold to confirm or execute the function. (NOTE: F-00(FL) and F-01(CJ) excepted)

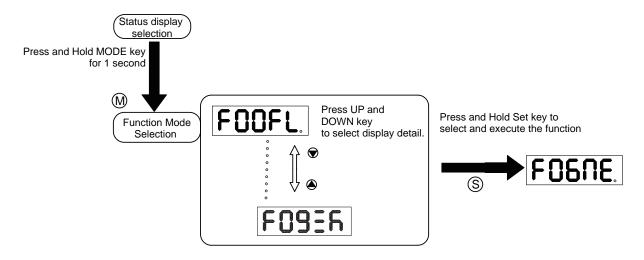

### 5.5.1 Function Mode Description

Function mode details are as follows:

| Function mode number | LED display | Description                                                                  |
|----------------------|-------------|------------------------------------------------------------------------------|
| F-00                 | FOOFL.      | point to point position mode: rotating speed is1rps; travel distance is 1rev |
| F-01                 |             | JOG mode:JOG speed 1rps                                                      |
| F-02                 | F02-E.      | Restart the drive                                                            |
| F-03                 | F03Rr       | (F-03AR) Clear drive's current alarm                                         |
| F-04                 | FOYER       | (F-04SA) Save parameter changes for P-00 to P-98                             |
| F-05                 | FOSNd       | (F-05MD) Drive disable                                                       |
| F-06                 | FOSNE.      | (F-06ME) Drive enable                                                        |
| F-07                 | FOINC.      | (F-07MC) Select motor specification                                          |
| F-08                 | F0885       | (F-08AZ) Analog auto tunning                                                 |
| F-09                 | F09EA       | (F-09SK) Motion Stop/Q Stop                                                  |

# **MOONS'**

### 5.5.2 Operation Flow Chart

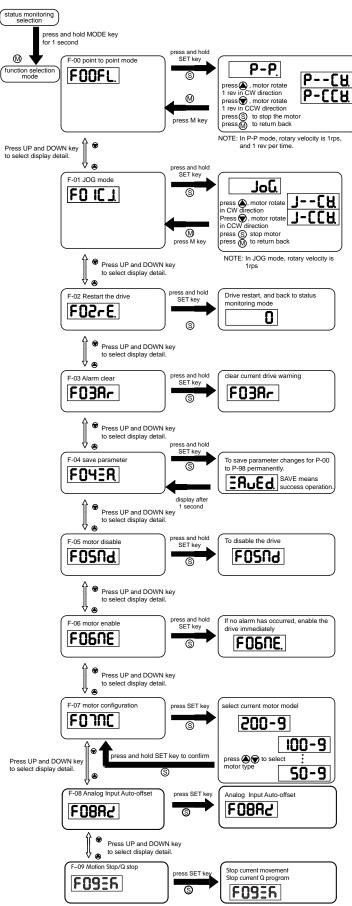

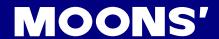

## 5.6 Parameter Setting Mode

### 5.6.1 Parameter Setting Description

The parameter setting mode (P+parameter number) allows you to select, display and edit the required parameter. In function control mode, press and hold for 1 second to enter parameter setting mode. Use to select required parameter, and press to view or edit the parameter. Press

again to quit and no change will be saved. Press and hold for 1 second to save the parameter change. However this change will NOT be saved at the next power on.

If you want to save parameter PERMANENTLY, go into function control mode (F+parameter number), and use F-04SA function.

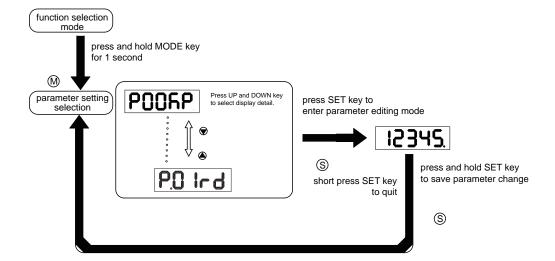

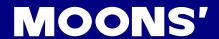

## 5.6.2 Parameter Editing Examples

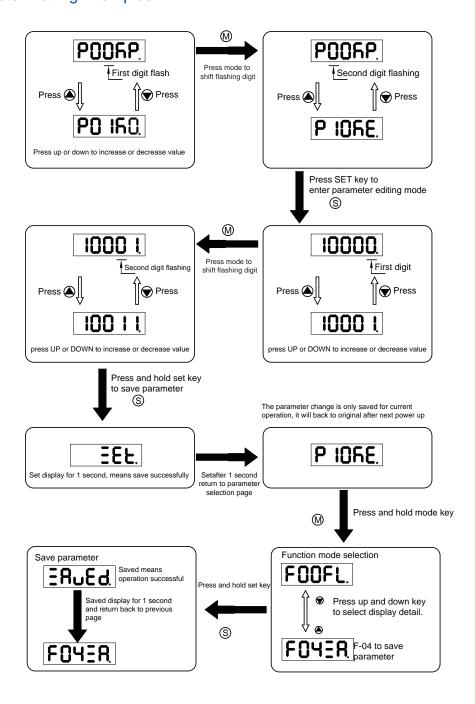

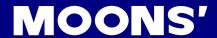

### 5.7 Control Panel Lock

To prevent unauthorized use of the key panel, a key panel lock is featured on all M2DC servo drives. When the panel is locked, no function can be changed directly on drive's control panel.

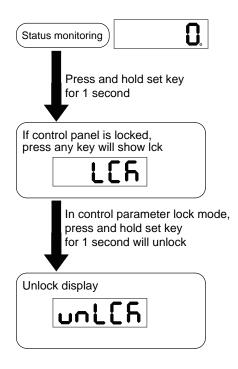

# 5.8 Warning And Fault Display

When power is applied, if any warnings are detected by the drive, the LED display on the drive will switch into warning or fault display mode immediately.

If more than one warning is detected, pressing the buttons will scroll through the warnings.

Press the Wor button to clear the warning display and return to the previous display mode.

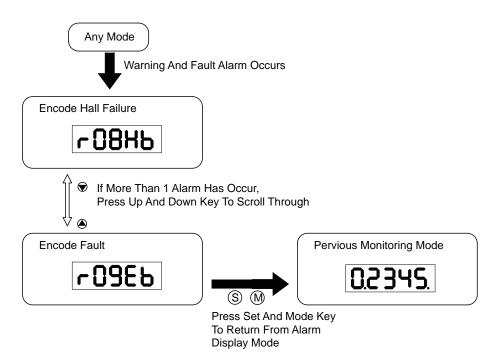

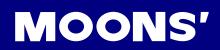

| LED display        | Description                     | LED display | Description                                     |
|--------------------|---------------------------------|-------------|-------------------------------------------------|
| r0 lot             | Drive over temperature          | r 14cL      | CW limit is activated                           |
| r02ur              | Internal voltage fault          | r 15JL      | CCW limit is activated                          |
| -03 <sub>0</sub> H | Over voltage                    | r 16CL      | Current limit                                   |
| _04HC              |                                 | r ITCE      | Communication error                             |
| -OSLC              | Over current                    | r 183F      | Parameter save failed                           |
| r06rE              |                                 | r20to       | STO is activated                                |
| -08нь              | Bad hall sensor                 | -2 I-F      | Regeneration failed                             |
| -09Eb              | Encoder error                   | L55nR       | Low voltage                                     |
| r IOPL             | Position error                  | -239E       | Q program is empty                              |
| rIILu              | Low voltage                     | r2444       | Motion command received while motor in disabled |
| r ISou             | Velocity limited                |             |                                                 |
| r 13LE             | CW limit or CCW limit activated |             |                                                 |

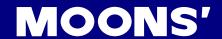

# 6 Preoperational mode

When using preoperational mode, disconnect the servo motor from any mechanical system to prevent damages and accidents. Preoperational mode should be used only under a no load condition.

## 6.1 Inspection Before Trial Run

To avoid any accidents and damages to the servo drive and mechanical systems, the following safety checks are recommend before the drive is turned on.

- Connection inspections
- Ensure secure wiring for power connector P1, motor connector P2, encoder connector CN3, and communication connector CN1. Check the wiring connections, and that wires are correctly insulated (to avoid short circuits) for all connectors.
- Make sure the ground wire from power connector P1, and motor connector P2 are securely connected to the shield ground.
- Power supply inspection Ensure the power supply to V+ and V- meet the drive's power supply specifications.
- Check that the servo drive and motor are securely installed.
- Make sure no load is connected to the servo motor.

### 6.2 Trial Run Procedure

| Step | Details                                                                                                    | Description                                                                                                    |
|------|----------------------------------------------------------------------------------------------------|----------------------------------------------------------------------------------------------------|
| 1    | Install the motor securely.                                                                                | - The motor can be installed on the machine Ensure no load is installed on the servo motor.                                                                                                    |
| 2    | Make sure the wiring between the drive and motor is correct.                                               | - The terminals on connector P2 must be connected in the order of U - Red, V - Yellow, U - Blue, FG - Yellow/Green. If the terminals are not connected to the specified wire, the drive will not be able to control the motor Ensure the encoder cable is connected to CN2 correctly.                                                                                              |
| 3    | Make sure the main power circuit is wired correctly.                                                       | Refer to Section 4.1 Connecting to Peripheral Devices to confirm the correct main power circuit wiring.                                                                                                    |
| 4    | Supply power                                                                                               | Do not apply more than 75V power supply to the servo system.                                                                                                    |
| 5    | If there are no alarms the LED Display will read:  O  If an alarm occurs, it will display:  - 08Hb  - 09Eb | <ul> <li>When the power is on, the normal display should be shown without any alarm codes and the drive is disabled.</li> <li>If the display shows alarm codes such as r-08 and r-09 the encoder feedback connection is incorrect. Check the encoder wiring to the servo motor to see if it is loose or incorrect.</li> <li>See Section 10.1 for a list of alarm codes.</li> </ul> |
| 6    | Set up a motor brake control circuit if using an electromagnetic brake motor.                              | Please refer to Section 4.4 for more details about the Electromagnetic Brake.                                                                                                    |
| 7    | Motor Configuration                                                                                        | Configure the drive for the correct motor through M Servo Suite or the operation panel. See Section 6.3 Motor Configuration.                                                                                                    |
| 8    | JOG Trial Run without load                                                                                 | The system is ready to run JOG trial if all the above steps are completed.                                                                                                    |

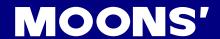

# 6.3 Motor Configuration

Before using JOG mode, the drive needs to be properly configured for the connected motor. This can be done through the drive control panel or the M Servo Suite software. For more details about motor specifications, refer to Section 2.3.

## 6.3.1 Using the Drive Control Panel for configuration

Motor information and LED display list:

| LED display | Motor Model Number | LED display | Motor Model Number |
|-------------|--------------------|-------------|--------------------|
| 60-9        | SM0401HE4-KCD-*NV  | 60L9        | SM0401EE4-KCD-*NV  |
| 100-9       | SM0402FE4-KCD-*NV  | S00F3       | SM0601EE4-KCD-*NV  |
| 200-9       | SM0601GE4-KCF-*NV  |             |                    |
| 400-9       | SM0602FE4-KCF-*NV  |             |                    |
| 400L9       | SM0602GE4-KCF-*NV  |             |                    |
| 300-9       | SM0801GE4-KCF-*NV  |             |                    |
| 550-9       | SM0802EE4-KCF-*NV  |             |                    |
| 750-9       | SM0803GE4-KCF-*NV  |             |                    |

To set up a drive for model: SM0402FE4-KCD-NNV motor follow these steps:

| Step | LED display | Description                                                         |
|------|-------------|---------------------------------------------------------------------|
| 1    | FOOFL.      | Press to enter Function Parameters mode when in Monitor Status mode |
| 2    | FONC        | Press the and key to select F07 (MC)                                |
| 3    | 200-9       | Press to enter the value setting mode                               |
| 4    | 100-9       | Press or key to change the value                                    |
| 5    | ERUEd       | Press and hold key for 1 second to confirm motor configuration      |
| 6    | FOTOC       |                                                                     |
|      |             | Parameter will take effect only after the servo drive is restarted. |

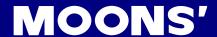

### 6.3.2 Using M Servo Suite Software for configuration

Run the M Servo Suite software on a PC, and (1) select the correct communication port.

Use the drive configuration tab (2) to set up the motor.

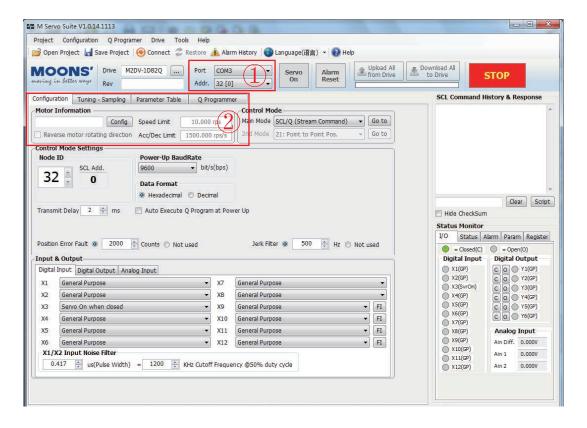

Click the Config button to bring up the Motor Select screen:

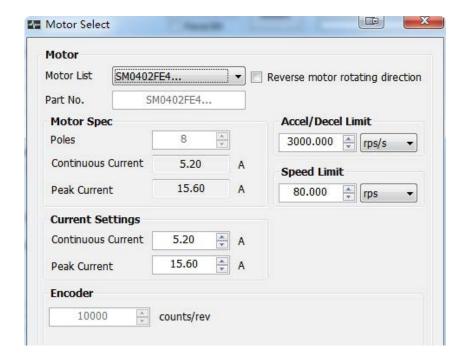

After setting the required parameters, click OK and then Download All to Drive to save the settings to the drive.

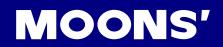

# 6.4 Operations of JOG Mode

| Step | LED display | Description                                                                                                    |
|------|-------------|----------------------------------------------------------------------------------------------------|
| 1    | P005P       | Press to switch from Monitor Status mode to the Drive Parameters Configuration mode                              |
| 2    | P6 15 .     | Scroll with the keys to select parameter P62 (SI)                                                                |
| 3    | 2           | Press skey to enter the value setting mode                                                                       |
| 4    | 3           | Scroll with the keys to change values                                                                            |
| 5    | EEF         | Press and hold the Skey for 1 second to confirm the set value                                                    |
| 6    | FOOFL       | Press the key to enter Function Operation mode                                                                   |
| 7    | FOBNE       | Scroll with the keys to select Function F06 (MC) to enable the motor                                             |
| 8    | FO6NE.      | Press and hold SET key for 1 second, to enable the drive. The last dot will appear to show the drive is enabled. |
| 9    | F0 IC 1     | Scroll with the keys to find function F01 (CJ) to run JOG mode.                                                  |
| 10   | JoL         | Press the S key to enter JOG mode                                                                                |
| 11   | 7CA         | Press the key and the motor will rotate in a CW direction at 1rps.                                               |
| 12   | T-CCA       | Press the key and the motor will rotate in a CCW direction at 1rps.                                              |
| 13   | JoL         | Press the S key to stop the motor                                                                                |
| 14   | FO IC J     | Press the  key to get back to the Function Operation mode.                                                       |

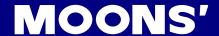

## 6.5 Configuration by Personal Computer

To ensure the M2DC servo drive and motor meet operational requirements, it is recommended that the M Servo Suite software is used for the following configuration setups:

- · Servo motor model selection and configuration
- · Operational mode selection
- · Defining the drive's input/output mode
- Applying the auto tuning function on PID parameters for optimized motor performance.

For more information on the M Servo Suite's capabilities, please refer to the software manual.

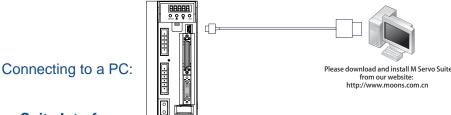

## **M Servo Suite Interface**

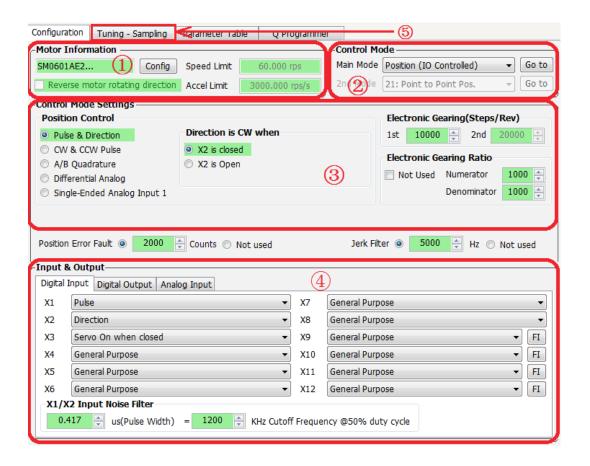

| Configuration Steps | Details               |
|---------------------|-----------------------|
| Step 1              | Motor Configuration   |
| Step 2              | Select Control Mode   |
| Step 3              | Further configuration |
| Step 4              | I/O configuration     |
| Step 5              | Tuning                |

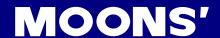

# 7 Operation Mode Selection

# 7.1 General Function Settings

### 7.1.1 Drive Servo On Settings

To control servo motor enable/disable switch

1) Servo ON signal

By default, the Servo ON input (X3) is configured as follows:

| Signal Name | PIN (CN2) | Condition | Function                      |
|-------------|-----------|-----------|-------------------------------|
| V0          | 29 (X3+)  | Closed    | Servo motor enable Servo ON   |
| X3          | 31 (X3-)  | Open      | Servo motor disable Servo OFF |

### 2) Definition for Servo On signal

Parameters P-62 (SI) and P-14 (PM) can be changed

A. When P-14 (PM) = 2, parameter settings are as follows:

| P-14 (PM)     | P-62 (SI) | Condition | Function                                                                                   |
|---------------|-----------|-----------|--------------------------------------------------------------------------------------------|
|               | 1         | Closed    | If P-14 (PM)=2 and P-62 (SI)=2, driver will enable at power-up, and then switch to disable |
| P-14 (PM) = 2 |           | Open      | Servo Enable                                                                               |
| (default)     | 2         | Closed    | Servo motor enable Servo ON                                                                |
|               | (default) | Open      | Servo motor disable Servo OFF                                                              |
|               | 3         |           | Enable servo motor when powered ON                                                         |

### B. When P-14 (PM) = 5, the parameter settings are as follows:

| P-14 (PM)     | P-62 (SI) | Condition                          | Function                          |
|---------------|-----------|------------------------------------|-----------------------------------|
|               | 1         | Closed                             | Servo motor disable Servo OFF     |
| P-14 (PM) = 5 |           | Open                               | Servo motor enable Servo ON       |
|               | 2         | Closed                             | Servo motor enable Servo ON       |
|               | (default) | Open Servo motor disable Servo OFF |                                   |
|               | 3         |                                    | Servo motor disable when power ON |

NOTE: If P-14 (PM)=5, regardless of P-62 (SI) settings, the drive will be disabled (Servo OFF) at power up. Use input X3 to enable based on P-62 (SI) setting.

The default Power-up Mode (PM) setting (P-14) is set to a value of 5, which will cause the servo drive to power up disabled for safety during setup and configuration. This setting may be changed in the M Servo Suite software with the X3 digital input configuration. It may also be changed using the front panel on the servo drive with parameter P-14 or by using the PM command directly (see Host Command Reference manual for details on the PM command.)

### **Software Configuration**

On the Drive Configuration page - Input & Output, select X3 function to set up.

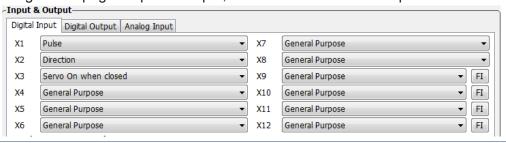

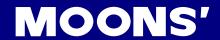

### 7.1.2 Alarm Reset

The Alarm Reset is used to clear drive warnings or faults and is set via P-63 (AI)

| Signal<br>Name | PIN<br>(CN2)         | P-63 (AI)      | Function                                                                                                    |                                                                                                    |  |
|----------------|----------------------|----------------|----------------------------------------------------------------------------------------------------|----------------------------------------------------------------------------------------------------|--|
|                | 35 (X4+)<br>34 (X4-) | 1              | During normal operation, input X4 must be kept Open (HIGH). Clearing the alarm status will ONLY occur when X4 transitions from HIGH to LOW. When X4 changes from Open (HIGH) to Closed (LOW), the warning or fault alarms will be cleared.  |                                                                                                    |  |
|                |                      |                | X4 Low V Occur Fault None                                                                                                    | High X4 Low Occur Fault None A B                                                                                                    |  |
|                |                      |                | 1) X4 at HIGH, alarm NOT cleared<br>2) At point A, X4 changes from HIGH<br>to LOW, alarm is cleared                                                                                                    | 1) X4 is low, alarm NOT cleared 2) At point A, X4 changes from LOW to HIGH, alarm NOT cleared 3) At point B, X4 changes from HIGH to LOW, alarm is cleared |  |
| X4             |                      | 2              | During normal operation, input X4 must be kept CLOSED (LOW). Clearing the alarm status will ONLY occur when X4 transitions from LOW to HIGH. When X4 changes from CLOSED (LOW) to OPEN (HIGH), the warning or fault alarms will be cleared. |                                                                                                    |  |
|                |                      |                | High X4 Low Occur Fault None A B                                                                                                    | X4 High Low Occur Fault None A B                                                                                                    |  |
|                |                      |                | 1) X4 at LOW, alarm NOT cleared                                                                                                    | 1) X4 is HIGH, alarm NOT cleared                                                                                                    |  |
|                |                      |                | <ol><li>At point A, X4 changes from LOW<br/>to HIGH, alarm is cleared</li></ol>                                                                                                    | 2) At point A, X4 changes from HIGH to LOW, alarm NOT cleared                                                                                              |  |
|                |                      |                | 3) At point B, X4 changes from HIGH to LOW, the alarm does not clear                                                                                                    | 3) At point B, X4 changes from LOW to HIGH, alarm is cleared                                                                                               |  |
|                |                      | 3<br>(default) | General purpose input                                                                                                    |                                                                                                    |  |

## **Software Configuration**

On the Drive Configuration page - Input & Output, select X4 functions to set up.

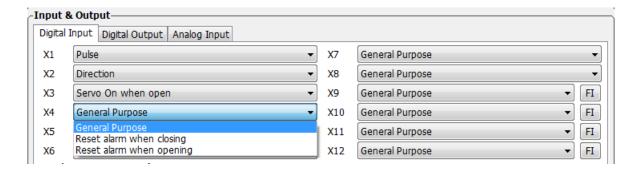

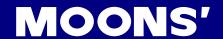

# 7.1.3 CW/CCW limit

In order to prevent damage that might be caused by mechanical hardware accidentally moving out of range, it is highly recommended that the CW/CCW position limits be configured by using external end-of-travel sensors connected to inputs X5 and X6.

| P-64 (DL)    | Description                                                | Condition | Signal<br>Name | Function                                            |
|--------------|------------------------------------------------------------|-----------|----------------|-----------------------------------------------------|
|              | X5 sets CW limit                                           | Closed    | X5             | Stops motion in CW direction, CW limit warning ON   |
|              | X6 sets CCW limit                                          | Ciosea    | X6             | Stops motion in CCW direction, CCW limit warning ON |
| 1, 4         | Stops motion when X5/X6 is                                 | 05.05     | X5             | Rotates in CW direction as normal                   |
|              | closed                                                     | Open      | X6             | Rotates in CCW direction as normal                  |
|              | X5 sets CW limit                                           | Classed   | X5             | Rotates in CW direction as normal                   |
| 0.5          | X6 sets CCW limit                                          | Closed    | X6             | Rotates in CCW direction as normal                  |
| 2, 5         | Stops motion when X5/X6 is                                 |           | X5             | Stops motion in CW direction, CW limit warning ON   |
|              | open                                                       | Open      | X6             | Stops motion in CCW direction, CCW limit warning ON |
| 3, 6, 13, 16 | X5, X6 as general purpose input (default)                  |           |                |                                                     |
| 7            | X5 sets CW limit                                           | Closed    | X5             | Stops motion in CW direction, CW limit warning ON   |
| 7            | Stops motion when X5 is closed X6 as general purpose input | Open      | X5             | Rotates in CW direction as normal                   |
|              | X5 sets CW limit                                           | Closed    | X5             | Rotates in CW direction as normal                   |
| 8            | Stops motion when X5 is open                               | Open      | X5             | Stops motion in CW direction, CW limit warning ON   |
|              | X6 as general purpose input X6 sets CCW limit              | Closed    | X6             | Stops motion in CCW direction, CCW limit warning ON |
| 9            | Stops motion when X6 is closed                             | Open      | X6             | Rotates in CCW direction as normal                  |
|              | X5 as general purpose input X6 sets CCW limit              | Closed    | X6             | Rotates in CCW direction as normal                  |
| 10           | Stops motion when X6 is closed                             |           |                |                                                     |
|              | X5 as general purpose input                                | Open      | X6             | Stops motion in CCW direction, CCW limit warning ON |
|              | V6 acta CM limit                                           | Closed    | X6             | Stops motion in CCW direction, CCW limit warning ON |
| 11, 13       | X6 sets CW limit X5 sets CCW limit                         |           | X5             | Stops motion in CCW direction, CCW limit warning ON |
| ,            | Stops motion when X5 is closed                             | Open      | X6             | Rotates in CW direction as normal                   |
|              |                                                            |           | X5             | Rotates in CCW direction as normal                  |
|              |                                                            | Closed    | X6             | Rotates in CW direction as normal                   |
|              | X6 sets CW limit                                           |           | X5             | Rotates in CCW direction as normal                  |
| 12, 16       | X5 sets CCW limit<br>Stops motion when X5 is open          |           | X6             | Stops motion in CW direction, CW limit warning ON   |
|              | Ctope motion unon sto to opon                              | Open      | X5             | Stops motion in CCW direction, CCW limit warning ON |
|              | X6 sets CW limit                                           | Closed    | X6             | Stops motion in CW direction, CW limit warning ON   |
| 17           | Stops motion when X6 is closed X5 as general purpose input | Open      | X6             | Rotates in CW direction as normal                   |
|              | X6 sets CW limit                                           | Closed    | X6             | Rotates in CW direction as normal                   |
| 18           | Stops motion when X6 is open                               | Open      | X6             | Stops motion in CW direction, CW limit warning ON   |
|              | X5 as general purpose input<br>X5 sets CW limit            | Closed    | X5             | Stops motion in CCW direction, CCW limit warning ON |
| 19           | Stops motion when X5 is closed                             |           | X5             | Rotates in CCW direction as normal                  |
|              | X6 as general purpose input X5 sets CCW limit              | Open      |                |                                                     |
| 20           | Stops motion when X5 is open                               | Open      | X5             | Rotates in CCW direction as normal                  |
|              | X6 as general purpose input                                | Open      | X5             | Stops motion in CCW direction, CCW limit warning ON |

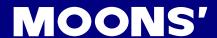

### **Software Configuration**

On the Drive Configuration page - Input& Output, select X5/X6 functions to set up

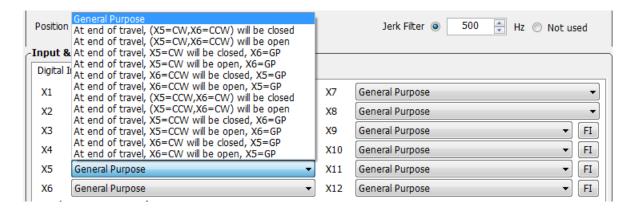

#### 7.1.4 Global Gain Selection

Use input X7 for the Global Gain selection. This gain selection function is used to dynamically configure the servo drive to run the motor with the least time delay and as close as possible to the host command. When load characteristics change significantly, change of this gain value will reduce the motor's settling time and motor vibration. It can be used to optimize the motor's overall performance. The two global gain parameters are: P-00 (KP), and P-01 (KG).

In factory default mode, this function is disabled. It can be set via M Servo Suite software or P-65 (MI) first digit (from right to left) in parameter setting mode directly from the drive.

| Signal Name | PIN                  | P-65 (MI)    | Condition | Function                         |
|-------------|----------------------|--------------|-----------|----------------------------------|
|             |                      | ooo <b>1</b> | Closed    | Use global gain 1P-00 (KP)       |
|             |                      |              | Open      | Use global gain 2P-01 (KG)       |
| X7          | X7+ (39)<br>X7- (38) | 0002         | Closed    | Use global gain 2P-01 (KG)       |
| ,           |                      |              | Open      | Use global gain 1P-01 (KP)       |
|             |                      | □□□3         |           | Always use global gain 1P-00(KP) |
|             |                      | (default)    |           | Always use global gall 1P-00(KP) |

### Software Configuration

On the Drive Configuration page - Input & Output, select X7 input to set up.

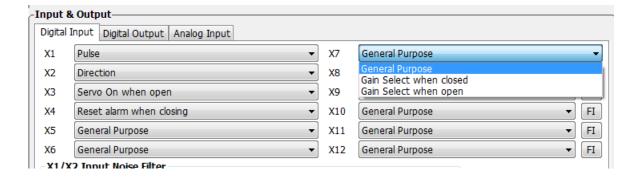

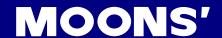

#### 7.1.5 Control Mode Selection

M2DC series servo drives allows to the choice of 2 types of control modes to be selected by using external input X8. The control modes can be configured via two parameters P-12 (CM) and P-13 (CN).

In factory default mode, the control mode switch function is disabled. It can be configured via M Servo Suite or P-65 (MI) third digit (from right to left) in parameter setting mode on the drive's control panel.

| Signal Name | PIN      | P-65 (MI)      | Condition | Function                              |
|-------------|----------|----------------|-----------|---------------------------------------|
|             | V0 (10)  | o <b>1</b> oo  | Closed    | Use Control mode 1 - P-12 (CM)        |
|             |          |                | Open      | Use Control mode 2 - P-13 (CN)        |
| X8          | X8+ (12) | <i>'</i>       | Closed    | Use Control mode 2 - P-13 (CN)        |
|             | X8- (32) |                | Open      | Use Control mode 1 - P-12 (CM)        |
|             |          | □3□□ (Default) |           | Always use control mode 1 - P-12 (CM) |

# **Software Configuration**

On the Drive Configuration page - Input & Output, select X8 function to set up.

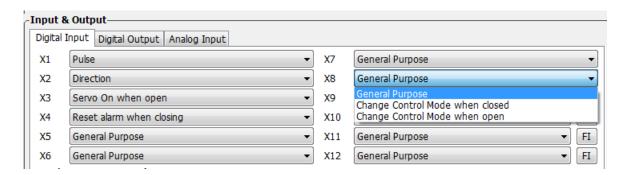

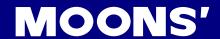

# 7.1.6 Drive On Fault Output

When faults occur, the drive will send an "On-Fault" output and it will also immediately disable the drive.

Faults include: position error, encoder error, over temperature, over voltage, low voltage, internal voltage fault, STO warning, FPGA error, over current, over velocity limit, bad hall sensor. The "On-Fault" output signal can be set by P-65 (AO) on the drive's control panel.

| Signal Name | PIN            | P-65 (AO) | Condition | Function                                  |
|-------------|----------------|-----------|-----------|-------------------------------------------|
|             |                | <b>-2</b> | Closed    | When no warning, output is closed         |
|             | \/4 · (07)     |           | Open      | When warning occurs, output is open       |
| Y1          | Y1- (36) (Defa | <b>-1</b> | Closed    | When warning occurs, output is closed     |
|             |                | (Default) | Open      | When no warning, output is open           |
|             |                | □3□□      |           | General purpose output, function disabled |

# **Software Configuration**

On the Drive Configuration page - Input & Output select Y1 output to set up.

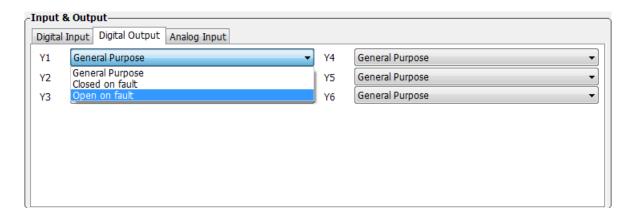

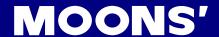

### 7.1.7 Motor Brake Control

A servo motor brake is only to be used for holding the load when the motor is disabled or powered OFF. It ensures the motor's rotor (and connected load) will NOT move due to gravity or any other external forces.

In order to prevent damage to the brake, there are delay sequences that are executed during the brake operation. Use caution when setting up the brake operation sequence.

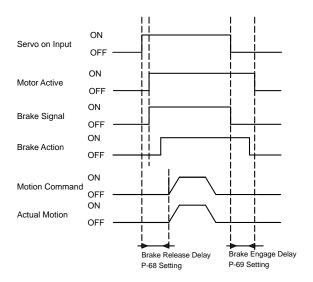

The Brake Output (BO) setting can be configured with the M Servo Suite siftware or with parameter P-67 (BO) as shown in the table below. Brake disengage delay and engage delay times can be configured via M servo suite software, or by changing parameters P-69 (BD) and P-70 (BE) directly on the drive.

| Name | PIN                                 | P-67(BO) | Condition | Function                                        |
|------|-------------------------------------|----------|-----------|-------------------------------------------------|
|      | Y2 Y2+ (11) 1 (default) 3 (default) |          | Closed    | Engage brake, brake holds the motor shaft       |
|      |                                     | 2        | Open      | Release brake, brake releases the motor shaft   |
| V2   |                                     | `        | Closed    | Release brake, brake releases the motor shaft   |
| 12   |                                     |          | Open      | Engage brake, brake holds the motor shaft       |
|      |                                     | 3        |           | General purpose input, output function disabled |

#### **Software Configuration**

On the Drive Configuration page - Input & Output, select Y2 output to set up.

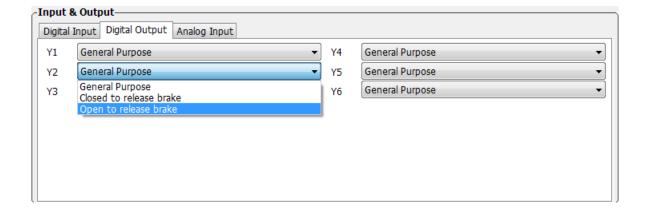

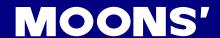

# 7.1.8 Servo Ready Output

When the servo drive is powered on, if no faults are present, the Y3 output can be configured output a "servo ready" signal.

This servo ready function can be configured via M Servo Suite software, or by changing parameter P-68 (MO) the first digit (from right to left) on the drive's control panel.

| Signal Name | PIN       | P-68(MO)  | Condition | Function                           |
|-------------|-----------|-----------|-----------|------------------------------------|
|             |           |           | Closed    | Closed when servo is not ready     |
|             |           | E         | Open      | Open when servo is ready           |
| Y3          | Y3 (42)   | D         | Closed    | Closed when servo is ready         |
| 13          | OUT- (41) | (default) | Open      | Open when servo is not ready       |
|             |           | □□□3      |           | Conoral nurnose, function disabled |
|             |           | (default) |           | General purpose, function disabled |

### **Software Configuration**

On the Drive Configuration page - Input & Output select Y5 output to set up.

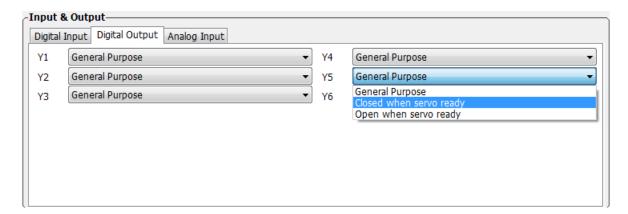

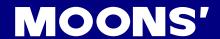

### 7.2 Position Mode

Position mode is widely used in applications where precise positioning is required. In M2DC series servo drives there are 3 types of position mode: digital pulse position mode, analog position mode and position table mode.

| Mode                        | Control Signal                                | P-12 (CM)<br>definitions | Description                                                                                                    |
|-----------------------------|-----------------------------------------------|--------------------------|----------------------------------------------------------------------------------------------------|
| Digital pulse position mode | Pulse & Direction CW/CCW Pulse A/B Quadrature | 7                        | Up to 500KHz open collector input signal or up to 2MHz differential input signal                                                              |
| Analog position mode        | +10V~-10V Analog signal                       | 22                       | Use analog voltage signal for position control                                                                                                |
| Position table              | Digital input signal                          | 25                       | Two motion control modes: linear motion with maximum of 64 position set points, and rotary motion with maximum of 32 position division points |

# NOTE: Configuration setting by M servo suite is recommended.

# 7.2.1 Digital Pulse Position Mode Connection Diagram

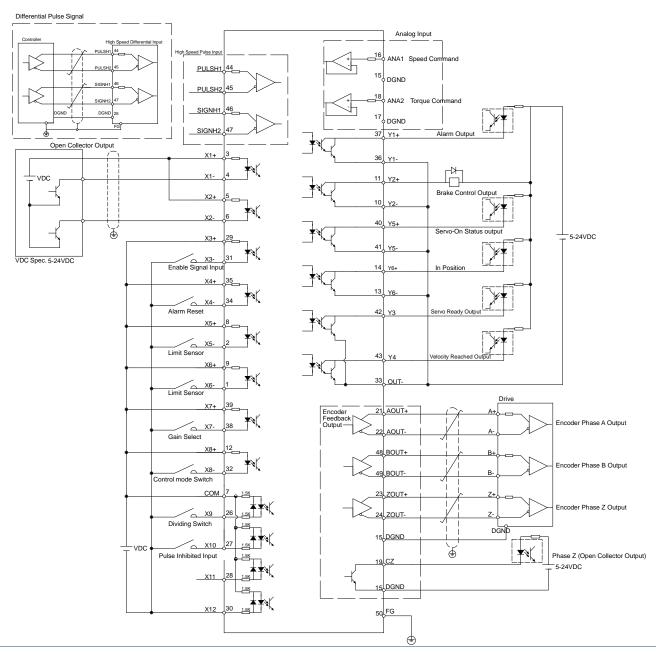

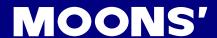

# 7.2.2 Input Pulse Type And Input Noise Filter

There are three types of pulse modes: STEP & Direction; CW/CCW Pulse; A/B Quadrature.

Parameter P-43 (SZ) uses decimal numbers to define pulse input type, polarity and input filter frequency. Transferred into a binary number, the HIGHER 8 bits of the number define input filter frequency, and the LOWER 8 bits define pulse input type, and polarity.

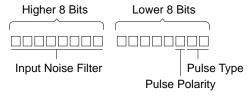

### 7.2.2.1 Input Pulse Type Setting

| Parameter    | Pulse                  | CW direction setting | CW                                                                | CCW                               | setting value<br>(decimal) |
|--------------|------------------------|----------------------|-------------------------------------------------------------------|-----------------------------------|----------------------------|
|              | Step & Direction       | X2 on                | Pules OFF OFF OFF                                                 | Pules OFF ON OFF OFF              | 0                          |
|              |                        | X2 Off               | Pules OFF OFF OFF                                                 | Pules OFF OFF OFF OFF             | 4                          |
| P-43 (SZ)    | CW/CCW  A/B Quadrature | Pulse On X1          | CW Pulse ON OFF OFF                                               | CW Pulse ON OFF CCW Pulse OFF OFF | 1                          |
| Lower 8 bits |                        | Pulse On X2          | CW Pulse ON OFF—————————————————————————————————                  | CW Pulse ON OFF OFF               | 5                          |
|              |                        | X1 Lead X2           | A ON 90°  OFF ON ON ON ONE ON ON ON ON ON ON ON ON ON ON ON ON ON | A ON 90° OFF ON OFF               | 2                          |
|              |                        | X2 Lead X1           | A ON 90°  A OFF ON OFF ON OFF ON OFF ON OFF ON OFF ON OFF ON O    | A ON 90°  OFF ON OFF              | 6                          |

### 7.2.2.2 Input Noise Filter Setting

The input noise filter is a low pass filter. When the pulse input and output duty cycle is set to 50%, the P-43 (SZ) setting value are as follows

| Parameter     | setting value<br>(decimal) | Filter Frequency | setting value<br>(decimal) | Filter Frequency |
|---------------|----------------------------|------------------|----------------------------|------------------|
|               | 25344                      | 100K             | 4864                       | 500K             |
|               | 16640                      | 150K             | 3072                       | 750K             |
| P-42 (SZ)     | 12544                      | 200K             | 2304                       | 1M               |
| Higher 8 bits | 9984                       | 250K             | 1792                       | 1.2M             |
|               | 8192                       | 300K             | 1280                       | 1.5M             |
|               | 6144                       | 400K             | 1024                       | 2M               |

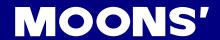

# 7.2.2.3 Parameter P-43 (SZ) Setting

Parameter P-43 (SZ)'s higher 8 digits and lower 8 digits set the definition for input filter frequency and pulse type, the setting values are as shown in table below:

| Filter<br>Frequency | pulse type        | CW/CCW condition | P-43 (SZ)<br>setting value | Filter<br>Frequency | pulse type          | CW/CCW condition | P-43 (SZ)<br>setting value |
|---------------------|-------------------|------------------|----------------------------|---------------------|---------------------|------------------|----------------------------|
| rioquorioy          | Step &            | X2 on            | 25344                      | rioquorioy          | Step &              | X2 on            | 4864                       |
|                     | Direction         | X2 Off           | 25348                      |                     | Direction           | X2 Off           | 4868                       |
|                     |                   | Pulse On X1      | 25345                      |                     |                     | Pulse On X1      | 4865                       |
| 100K                | CW/CCW            | Pulse On X2      | 25349                      | 500K                | CW/CCW              | Pulse On X2      | 4869                       |
|                     | A/B               | X1 Leads X2      | 25346                      |                     | A/B                 | X1 Leads X2      | 4866                       |
|                     | Quadrature        | X2 Leads X1      | 25350                      |                     | Quadrature          | X2 Leads X1      | 4870                       |
|                     | Step &            | X2 on            | 16640                      |                     | Step &              | X2 on            | 3072                       |
|                     | Direction         | X2 Off           | 16644                      |                     | Direction           | X2 Off           | 3076                       |
| 45016               | 0)4//00)4/        | Pulse On X1      | 16641                      | 7501/               | 0)4//00)4/          | Pulse On X1      | 3073                       |
| 150K                | CW/CCW            | Pulse On X2      | 16645                      | 750K                | CW/CCW              | Pulse On X2      | 3077                       |
|                     | A/B               | X1 Leads X2      | 16642                      |                     | A/B                 | X1 Leads X2      | 3074                       |
|                     | Quadrature        | X2 Leads X1      | 16646                      |                     | Quadrature          | X2 Leads X1      | 3078                       |
|                     | Step &            | X2 on            | 12544                      |                     | Step &              | X2 on            | 2304                       |
|                     | Direction         | X2 Off           | 12548                      |                     | Direction           | X2 Off           | 2308                       |
| 200                 | CM/CCM            | Pulse On X1      | 12545                      | 4.5.4               | CW/CCW              | Pulse On X1      | 2305                       |
| 200                 | CW/CCW            | Pulse On X2      | 12549                      | 1M                  |                     | Pulse On X2      | 2309                       |
|                     | A/B<br>Quadrature | X1 Leads X2      | 12546                      |                     | A/B<br>Quadrature   | X1 Leads X2      | 2306                       |
|                     |                   | X2 Leads X1      | 12550                      |                     |                     | X2 Leads X1      | 2310                       |
|                     | Step &            | X2 on            | 9984                       | 4 OM                | Step &<br>Direction | X2 on            | 1792                       |
|                     | Direction         | X2 Off           | 9988                       |                     |                     | X2 Off           | 1796                       |
| 250K                | CVV/CCVV          | Pulse On X1      | 9985                       |                     | CW/CCW              | Pulse On X1      | 1793                       |
| 250K                | CW/CCW            | Pulse On X2      | 9989                       | 1.2M                |                     | Pulse On X2      | 1797                       |
|                     | A/B               | X1 Leads X2      | 9986                       |                     | A/B                 | X1 Leads X2      | 1794                       |
|                     | Quadrature        | X2 Leads X1      | 9990                       |                     | Quadrature          | X2 Leads X1      | 1798                       |
|                     | Step &            | X2 on            | 8192                       |                     | Step &              | X2 on            | 1280                       |
|                     | Direction         | X2 Off           | 8196                       |                     | Direction           | X2 Off           | 1284                       |
| 300K                | CVV/CCVV          | Pulse On X1      | 8193                       | 1.5M                | CVV/CCVV            | Pulse On X1      | 1281                       |
| 300K                | CW/CCW            | Pulse On X2      | 8197                       | IVIC.1              | CW/CCW              | Pulse On X2      | 1285                       |
|                     | A/B               | X1 Leads X2      | 8194                       |                     | A/B                 | X1 Leads X2      | 1282                       |
|                     | Quadrature        | X2 Leads X1      | 8198                       |                     | Quadrature          | X2 Leads X1      | 1286                       |
|                     | Step &            | X2 on            | 6144                       |                     | Step &              | X2 on            | 1024                       |
|                     | Direction         | X2 Off           | 6148                       |                     | Direction           | X2 Off           | 1028                       |
| 400K                | CW/CCW            | Pulse On X1      | 6145                       | 2.0M                | CW/CCW              | Pulse On X1      | 1025                       |
| 4001                | CVV/CCVV          | Pulse On X2      | 6149                       | ∠.UIVI              | CVV/CCVV            | Pulse On X2      | 1029                       |
|                     | A/B               | X1 Leads X2      | 6146                       |                     | A/B                 | X1 Leads X2      | 1026                       |
|                     | Quadrature        | X2 Leads X1      | 6150                       |                     | Quadrature          |                  | 1030                       |

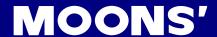

### **Software Configuration**

On the Motor Configuration page - Control Mode Settings select pulse input type and input filter type.

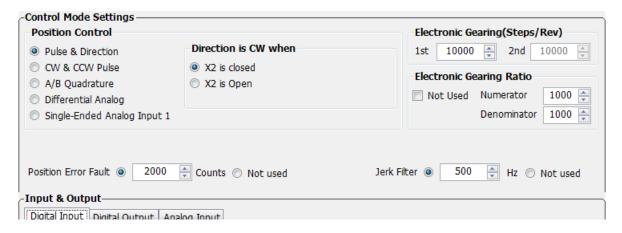

# 7.2.3 Control Pulse Dividing Switch

Input X9 is used as the control pulse dividing switch function. When this function is on, it will allow the drive to change the number to encoder counts per motor revolution. The first pulse dividing ratio is set via parameter P-39 (EG), the second pulse dividing ratio is set via P-40 (PV). The second digit of P-65 (MI) (right to left) is used to set switching conditions.

In factory default mode, pulse dividing switch is disabled. It can be set by M Servo Suite or parameter P-65 (MI) directly from the drive's control panel.

| Signal<br>Name | PIN      | P-65 (MI)     | Condition | Function                                     |
|----------------|----------|---------------|-----------|----------------------------------------------|
|                |          | oo <b>1</b> o | Closed    | Use 1st pulse dividing ratio P-39 (EG)       |
|                |          |               | Open      | Use 2nd pulse dividing ratio P-40 (PV)       |
| X9             | X9 (26)  | X9 (26)       | Closed    | Use 2nd pulse dividing ratio P-40 (PV)       |
| 7.0            | 7.5 (20) |               | Open      | Use 1st pulse dividing ratio P-39 (EG)       |
|                |          |               |           | Always use 1st pulse dividing ratioP-39 (EG) |

NOTE: ONLY set the pulse dividing ratio function, when no pulse command is being sent into the drive, i.e. the motor is NOT moving.

#### **Software Configuration**

On the Drive Configuration page - Input & Output select X9 input to set up.

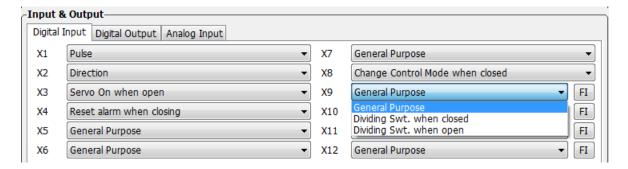

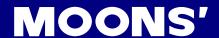

### 7.2.4 Pulse Inhibit

The Pulse Inhibit function uses external input X10 in digital pulse position mode. When external input X10 is triggered, it will force the drive to stop receiving pulse input from any source, and stop the servo motor immediately.

In factory default mode, this function is disabled. It can be set via M Servo Suite or P-65 (MI) directly from the drive.

| Signal Name  | PIN      | P-65 (MI) | Condition            | Function                                 |
|--------------|----------|-----------|----------------------|------------------------------------------|
|              |          | 2000      | Closed               | Allow input pulse                        |
|              |          |           | Open                 | Disallow input pulse                     |
| X10 X10 (27) |          | Closed    | Disallow input pulse |                                          |
| 710          | X10 (21) | 1000      | Open                 | Allow input pulse                        |
|              |          | 3         |                      | Conoral nurnose input function disabled  |
|              |          | (default) |                      | General purpose input, function disabled |

# **Software Configuration**

On the Drive Configuration page - Input & Output select X10 input to set up.

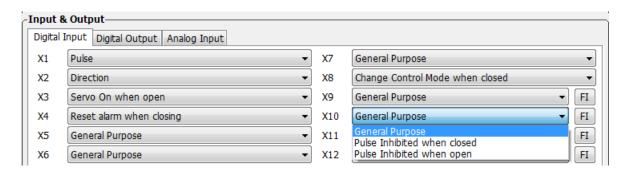

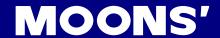

# 7.2.5 Electronic Gearing Ratio

The host command pulse count per revolution times the electronic gearing ratio set on the drive will result in the actual number of pulses per revolution at the motor shaft. This feature allows more freedom and set up flexibility when a certain pulse count or moving counter is required

If the step pulse per revolution is 10000 pulse/rev and the electronic gearing ratio is set to 1, when the host sends 10000 pulses, the motor will turn 1 revolution. If the electronic gearing ratio is set to 1/2, then motor will move only 1 pulse position for every 2 pulses the drive receives from the host, i.e. 20000 pulses for 1 motor revolution. In some cases, reasonable electronic gearing ratio can simplify the calculation for the host when sending pulse commands.

### **Linear Actuator Example**

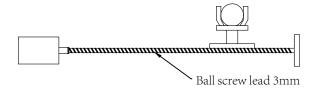

Distance for screw lead move requirement is 4mm.

(con't. on next page)

If no electronic gearing is used, the following pulse count example shows the dilemma:

Because the screw lead is 3mm, (i.e. when the motor rotates 1 rev, the load moves 3mm), when a move distance of 4mm is required, it is 4/3 of rev.

#### Pulse Count Requirement

This leads to infinitely repeating number with a cumulative error in pulse counter.

### If using an electronic gearing ratio:

If 1 pulse is set to 1um, and 10000 pulse per rev, the Electronic gearing ratio can be set as follows:

$$\frac{3000}{10000} \times \frac{a}{b} = 1um$$

If Electronic gearing ratio is set to  $\frac{a}{b} = \frac{10}{3}$ , then 1 pulse send by the host, will leads to 1um movment at the load.

#### **Parameter Settings**

| Parameter | Name                                    | Data Range | Default |                                           |
|-----------|-----------------------------------------|------------|---------|-------------------------------------------|
| P-39 (EG) | Required pulse per rev                  | 200~51200  | 10000   | Set Required pulse per rev                |
| P-40 (PV) | Secondary Required pulse per rev        | 200~51200  | 10000   | Set secondary Required pulse per rev      |
| P-41 (EN) | Electronic gearing<br>Ratio Numerator   | 1~1000     | 1000    | Set Electronic gearing Ratio<br>Numerator |
| P-42 (EU) | Electronic gearing<br>Ratio Denominator | 1~1000     | 1000    | Set Electronic gearing Ratio Denominator  |

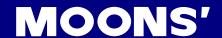

# 7.2.6 Jerk Smoothing Filter

Applying this dynamic filter on speed and direction signals can significantly smoothing motor rotary motion, and reduce wear on mechanical system components.

Jerk smoothing filter effects are as follows:

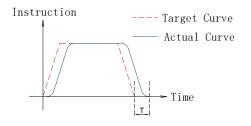

- 1) The smaller the value of P-07 (KJ), the stronger the effect will be.
- 2) Jerk smoothing filter will cause command delay time T, but it will not effect position accuracy.

### **Parameter Settings**

| Parameter | Name                  | Data Range | Default |                                     |
|-----------|-----------------------|------------|---------|-------------------------------------|
| P-07 (KJ) | Jerk Filter Frequency | 0~5000     | 5000    | Set jerk smoothing filter parameter |

NOTE: When set to 0, there will be no filter effect.

### 7.2.7 In-Position Error Output

In position mode, using the "In-Position Error" output function can help the user the define motor's inposition status. When the difference between the drive's total pulses received and the motor's actual rotating pulse count is within the in-position error range, the drive will send out a motor in-position signal.

The forth digit of parameter P-68 (MO) defines Y6 output function; parameter P-46 (PD) defines the in-position error range. P-47 (PE) defines in-position error time duration. If the in-position error is within the P-46 (PD) range for more than the time duration of P-47 (PE) setting, the drive will output the motor in-position signal.

| Signal Name | PIN                        | P-68 (MO)     | Condition                           | Function                                  |
|-------------|----------------------------|---------------|-------------------------------------|-------------------------------------------|
|             |                            | _             | Closed                              | Closed means motor is not in position     |
|             |                            | 5             | Open                                | Open means motor is in position           |
| V6          | Y6 Y6+ (14) 4□□□ (default) | Y6+ (14) 4□□□ |                                     | Close means motor is in position          |
|             |                            | Open          | Open means motor is not in position |                                           |
|             |                            | 3===          |                                     | General purpose output, function disabled |

# **Parameter Settings**

| Parameter | Name                          | Data Range | Default |                                                                                                    |
|-----------|-------------------------------|------------|---------|----------------------------------------------------------------------------------------------------|
| P-46 (PD) | In-position error range       | 0~32000    | 10      | This parameter sets the in-position error range, when in-position error count is less than the range, drive will indicate the motor is in position.                                                                                                    |
| P-47 (PE) | In-position<br>duration count | 0~32000    | 10      | If the position error is within the in-position range and lasts longer than the duration time, the motion is considered to be complete and the motor is in position. If the time value is set to 100 the position error must remain in the range for 100 processor cycles before the motion is considered to be complete. One processor cycle is 250µsec. |

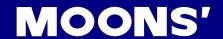

### 7.2.8 Gain Parameters For Position Control Mode

In position mode, proper gain parameters will cause the servo system to run and stop more smoothly, and accurately, thereby optimizing its performance.

In most cases, M Servo Suite's auto tuning function will help to automatically tune these parameters. However, in some cases, the fine tuning function from the software or parameter setting mode on the drive may be needed to optimize performance.

| Parameter | Name                            | Data Range | Default |
|-----------|---------------------------------|------------|---------|
| P-00(KP)  | Global gain 1                   | 0~32767    | 10000   |
| P-01(KG)  | Global gain 2                   | 0~32767    | 12000   |
| P-02(KF)  | Proportional Gain               | 0~32767    | 10000   |
| P-03(KD)  | Derivational Gain               | 0~32767    | 3000    |
| P-04(KV)  | Damping Gain                    | 0~32767    | 10000   |
| P-05(KI)  | Integrator gain                 | 0~32767    | 500     |
| P-06(KK)  | Inertia Feedforward<br>Constant | 0~32767    | 800     |
| P-07(KJ)  | Jerk Filter Frequency           | 0~32767    | 5000    |
| P-10(KE)  | Deriv Filter factor             | 0~32767    | 15000   |
| P-11(KC)  | PID Filter factor               | 0~32767    | 25000   |

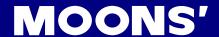

# 7.2.9 Software Configuration For Position Mode

The M Servo Suite can help easily configure the drive and motor, and optimize the tuning parameters.

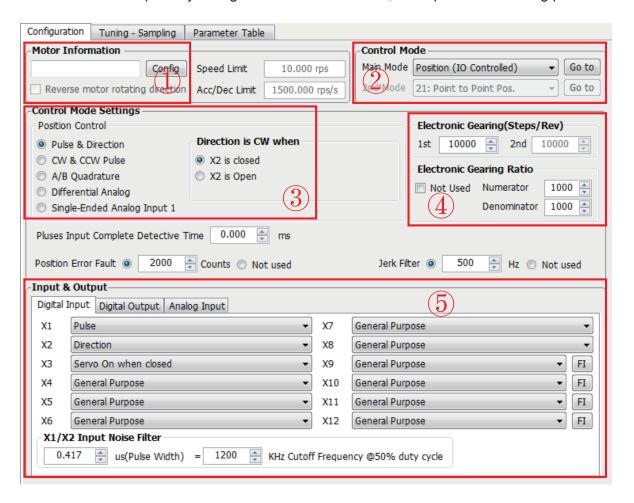

| Step   | Operation                    | Description                                                                                                    |
|--------|------------------------------|----------------------------------------------------------------------------------------------------|
| Step 1 | Configure motor              | Choose your motor model. Refer to Section 2.3 for motor details.                                                                                            |
| Step 2 | Choose control mode          | In Control Mode, choose "Position" for Position Mode.                                                                                                    |
| Step 3 | Control mode configuration   | Choose specified input pulse type. Refer to Section 4.8 for CN2 input signal connections, and Section 7.2 for position mode details.                        |
| Step 4 | Set electronic gearing ratio | Refer to Section 7.2.5 for electronic gearing ratio settings.                                                                                               |
| Step 5 | Set analog signal            | Set digital input/output functions. Refer to Section 4.8 for CN2 connections, Section 7.2 for position mode, and Section 7.1 for general function settings. |

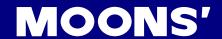

# 7.3 Velocity Mode

The velocity control mode is used for applications that require precise velocity control. For M2DC series servo drives, they are 4 types of velocity control mode: fixed-speed mode, analog command mode, SCL control mode and multi-velocity control mode. Fixed-speed mode will set the motor running at a constant speed. For analog command mode, velocity is controlled by external voltage input. SCL is a unique software command tool of MOONS'. For multi-velocity control mode, the drive uses external inputs to set up different velocity values. There are up to 8 different velocity values that can be set.

| Mode                     | Control Signal            | P-12 (CM)<br>Definitions | Description                                                                                                    |
|--------------------------|---------------------------|--------------------------|----------------------------------------------------------------------------------------------------|
| Analog velocity mode     | +10~-10V Analog<br>signal | 11                       | Analog velocity mode, NO run/stop signal, X2 is direction switch.                                                                             |
| Analog velocity mode     | +10~-10V Analog<br>signal | 12                       | Analog velocity mode, X1 is run/stop signal, X2 is direction switch.                                                                          |
| Velocity Mode            | Digital input signal      | 15                       | Profile velocity mode, after drive is enabled. The drive will run at velocity set by P-22 (JS). NO run/stop signal, X2 is direction switch    |
| Velocity Mode            | Digital input signal      | 16                       | Profile velocity mode, after drive is enabled. The drive will run at velocity set by P-22 (JS). X1 is run/stop switch, X2 is direction switch |
| In-position error output | Digital output signal     | 17                       | Profile velocity mode, NO run/stop signal. X2 is direction switch. X10, X11, X12 are speed selection switches.                                |
| In-position error output | Digital output signal     | 18                       | Profile velocity mode, X1 is run/stop switch. X2 is direction switch. X10, X11, X12 are speed selection switches.                             |

NOTE:We highly recommend using M Servo Suite software to configure velocity mode.

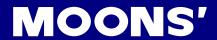

# 7.3.1 Velocity Mode Connection Diagram

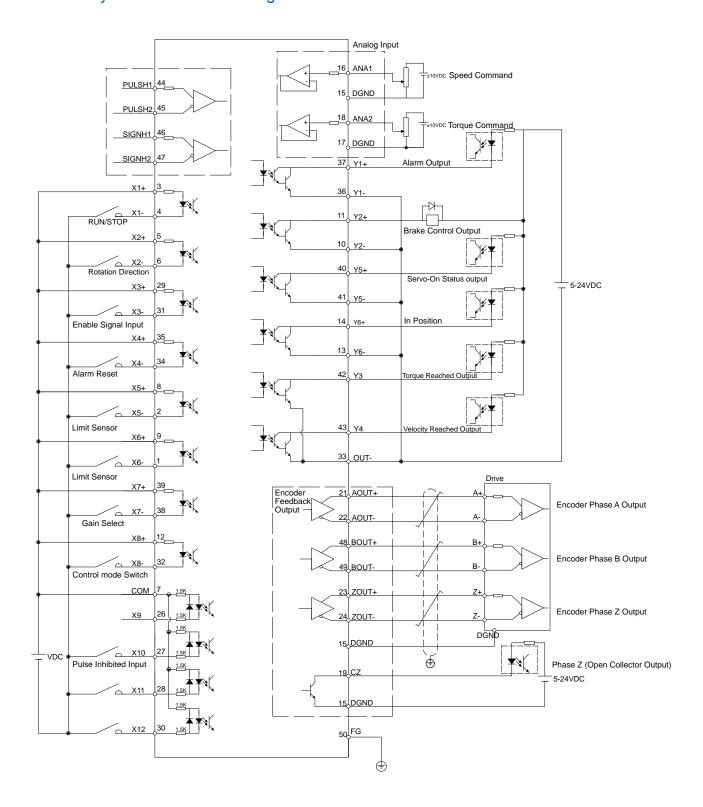

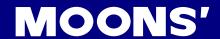

# 7.3.2 Parameter Settings For Analog Velocity Control Mode

The M2DC series servo drive has 2 12-bit analog A/D converters. When a single-ended input signal is used, analog input 1 (ANA1) is used for the velocity command, and analog input 2 (ANA2) is used for the torque limit setting. Differential input via ANA1/ANA2 is also available. In addition, a low pass filter, analog offsets and deadband values can be set to the drive.

| Parameter  | Name                                 | Data Range                  | Default | Unit | Description                                          |
|------------|--------------------------------------|-----------------------------|---------|------|------------------------------------------------------|
| P-12 (CM)  | Main control mode                    | 1~8,11,12<br>15~18,21,22,25 | 7       |      | Drive's main control mode selection                  |
| P-13 (CN)  | Secondary control mode               | 1~8,11,12<br>15~18,21,22,25 | 21      |      | Drive's secondary control mode selection             |
| P-15(JM)   | Jog Mode                             | 1~2                         | 2       |      | Choose velocity control mode                         |
| P-50 (AG)  | Analog Velocity Gain                 | -100~100                    | 20      | Rps  | Motor rotating velocity when analog voltage is 10VDC |
| P-51 (AN)  | Analog Torque Gain                   | -20~20                      | 1       | А    | Motor rotating torque when analog voltage is 10VDC   |
| P-52 (AV1) | Analog voltage offset 1              | -10~10                      | 0       | V    | Set analog voltage input 1 offset value              |
| P-53 (AV2) | Analog voltage offset 2              | -10~10                      | 0       | V    | Set analog voltage input 2 offset value              |
| P-54 (AV3) | Analog voltage offset (differential) | -10~10                      | 0       | V    | Set differential analog voltage input offset value   |
| P-55 (AS)  | Analog input type                    | 0~1                         | 0       |      | Analog input type                                    |
| P-56 (AD1) | Analog deadband 1                    | 0~255                       | 0       | mV   | Set analog input 1 deadband offset value             |
| P-57 (AD2) | Analog deadband 2                    | 0~255                       | 0       | mV   | Set analog input 2 deadband offset value             |
| P-58 (AD3) | Analog deadband (differential)       | 0~255                       | 0       | mV   | Set analog differential input deadband offset value  |
| P-59 (AF)  | Analog input low pass filter         | 1~15990                     | 500     |      | Analog input noise filter                            |
| P-60 (AT)  | Analog trigger point                 | -10~10                      | 0.000   | V    |                                                      |
| P-61 (FA1) | Define Analog input 1 function       | 1,3                         | □3      |      | Define Analog input 1 function                       |
| P-61 (FA2) | Define Analog input 2 function       | 2,3                         | 3□      |      | Define Analog input 2 function                       |

NOTE: The units shown in the table above might be different from the LED display units on the drive. Please refer to Chapter 8 for details.

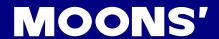

# 7.3.3 Basic Settings For Analog Velocity Control Mode

# 7.3.3.1 Command Signal For Analog Velocity Mode

In Analog input velocity mode, both single-ended and differential connection types are acceptable.

# Single Ended Analog Input

| PIN type | Signal | PIN number | Function                                                |
|----------|--------|------------|---------------------------------------------------------|
| 1        | ANA1   | 16         | Analog velocity input signal                            |
| Input    | DGND   | 15         | Analog velocity input signal reference (digital ground) |

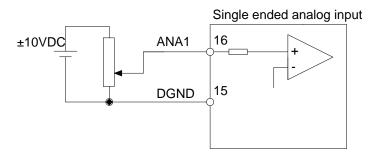

# **Differential Analog Input**

| PIN type | Signal  | PIN number | Function                                                |  |  |  |
|----------|---------|------------|---------------------------------------------------------|--|--|--|
|          | ANA1    | 16         | Analagualacity innut for differential innut signal      |  |  |  |
| Input    | ANA2    | 18         | Analog velocity input for differential input signal     |  |  |  |
|          | DGND 15 |            | Analog velocity input signal grounding (digital ground) |  |  |  |

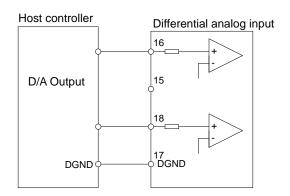

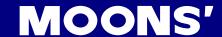

#### 7.3.3.2 Analog Velocity Gain

Analog input voltage range is between -10V~+10V. In analog velocity, setting the velocity value and correspondent input voltage value is required. This can be set via M Servo Suite software or P-50 (AG) on the drive's control panel.

| Parameter | Name                    | Data Range | Default | Unit | Description                                                             |
|-----------|-------------------------|------------|---------|------|-------------------------------------------------------------------------|
| P-50 (AG) | Analog Velocity<br>Gain | -100~100   | 20      | rps  | The corresponding motor rotary velocity for 10vdc analog input voltage. |

NOTE: When viewing or setting the velocity value on the drive's control panel, please refer to the following calculation:

# Drive display value= V x 240

<u>V</u> is target setting velocity rev/second (rps)

**Setting Via Software** 

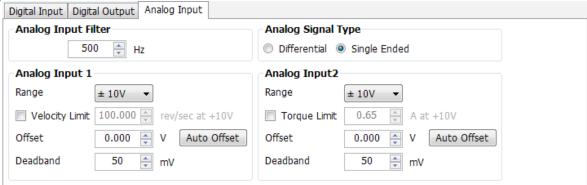

### 7.3.3.3 Analog Input Voltage Offset

In some cases, even when the host controller sets the analog command to 0V, the servo motor might still rotate slowly. This is caused by a voltage bias from the analog voltage supply. M Servo Suite can automatically offset the analog voltage bias, or users can manually adjust the tuning voltage offset value by changing parameters P-52 (AV1) and P-53 (AV2).

| Parameter  | Name                       | Data Range | Default | Unit | Description                          |
|------------|----------------------------|------------|---------|------|--------------------------------------|
| P-52 (AV1) | Analog input 1 offset      | -10 - 10   | 0       | V    | Set Analog input 1 offset            |
| P-53(AV2)  | Analog input 2 offset      | -10 - 10   | 0       | V    | Set Analog input 2 offset            |
| P-54(AV3)  | Differential Analog offset | -10 - 10   | 0       | V    | Set differential analog input offset |

NOTE: When viewing or setting this value on the drive's control panel, refer to following calculation:

#### Drive display value= $A \times 2730$

is target setting offset, unit Voltage (V)

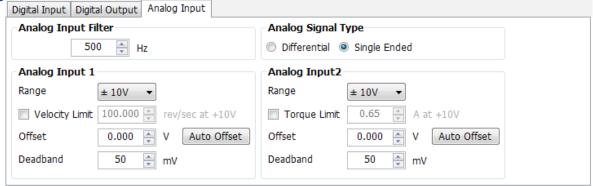

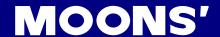

### 7.3.3.4 Analog Input Deadband

In analog control model, even when the input voltage is 0V, it is almost impossible to ensure that the input voltage is absolute 0V due to external interferences. In some cases, it might cause the motor to turn slowly in either direction. Therefore, it is recommended that a reasonable deadband value be set to prevent this issue.

The analog input deadband can be configured via M Servo Suite or parameter P-56 (AD1) directly from the drive's control panel.

| Parameter  | Name                         | Data Range | Default | Unit | Description                                |
|------------|------------------------------|------------|---------|------|--------------------------------------------|
| P-56 (AD1) | Deadband for analog input 1  | 0~255      | 0       | mV   | Set deadband for analog input 1            |
| P-56 (AD3) | Differential analog Deadband | 0~255      | 0       | mV   | Set deadband for differential analog input |

### **Setting Via Software**

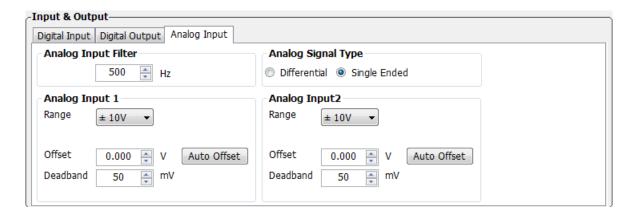

#### 7.3.3.5 Run/Stop And Direction Signal

In analog velocity mode, external input X1 can set as the run/stop switch and X2 can set as the direction switch.

|   | Signal Name | PIN     | Signa  | Function                      | Description                                                                   |  |  |
|---|-------------|---------|--------|-------------------------------|-------------------------------------------------------------------------------|--|--|
|   |             | X1+ (3) | Closed | Valagity mada                 | Motor running, analog voltage value defines rotary velocity                   |  |  |
|   | X1          | X1- (4) | Open   | Velocity mode run/stop switch | When switch is open, Motor stops rotation regardless of analog input voltage. |  |  |
| ľ | V2          | X2+ (5) | Closed | Velocity mode                 | Change motor rotation direction.                                              |  |  |
|   | X2          | X2+ (5) | Open   | run/stop switch               | Not in use.                                                                   |  |  |

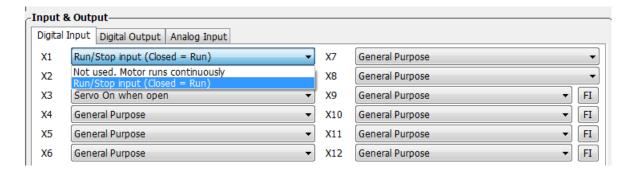

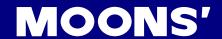

### 7.3.3.6 Torque Limit

In single-ended analog mode, analog input 2 (ANA2) can used to set motor's output torque.

### **Parameter Settings**

| Parameter  | Name                      | Data<br>Range                            | Default value | Unit | Description                                                                 |
|------------|---------------------------|------------------------------------------|---------------|------|-----------------------------------------------------------------------------|
| P-55 (AS)  | Analog type               | 0~1                                      | 0             |      | Analog input type 0: Single ended input 1: Differential input               |
| P-62 (FA2) | Analog 2 function setting | 2~3                                      | 3□            |      | Analog input port 2 function setting: 2: Torque limit setting 3: Not in use |
| P-51 (AN)  | Analog Torque<br>Gain     | Based on<br>drive's<br>output<br>ability | 1             | А    | Sets correspondening torque output value against 10VDC input voltage.       |

NOTE: When viewing or setting this value on the drive's control panel (P-51 (AN)), refer to the following calculation:

Drive display value=  $\underline{\mathbf{A}} \times 100$ 

where **A** is target torque output value

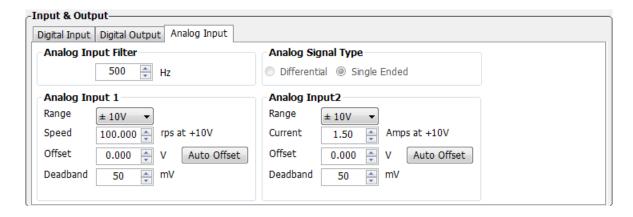

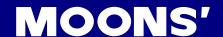

### 7.3.3.7 Target Velocity Reached

In velocity mode, when the motor's actual velocity and commanded target velocity are the same, the "velocity reached" output signal can be sent by output Y4.

The second digit (from right to left) of parameter P-68 (MO) defines the output signal Y4.

|  | Signal Name          | PIN       | P-68<br>(MO) | Condition                     | Function                                   |
|--|----------------------|-----------|--------------|-------------------------------|--------------------------------------------|
|  |                      |           |              | Closed                        | Closed means target speed not reached      |
|  | Y4 (43)<br>OUT- (33) | B_        | Open         | Open means reach output speed |                                            |
|  |                      | Y4 (43)   |              | Closed                        | Close means reach output speed             |
|  |                      | OUT- (33) |              | Open                          | Open means target speed not reached        |
|  |                      |           | □□3□         |                               | General purpose signal, function disabled. |
|  |                      |           | (default)    |                               | General pulpose signal, function disabled. |

#### **Parameter Settings**

| Parameter | Name                                            | Data Range | Default value | Unit | Description                                                                                                    |
|-----------|-------------------------------------------------|------------|---------------|------|----------------------------------------------------------------------------------------------------|
| P-85 (VR) | Ripple range<br>setting for velocity<br>reached | 0~136      | 0.000         | Rps  | The accepted velocity ripple value around the targeted velocity. If the difference between the actual velocity and the targeted velocity is within the ripple value, the drive will then report that the actual velocity meets the target velocity value. |

NOTE: When viewing or setting this value on the drive's control panel, refer to following calculation:

Velocity ripple range = LED display value x 240

Unit for Velocity ripple range is revolutions per second (rps)

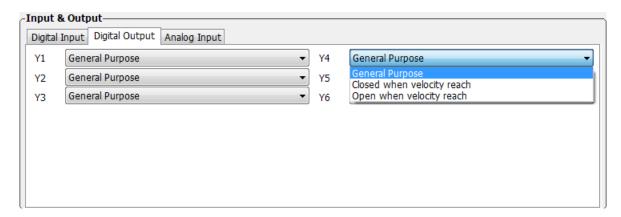

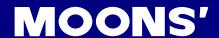

# 7.3.4 Analog Input Filter

When the analog input is used, there can be external signal interference that will affect the accuracy of the analog input voltage. In some cases will cause the motor to turn unexpectedly, or cause unstable torque output. Therefore, use of the analog input filter is recommended. The filter is designed as a digital low pass filter; a proper filter frequency setting can significantly improve the motor's performance.

When viewing or setting this value on the drive's control panel, refer to the following calculation:

Display analog input value = 
$$\frac{72090}{\frac{1400}{x} + 2.2}$$

Where X is input filter frequency, unit Hz

#### **Setting Via Software**

On the Drive Configuration page - Input & Output, Analog Inputs 1 & 2 to set up.

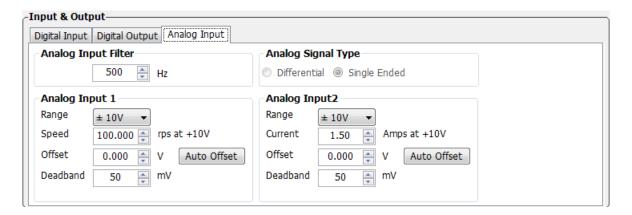

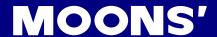

# 7.3.5 Software Configuration for Analog Velocity Mode

The M Servo Suite software easily configures the drive and motor, and optimizes the tuning parameters.

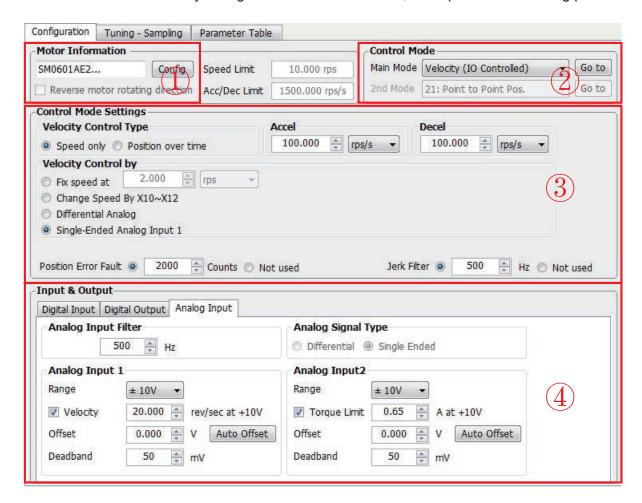

| Step   | Operation                  | Description                                                                                                    |  |  |  |  |
|--------|----------------------------|----------------------------------------------------------------------------------------------------|--|--|--|--|
| Step 1 | Configure motor            | Choose your motor model. Refer to Section 2.3 for motor details.                                                                                                    |  |  |  |  |
| Step 2 | Choose control mode        | In Control Mode, choose "velocity" for Velocity Mode                                                                                                    |  |  |  |  |
| Step 3 | Control mode configuration | Select preferred velocity analog type. Refer to Section 7.3 for analog velocity mode and Section 7.6 for command velocity mode.                                         |  |  |  |  |
| Step 4 | Set analog signal          | Set analog input functions in Input & Output. Refer to Section 4.8.3 for CN2 connections, Section 7.3 for velocity mode, and Section 7.1 for general function settings. |  |  |  |  |

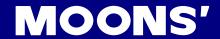

# 7.4 Torque Mode

Torque mode is normally used for applications that require precise torque control. For M2DC series servo drives, there are 2 types of torque control mode: analog input torque mode and SCL command mode. For analog command mode, torque is controlled by external voltage input. SCL is a unique software tool from MOONS', that uses serial communication commands to control the motor.

| Mode                     | Control Signal            | P-12 (CM)<br>Definition | Description                                                                                               |
|--------------------------|---------------------------|-------------------------|----------------------------------------------------------------------------------------------------|
| Analog input torque mode | +10 to -10V Analog signal | 2                       | Analog torque mode: No run/stop signal, No direction signal                                               |
| Analog input torque mode | +10 to -10V Analog signal | 5                       | Analog torque mode: X1 for run/stop signal,  No direction signal                                          |
| Analog input torque mode | +10 to -10V Analog signal | 3                       | Analog torque mode: no run/stop signal; X2 is closed, motor will change its current rotary direction.     |
| Analog input torque mode | +10 to -10V Analog signal | 4                       | Analog torque mode: no run/stop signal; X2 is open, motor will change its current rotary direction.       |
| Analog input torque mode | +10 to -10V Analog signal | 6                       | Analog torque mode: X1 for run/stop signal; X2 is open, motor will change its current rotary direction.   |
| Analog input torque mode | +10 to -10V Analog signal | 8                       | Analog torque mode: X1 for run/stop signal; X2 is closed, motor will change its current rotary direction. |
| SCL torque control mode  | SCL command               | 1                       |                                                                                                    |

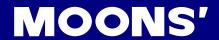

# 7.4.1 Analog Torque Mode Connection Diagram

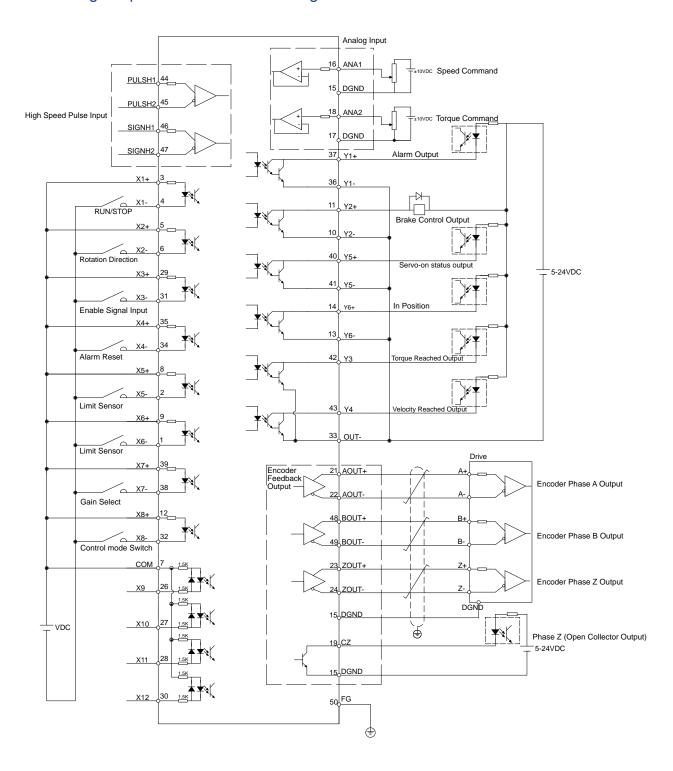

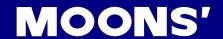

# 7.4.2 Parameters For Analog Torque Mode

M2DC series servo drives have 2 12-bit analog A/D converters. When single-ended input signals are used, analog input 1 (ANA1) is used for the velocity command, and analog input 2 (ANA2) is used for the rotating toque command. Differential input via ANA1/ANA2 is also available. In addition, a low pass filter, analog offsets and deadband values can be set to the drive.

| Parameter  | Name                                 | Data Range                  | Default value | Unit | Description                                          |
|------------|--------------------------------------|-----------------------------|---------------|------|------------------------------------------------------|
| P-12 (CM)  | Main control mode                    | 1~8,11,12<br>15~18,21,22,25 | 7             |      | Drive's main control mode selection                  |
| P-13 (CN)  | Secondary control mode               | 1~8,11,12<br>15~18,21,22,25 | 21            |      | Drive's secondary control mode selection             |
| P-50 (AG)  | Analog velocity setting              | -100 - 100                  | 20            | Rps  | Motor rotating velocity when analog voltage is 10VDC |
| P-51 (AN)  | Analog torque setting                | -20 - 20                    | 1             | А    | Motor rotating torque when analog voltage is 10VDC   |
| P-52 (AV1) | Analog voltage offset 1              | -10 - 10                    | 0             | V    | Set analog voltage input 1 offset value              |
| P-53 (AV2) | Analog voltage offset 2              | -10 - 10                    | 0             | V    | Set analog voltage input 2 offset value              |
| P-54 (AV3) | Analog voltage offset (differential) | -10 - 10                    | 0             | V    | Set analog differential voltage input offset value   |
| P-55 (AS)  | Analog input type                    | 0 - 1                       | 0             |      | Set Analog input type                                |
| P-56 (AD1) | Analog deadband 1                    | 0 - 255                     | 0             | mV   | Set analog deadband offset 1 value                   |
| P-57 (AD2) | Analog deadband 2                    | 0 - 255                     | 0             | mV   | Set analog deadband offset 2 value                   |
| P-58 (AD3) | Analog deadband (differential)       | 0 - 255                     | 0             | mV   | Set analog differential deadband offset value        |
| P-59 (AF)  | Analog input low pass filter         | 1 - 15990                   | 500           |      | Analog input noise filter                            |
| P-60 (AT)  | Analog trigger point                 | -10 - 10                    | 0             | V    |                                                      |
| P-61 (FA1) | Define Analog value 1                | 1,3                         | □3            |      | Set Analog input 1 function                          |
| P-61 (FA2) | Define Analog value 2                | 2,3                         | 3□            |      | Set Analog input 2 function                          |

NOTE: This units shown in the table above might be different from the LED display units on the drive. Please refer to Chapter 9 for details.

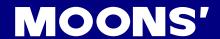

# 7.4.3 Basic Settings For Analog Torque Mode

# 7.4.3.1 Command Signal For Analog Torque Mode

In Analog input torque mode, both single ended and differential signal are acceptable.

# **Single Ended Analog Input**

| Pin Type | Signal Name | Connector pin allocation | Function                             |  |
|----------|-------------|--------------------------|--------------------------------------|--|
| loonist  | ANA2        | 18                       | Analog torque input signal           |  |
| Input    | DGND        | 17                       | Analog torque input signal grounding |  |

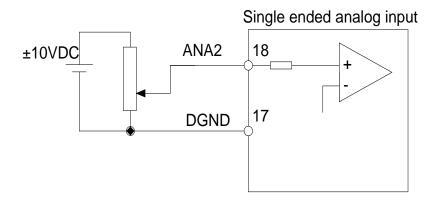

# **Differential Analog Input**

| Pin Type | Signal Name | Connector pin | Function                                          |  |  |
|----------|-------------|---------------|---------------------------------------------------|--|--|
|          | ANA1        | 16            | And a few and the first PM and California Lateral |  |  |
| Input    | ANA2        | 18            | Analog torque input for differential input signal |  |  |
|          | DGND        | 15            | Analog torque input signal grounding              |  |  |

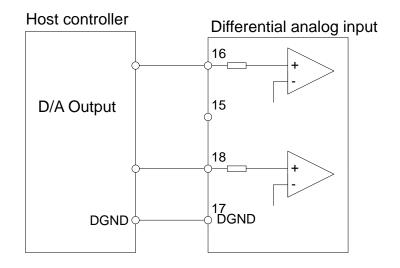

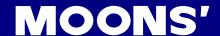

### 7.4.3.2 Analog Torque Gain

Analog input voltage range is -10V to +10V. In analog torque mode, the drive must be told how much current is required for a given analog input voltage. This can be configured via M Servo Suite or parameter P-51 (AN) directly from the drive's control panel.

| Parameter  | Name          | Data Range | Default value | Unit | Description                                  |
|------------|---------------|------------|---------------|------|----------------------------------------------|
| D 51 (ANI) | Analog Torque | -20 - 20   | depends on    | ۸    | Set the analog torque value corresponding to |
| P-51 (AN)  | Gain          | -20 - 20   | current motor | А    | 10VDC.                                       |

NOTE: If you need to view or set this value on the drive's control panel, refer to the following calculation:

### Drive display value= <u>a</u> x 100

Where is target torque value unit a amps

# **Setting Via Software**

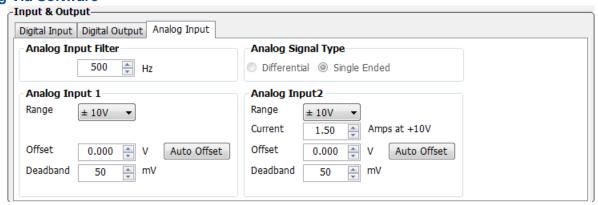

### 7.4.3.3 Analog Input Offset

In some cases, when a host controller has set the analog command to 0V, the servo motor might still rotate slowly. This is caused by voltage bias from the analog device. M Servo Suite can automatically offset the analog voltage bias, or it can be manually tune by changing parameter P-53 (AV2).

| Parameter  | Name                       | Data Range | Default value | Unit | Description                          |
|------------|----------------------------|------------|---------------|------|--------------------------------------|
| P-53 (AV2) | Analog input 2 offset      | -10 - 10   | 0             | V    | Set Analog input 2 offset            |
| P-54 (AV1) | Differential Analog offset | -10 - 10   | 0             | V    | Set differential analog input offset |

NOTE: if you need to view or set this value on the drive's control panel, refer to the following calculation:

# Drive display value= A x 2730

Where 4 is target setting offset, unit Voltage (V)

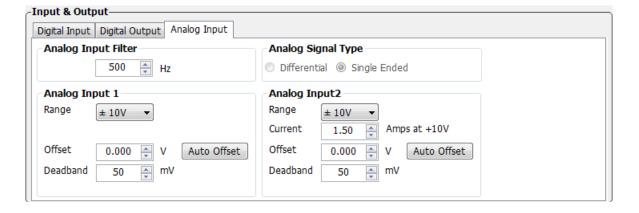

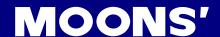

# 7.4.3.4 Analog Deadband

In analog control mode, even when the input voltage is 0V, it is impossible to ensure that the input voltage is absolutely zero due to external interference. In some cases, it might case motor turn slowly in either direction. Therefore, it is recommended that a reasonable deadband value be set up to prevent this issue.

It can be set by M Servo Suite or P-57 (AD2) directly from the drive's control panel.

| Parameter  | Name                         | Data Range | Default value | Unit | Description                                |
|------------|------------------------------|------------|---------------|------|--------------------------------------------|
| P-57 (AD2) | Deadband for analog input 2  | 0 - 255    | 0             | mV   | Set deadband for analog input 2            |
| P-58 (AD3) | Differential analog Deadband | 0 - 255    | 0             | mV   | Set deadband for differential analog input |

### **Setting Via Software**

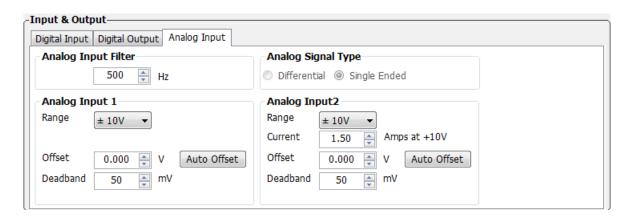

### 7.4.3.5 Run/Stop and Direction signal

In analog torque mode, external input X1 can set as run/stop switch, X2 can set as direction switch.

| Signal<br>Name | PIN     | Condition | Function                     | Description                                                    |
|----------------|---------|-----------|------------------------------|----------------------------------------------------------------|
| V4             | X1+ (3) | Closed    | Torque mode run/             | When motor running, analog voltage defines motor output torque |
| X1             | X1+ (4) | Open      | stop switch                  | In this mode, even with analog input, motor will not turn      |
| X2             | X2+ (5) | Closed    | Torque mode direction switch | Change current motor rotary direction                          |
| ^2             | X2+ (5) | Open      |                              | Function not used                                              |

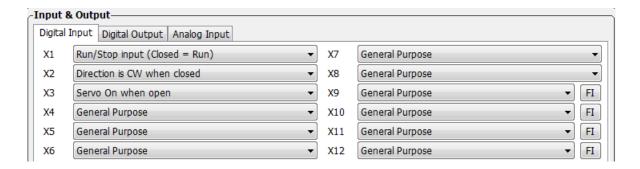

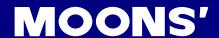

### 7.4.3.6 Velocity Limit

In analog torque mode, if no limit is set on the motor's velocity, and the load inertia is small, the motor's velocity will be very fast, and could damage the machinery. Therefore, it is very important to set a velocity limit.

The velocity limit for torque mode can be set via analog input 1 (ANA1).

### **Parameter Settings**

| Parameter  | Name                      | Data<br>Range | Default value | Unit | Description                                                      |
|------------|---------------------------|---------------|---------------|------|------------------------------------------------------------------|
| P-55 (AS)  | Analog type               | 0 - 1         | 0             |      | analog input type: 0: single ended input 1:differential input    |
| P-61 (FA1) | Analog 2 function setting | 1 - 3         | 3             |      | analog input 1 function type: 1: velocity limit 3: not in use    |
| P-50 (AG)  | Analog Velocity<br>Gain   | -100 - 100    | 10            | Rps  | Sets correspondening velocity value against 10VDC input voltage. |

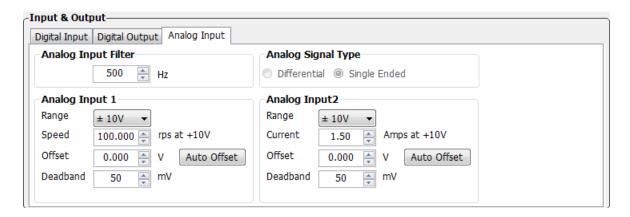

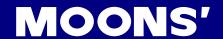

### 7.4.3.7 Target Torque Reached

In torque mode, when the motor's actual torque and commanded torque are the same, a "torque reached" output signal can be sent via the Y3 output.

The first digit (from right to left) of parameter P-68 (MO) from the drive defines the output signal Y3.

| Signal Name | PIN                  | P-67<br>(MO) | Condition | Function                                   |  |  |
|-------------|----------------------|--------------|-----------|--------------------------------------------|--|--|
| <b>Y</b> 3  | Y3 (42)<br>OUT- (33) | 9            | Closed    | Closed means target torque not reached     |  |  |
|             |                      |              | Open      | Open means output torque reached           |  |  |
|             |                      | 8000         | Closed    | Close means output torque reach            |  |  |
|             |                      |              | Open      | Open means target torque not reached       |  |  |
|             |                      | □□□3         |           | Congred purpose signal function disabled   |  |  |
|             |                      | (default)    |           | General purpose signal, function disabled. |  |  |

# **Parameter Settings**

| Parameter | Name                                                            | Data Range  | Default value | Unit | Description                                                                                                    |
|-----------|-----------------------------------------------------------------|-------------|---------------|------|----------------------------------------------------------------------------------------------------|
| P-87 (TV) | Torque within ripple range, when torque reached function in use | 0.00 - 3.00 | 0.00          | А    | When the actual torque output and the commanded torque are the same, and within the velocity ripple range the torque reached output signal will be sent |

NOTE: if you need to view or set this value on the drive's control panel, refer to the following calculation:

LED display value = Torque ripple range X 100

Unit for torque ripple range is A (amps)

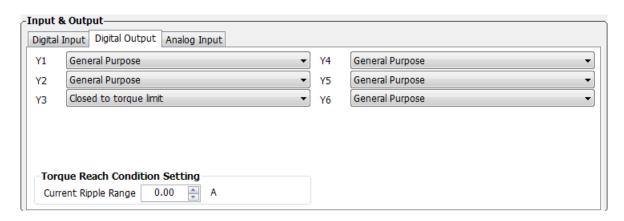

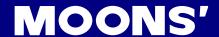

# 7.4.4 Software Configuration for Analog Torque Mode

The M Servo Suite can help you easily configure the drive and motor, and set the tuning parameters.

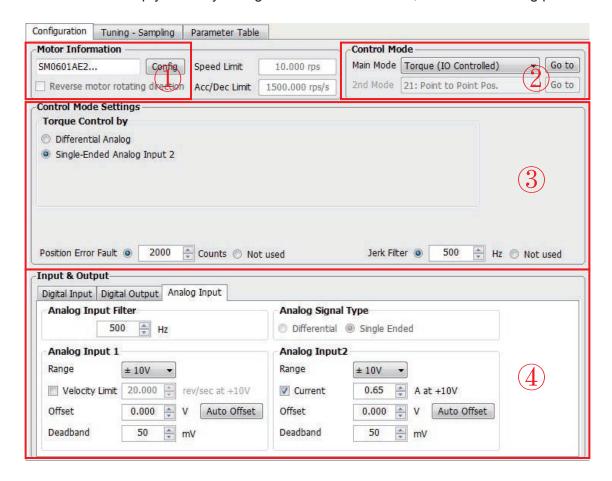

| Step   | Operation                                                     | Description                                                                                                    |  |  |  |
|--------|---------------------------------------------------------------|----------------------------------------------------------------------------------------------------|--|--|--|
| Step 1 | Configure motor                                               | Choose your motor model. Refer to Section 2.3 for motor details.                                                                                                    |  |  |  |
| Step 2 | Choose control mode                                           | In Control Mode, choose "torque" for Torque Mode                                                                                                    |  |  |  |
| Step 3 | Control mode configuration                                    | Select preferred torque analog type. Refer to Section 7.4 for analog torque mode.                                                                                     |  |  |  |
| Step 4 | Set analog signal function, or digital input/output functions | Set analog input functions in Input & Output. Refer to Section 4.8.3 for CN2 connections, Section 7.4 for torque mode, and Section 7.1 for general function settings. |  |  |  |

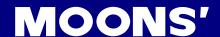

#### 7.5 Position Table Mode

Position table mode allows **Point-to-Point linear motion** and **Rotary motion** without any external pulse input. Instead, position table mode uses Input ports X7 - X12 to configure different position commands. Input X4 is the trigger for motion.

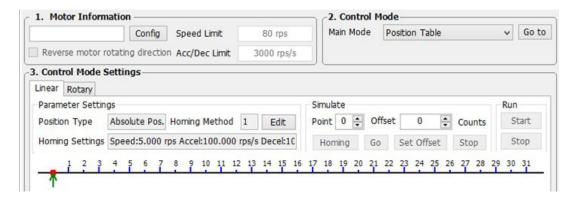

### NOTE: Only -S type M2DC series servo drive supports position table mode

#### 7.5.1 Linear motion

The Linear motion option for position table mode can set up to 63 positions, not including the homing position. It is set up through the M Servo Suite software.

### 7.5.1.1 Linear Motion Software Configuration

- Open M Servo Suite, connect the driver with the software
- Select Position Table under 2. Control Mode:

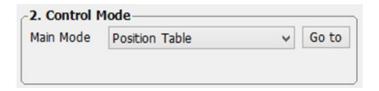

Select the Linear tab under 3. Control Mode Settings:

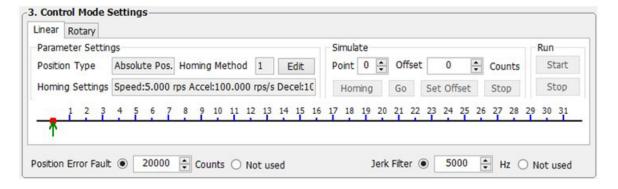

**MOONS'** 

Click Edit for detailed motion configurations.

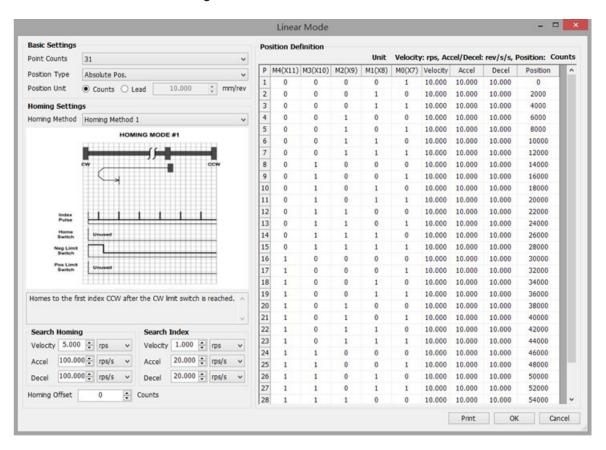

### 7.5.1.2 Basic Configuration

Point Counts: Select the number of position Point Counts: 7, 15, 31, or 63.

**Position type:** There are two types of point-to-point motion: Relative Position and Absolute Position.

The following graphs illustrate the difference between Rleative positioning and Absolute positioning. Example: Set the P1 position for 5 revs and the P2 position for 10 revs.

The difference between Relative Position and Absolute Position is shown below:

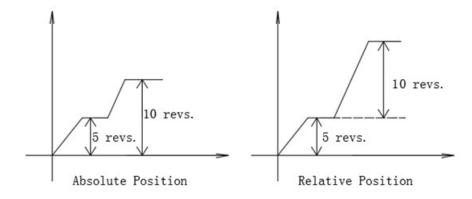

Position Unit: Set Position Units as Counts or Lead.

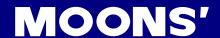

- Counts represents the number of pulses from the encoder output. For Position Table mode, one
  motor revolution is 10000 pulse counts.
- Lead represents the distance for one motor revolution in units of mm/rev.

#### 7.5.1.3 Homing settings

**Homing Method:** There are 12 types of homing available.

**Search Homing:** Sets the velocity, acceleration and deceleration while searching for the homing switch.

**Search Index:** This feature sets the velocity, acceleration and deceleration while searching for the motor encoder index signal after the homing switch has been reached.

**Homing Offset:** After the homing process has finished, this sets the offset value from the home position.

#### 7.5.1.4 Print

Click Print to print out the configuration table,

|      | ear Mo   | The second second |                                                                                                    |           |             |            |        |                |         |
|------|----------|-------------------|----------------------------------------------------------------------------------------------------|-----------|-------------|------------|--------|----------------|---------|
| 2000 |          | ints: 31          | PROPERTY AND ADDRESS OF THE PARTY OF THE PARTY OF THE PAR |           |             |            |        |                |         |
|      |          | Type: Absolut     |                                                                                                    |           |             |            |        |                |         |
|      |          | Method: Hom       | ing Metho                                                                                                    | od 1      |             |            |        |                |         |
|      | arch H   |                   |                                                                                                    |           |             |            |        |                |         |
|      |          | 5 rev/s Accel     | : 100 rev                                                                                                    | s/s Decel | : 100 rev/s | s/s        |        |                |         |
| Se   | arch In  | dex               |                                                                                                    |           |             |            |        |                |         |
| Ve   | locity:  | 5 rev/s Accel     | : 100 rev                                                                                                    | s/s Decel | : 100 rev/s | s/s        |        |                |         |
| Ho   | ming (   | Offset: 0         |                                                                                                    |           |             |            |        |                |         |
|      |          |                   |                                                                                                    |           |             |            |        |                |         |
| Po   | sition [ | Definition        |                                                                                                    |           |             |            |        |                |         |
|      |          |                   |                                                                                                    | Unit      |             | rps, Accel |        | /s/s, Position |         |
| P    | M4(X     | 11) M3(X10)       | M2(X9)                                                                                                    | M1(X8)    | M0(X7)      | Velocity   | Accel  | Decel          | Positio |
| 1    | 0        | 0                 | 0                                                                                                    | 0         | 1           | 10.000     | 10.000 | 10.000         | 0       |
| 2    | 0        | 0                 | 0                                                                                                    | 1         | 0           | 10.000     | 10.000 | 10.000         | 2000    |
| 3    | 0        | 0                 | 0                                                                                                    | 1         | 1           | 10.000     | 10.000 | 10.000         | 4000    |
| 4    | 0        | 0                 | 1                                                                                                    | 0         | 0           | 10.000     | 10.000 | 10.000         | 6000    |
| 5    | 0        | 0                 | 1                                                                                                    | 0         | 1           | 10.000     | 10.000 | 10.000         | 8000    |
| 6    | 0        | 0                 | 1                                                                                                    | 1         | 0           | 10.000     | 10.000 | 10.000         | 10000   |
| 7    | 0        | 0                 | 1                                                                                                    | 1         | 1           | 10.000     | 10.000 | 10.000         | 12000   |
| 8    | 0        | 1                 | 0                                                                                                    | 0         | 0           | 10.000     | 10.000 | 10.000         | 14000   |
| 9    | 0        | 1                 | 0                                                                                                    | 0         | 1           | 10.000     | 10.000 | 10.000         | 16000   |
| 10   | 0        | 1                 | 0                                                                                                    | 1         | 0           | 10.000     | 10.000 | 10.000         | 18000   |
| 11   | 0        | 1                 | 0                                                                                                    | 1         | 1           | 10.000     | 10.000 | 10.000         | 20000   |
| 12   | 0        | 1                 | 1                                                                                                    | 0         | 0           | 10.000     | 10.000 | 10.000         | 22000   |
| 13   | 0        | 1                 | 1                                                                                                    | 0         | 1           | 10.000     | 10.000 | 10.000         | 24000   |
| 14   | 0        | 1                 | 1                                                                                                    | 1         | 0           | 10.000     | 10.000 | 10.000         | 26000   |
| 40   | -        |                   | 4                                                                                                    |           | 4           | 40.000     | 40 000 | 40.000         | 00000   |

#### 7.5.1.5 Position Definition

Positon Definition shows the detailed configuration for each position point, including velocity, acceleration, deceleration, and position. This table, also shows the input condition of X7 - X12 to select each position.

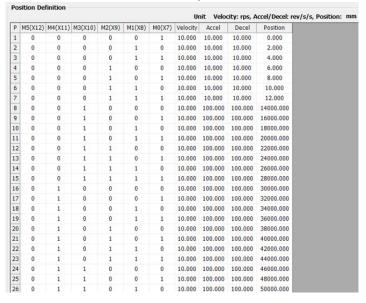

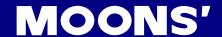

M0(X7) - M5(X12) status: '0' means the input is closed; '1' means the input is open.

After the homing process, the motor will move to the corresponding position selected by inputs M0(X7) - M5(X12), and triggered by X4 (position trigger) when it changes from 'open' to 'closed'.

- Click OK to finish linear mode settings
- · Click Download to Drive to send it to the drive
- Close the software, turn off the power, then restart both the drive and the software to run Position Table mode.

#### 7.5.1.6 Simulate

After the configuration process, 3. Control Mode Settings: Simulate can verify the settings and simulate the motions.

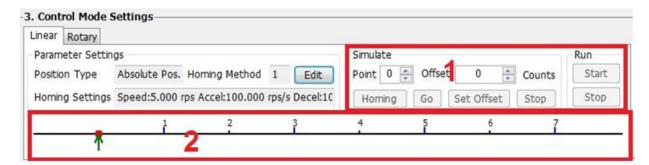

**Homing:** Click Homing to start the homing process.

**Go:** Set the position point by changing the value in the point box. Click the Go button to start the motion. The green arrow in the box above shows the load position in real time.

**Set Offset:** Confirm the offset position; the value in the Offset field will be used to update the position of the selected point in the position table.

Stop: Stops the current motion immediately

### 7.5.1.7 Linear motion input definition

| Input               | Function             | Description                                                                                                    |
|---------------------|----------------------|----------------------------------------------------------------------------------------------------|
| X1                  | Homing Sensor        | Homing sensor switch                                                                                                    |
| X2                  | Homing Trigger       | Triggering homing process                                                                                                    |
|                     | General Purpose      | General purpose                                                                                                    |
| Х3                  | Servo On When Closed | Enable the motor drive when input closed                                                                                            |
|                     | Servo On When Open   | Enable the motor drive when input open                                                                                              |
| X4                  | PositionTrigger      | The trigger signal - when Input X4 changes from open to closed, motor will move to the position selected by switch M0(X7) - M5(X12) |
|                     | General Purpose      | General purpose                                                                                                    |
| X5                  | CW Limit Sensor      | Sets CW position limit, refer to Section 7.1.3, CW/CCW Limit for more details                                                       |
|                     | General Purpose      | General purpose                                                                                                    |
| I CCW/ Limit Sensor |                      | Sets CCW position limit, refer to Section 7.1.3, CW/CCW Limit for more details                                                      |
| X7 - X12            | M Input              | Position point input                                                                                                    |

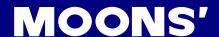

### 7.5.2 Rotary motion

Rotary motion is useful for turntable (dividing plate) applications, allowing for a system gear reduction ratio setting that is based on the hardware. Settings such as the number of division per revolution, motion profiles and homing profiles can also be entered in the Rotary Mode configuration panel.

After configuration input X4 is the motion trigger. When X4 is triggered the load will rotate according to the specified direction. Each trigger signal will turn the load by one single rotary point based on the settings.

#### 7.5.2.1 Rotary motion software configuration

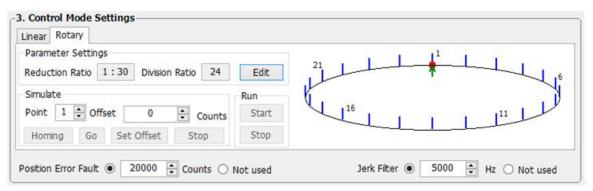

Edit: Click on 'Edit" to enter the detailed configuration page.

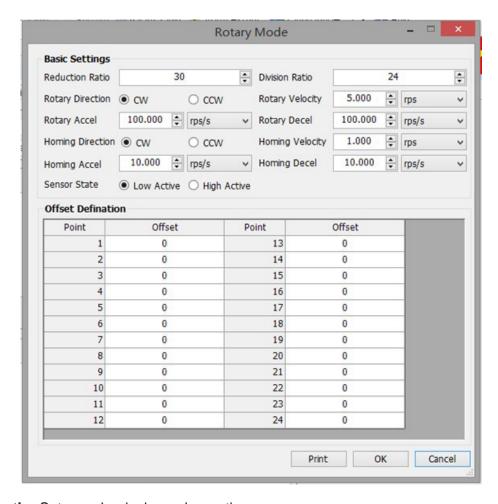

Reduction ratio: Sets mechanical gear box ratio

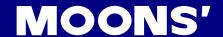

Division Ratio: Divide one revolution into that number of points with equal distance spacing

Rotary direction: Selects the direction for rotary motion

**Rotary velocity, rotary acceleration, rotary deceleration:** Set motor rotary velocity, rotary acceleration, and rotary deceleration values

NOTE: These setting affect the motor's velocity, acceleration, and deceleration. For actual system speed, accel and decel, refer to the ratio calculation below:

System speed = Motor Speed x Reduction ratio

**Homing direction:** Set homing direction

**Homing velocity, Homing acceleration, Homing deceleration:** Set motor homing velocity, homing acceleration, and homing deceleration values

NOTE: These setting affect the motor's velocity, acceleration, and deceleration. For actual system speed, accel and decel, refer to the ratio calculation below:

System speed = Motor Speed × Reduction ratio

Sensor State: Sets homing sensor type: low active or high active

**Offset definition:** Set position offset for each position point, for minor individual point adjustments.

### 7.5.2.2 Rotary motion input definition

| Input | Function             | Description                                                                              |
|-------|----------------------|------------------------------------------------------------------------------------------|
| X1    | Homing Sensor        | Homing sensor switch                                                                     |
| X2    | Homing Trigger       | Triggering homing process                                                                |
| Х3    | General Purpose      | General purpose                                                                          |
|       | Servo On When Closed | Enable the motor drive when input is closed                                              |
|       | Servo On When Open   | Enable the motor drive when input is open                                                |
| X4    | Position Trigger     | Motion trigger signal. When Input X4 changes from open to closed, the load will move one |
|       |                      | single rotary point according to the position configuration.                             |

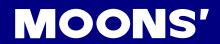

# 8 Parameters and Functions

## 8.1 Parameter Category

M2DC series servo drives have 4 modes

| Type Function                  |                                                 | Example  | Details                                         |
|--------------------------------|-------------------------------------------------|----------|-------------------------------------------------|
| n - Status Monitoring          | Select LED monitoring status type               | u00 in   | Section 5.4 Status Monitoring<br>Selection Mode |
| F - Function Control           | Select drive function to execute                | FO IC J. | Section 5.5 Function Control Mode               |
| P - Parameter Setting          | Select and edit the parameter on the drive      | P005P    | Section 5.6 Parameter Setting Mode              |
| r - Warning & Fault<br>Display | Display any warnings or faults when they occurr | u0 lot   | Section 5.8 Warning and Fault Display           |

### 8.2 Parameter List

| Parameter number | Туре            | SCL<br>command | LED display | Function                        | Default value | Unit |
|------------------|-----------------|----------------|-------------|---------------------------------|---------------|------|
| P00              | PID             | KP             | P005P       | P Global gain 1                 |               |      |
| P01              | PID             | KG             | PO 15G      | Global gain 2                   | 12000         |      |
| P02              | PID             | KF             | P026F       | Proportion gain                 | 10000         |      |
| P03              | PID             | KD             | P035d       | Deriv gain                      | 2000          |      |
| P04              | PID             | KV             | P04hu       | Damping gain                    | 8000          |      |
| P05              | PID             | KI             | P056 ·      | Integrator gain                 | 150           |      |
| P06              | PID             | KK             | P0655       | Inertia Feedforward Constant    | 500           |      |
| P07              | PID             | KJ             | P076J       | Jerk Filter Frequency           | 5000          |      |
| P08              | PID             | VP             | P08uP       | Velocity Loop Proportional Gain | 15000         |      |
| P09              | PID             | VI             | ٠ ب 209     | Velocity Loop Integral Gain     | 600           |      |
| P10              | PID             | KE             | P 105E      | Deriv Filter factor             | 15000         |      |
| P11              | PID             | KC             | P   ISC     | PID Filter factor               | 25000         |      |
| P12              | Control<br>mode | СМ             | P 15CU      | Main control mode               | 7             |      |
| P13              | Control<br>mode | CN             | P 13[n      | Secondary control mode          | 21            |      |
| P14              | Control<br>mode | PM             | P 14PN      | Power-up mode                   | 2             |      |
| P15              | Control<br>mode | JM             | PISJN       | Jog mode                        | 2             |      |

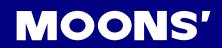

| P16 | Current config | GC  | P 1660        | Current Command of Torque Mode          | 0       | 0.01A          |
|-----|----------------|-----|---------------|-----------------------------------------|---------|----------------|
| P17 | Current config | СС  | PITE          | Rated Maximum current                   | 0.5 *   | А              |
| P18 | Current config | СР  | P 18CP        | Peak current                            | 1.5 *   | А              |
| P20 | Profile        | VM  | P200U         | Maximum velocity                        | 110.000 | rps            |
| P21 | Profile        | AM  | P2 IRN        | Maximum acceleration/deceleration       | 3000    | rps/s          |
| P22 | Profile        | JS  | EL559         | Jog speed                               | 10.000  | rps            |
| P23 | Profile        | JA  | ALES9         | Jog acceleration                        | 100.00  | rps/s          |
| P24 | Profile        | JL  | JL P59        | Jog deceleration                        | 100     | rps/s          |
| P25 | Profile        | VE  | P2SuE         | Point to point Velocity                 | 5       | rps            |
| P26 | Profile        | AC  | P268C         | Point to point acceleration             | 100.00  | rps/s          |
| P27 | Profile        | DE  | P274E         | Point to point deceleration             | 100.00  | rps/s          |
| P28 | Profile        | VC  | P28uC         | Point to point secondary velocity       | 2.000   | rps            |
| P29 | Profile        | JC1 | 2L259         | Jog mode speed 1                        | 2.000   | rps            |
| P30 | Profile        | JC2 | JL069         | Jog mode speed 2                        | 10.000  | rps            |
| P31 | Profile        | JC3 | ]LI E9        | Jog mode speed 3                        | 20.000  | rps            |
| P32 | Profile        | JC4 | JL 5E9        | Jog mode speed 4                        | 25.000  | rps            |
| P33 | Profile        | JC5 | <b>P33JC</b>  | Jog mode speed 5                        | 30.000  | rps            |
| P34 | Profile        | JC6 | <b>P34J</b> [ | Jog mode speed 6                        | 35.000  | rps            |
| P35 | Profile        | JC7 | P3SJC         | Jog mode speed 7                        | 40.000  | rps            |
| P36 | Profile        | JC8 | P36JC         | Jog mode speed 8                        | 50.000  | rps            |
| P37 | Config         | ER  | P37Er         | Encoder resolution                      | 2500    | lines          |
| P39 | Config         | EG  | P39EG         | Electronic gearing                      | 10000   | counts/<br>rev |
| P40 | Config         | PV  | P40Pu         | Secondary Electronic gearing            | 20000   | counts/<br>rev |
| P41 | Config         | EN  | P4 1En        | Numerator of electronic gearing ratio   | 1000    |                |
| P42 | Config         | EU  | P42E0         | Denominator of electronic gearing ratio | 1000    |                |
| P43 | Config         | SZ  | P4352         | Input Pulse Setting                     | 1792    |                |
| P44 | Config         | PF  | РЧЧРЕ         | Position Fault limit                    | 2000    | counts         |
| P45 | Config         | PL  | PԿSPL         | Dynamical Position error Range          | 10      | counts         |
|     |                |     | ·             |                                         |         |                |

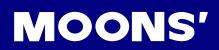

| P46 | Config | PD  | P48P4   | In Position Error Range             | 10     | counts |
|-----|--------|-----|---------|-------------------------------------|--------|--------|
| P47 | Config | PE  | P47PE   | In position duration count          | 10     | counts |
| P48 | Config | TT  | P48FF   | Pulses Input Completion count       | 2      | ms     |
| P49 | Analog | AP  | PHSRP   | Analog Position Gain                | 8000   | counts |
| P50 | Analog | AG  | PSOAC   | Analog Velocit Gain                 | 20.000 | rps    |
| P51 | Analog | AN  | PS IAn  | Analog Torque Gain                  | 1.00   | А      |
| P52 | Analog | AV1 | PS2Ru   | Analog input1 offset                | 0.000  | V      |
| P53 | Analog | AV2 | PS3Au   | Analog input2 offset                | 0.000  | V      |
| P54 | Analog | AV3 | PS4Au   | Differential analog input offset    | 0.000  | V      |
| P55 | Analog | AS  | PSSRE   | Analog type                         | 0      |        |
| P56 | Analog | AD1 | PS68d   | Analog input1 deadband              | 0      | mv     |
| P57 | Analog | AD2 | PS78d   | Analog input2 deadband              | 0      | mv     |
| P58 | Analog | AD3 | PS8Ad   | Differential analog deadband        | 0      | mv     |
| P59 | Analog | AF  | PS9AF   | Analog input low pass filter value  | 500    | Hz     |
| P60 | Analog | AT  | PEORF   | Analog threshold                    | 0.000  | V      |
| P61 | Analog | FA  | P6 IFR  | Analog 1/2 function                 | 33     |        |
| P62 | I/O    | SI  | P62E .  | Servo enable input setting          | 2      |        |
| P63 | I/O    | AI  | P63A .  | Alarm Reset input setting           | 1      |        |
| P64 | I/O    | DL  | P644L   | End-of –travel limit Setting        | 3      |        |
| P65 | I/O    | MI  | P6SN .  | X7□X8□X9□X10 input function setting | 3333   |        |
| P66 | I/O    | АО  | P66Ro   | Alarm output function setting       | 1      |        |
| P67 | I/O    | ВО  | P6760   | Motor brake control setting         | 1      |        |
| P68 | I/O    | МО  | P68No   | Y3□Y4□Y5□Y6 output function setting | 413D   |        |
| P69 | I/O    | BD  | P696d   | Brake disengage Delay               | 200    | ms     |
| P70 | I/O    | BE  | P70bE   | Brake engage delay                  | 200    | ms     |
| P71 | I/O    | FI1 | P7 IF . | Input X9 noise filter               | 0      |        |
| P72 | I/O    | FI2 | P72F .  | Input X10 noise filter              | 0      |        |

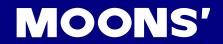

| P73 | I/O           | FI3 | P73F . | Input X11 noise filter                                | 0      |       |
|-----|---------------|-----|--------|-------------------------------------------------------|--------|-------|
| P74 | I/O           | FI4 | P74F . | Input X12 noise filter                                | 0      |       |
| P76 | communication | PR  | P76Pc  | Communication protocol                                | 15     |       |
| P77 | communication | TD  | PJJF9  | Transmit delay                                        | 2      |       |
| P78 | communication | BR  | P78br  | Baud rate                                             | 1      |       |
| P79 | communication | DA  | P79dR  | RS-485 Address                                        | 32     |       |
| P80 | communication | CO  | P80Co  | CANopen Node ID                                       | 1      |       |
| P81 | communication | СВ  | Р8 ІСЬ | CANopen Baudrate                                      | 0      |       |
| P82 | Regeneration  | ZR  | P822r  | Regen resistor value                                  | 40     | Ω     |
| P83 | Regeneration  | ZC  | P832C  | Regen resistor continuous wattage                     | 200    | w     |
| P84 | Regeneration  | ZT  | P847F  | Regen resistor peak time                              | 125.00 | ms    |
| P85 | Other         | VR  | P85ur  | Ripple range setting for velocity reach               | 0.000  | rps   |
| P86 | Other         | ТО  | P86Ło  | Tach out counts                                       | 0      |       |
| P87 | Other         | TV  | P8750  | Ripple range setting for torque reach                 | 0.00   | А     |
| P88 | Other         | PK  | P88PF  | Parameter lock on the drive's control panel           | 0      |       |
| P89 | Other         | DD  | P8944  | LED Default status monitor type                       | 0      |       |
| P90 | Other         | MA  | P90NR  | LED Warning Display Mask Code                         | 65535  |       |
| P91 | Other         | HA1 | PS IHR | Accel of seeking end-of-travel limit during homing    | 100    | rps/s |
| P92 | Other         | HA2 | P92H8  | Accel of seeking homing switch during homing          | 100    | rps/s |
| P93 | Other         | HA3 | P93HR  | Accel of feeding to homing switch during homing       | 10     | rps/s |
| P94 | Other         | HL1 | PSHHL  | Decel of seeking end-of-travel limit during homing    | 100    | rps/s |
| P95 | Other         | HL2 | P95HL  | Decel of seeking homing switch during homing          | 100    | rps/s |
| P96 | Other         | HL3 | P95HL  | Decel of feeding to homing switch during homing       | 10     | rps/s |
| P97 | Other         | HV1 | P97Hu  | Velocity of seeking end-of-travel limit during homing | 10     | rps   |
| P98 | Other         | HV2 | P98Hu  | Velocity of seeking homing switch during homing       | 5      | rps   |
| P99 | Other         | HV3 | P99Hu  | Velocity of feeding to homing switch during homing    | 0.5    | rps   |
| ·   |               |     | ·      |                                                       |        |       |

<sup>\*</sup> This parameter depends on the motor model.

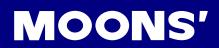

| P100 | PID   | KL | POORL   | Follow factor         | 0 |  |
|------|-------|----|---------|-----------------------|---|--|
| P101 | Other |    | P.0 Ird | Select motor rotation | 0 |  |

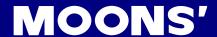

### 8.3 Parameter Description

| D 00 (KD) | Clabal gain 1 | Data Range | Default | Unit | Data type |  |
|-----------|---------------|------------|---------|------|-----------|--|
| P-00 (KP) | Global gain 1 | 0 - 32767  | 8000    |      | DEC       |  |

Sets or requests the servo control proportional gain term. Gain value is relative: "0" meaning no gain, "32767" meaning full gain. This parameter is the primary gain term for minimizing the position error. Larger KP value means higher stiffness, and fast response. However, if the gain value is too high, it will lead to vibration.

Use input X7 for global gain selection. When the gain selection function is used, it helps the servo drive to run the motor with the least time delay and as close as possible to the host command requirement. Especially in the case of the load characteristic changing significantly, change of gain value will reduce the motor's settling time, motor vibration, etc. It optimizes the motor's overall performance. The two global gain parameters are: P-00 (KP), and P-01 (KG).

| D 04 (KC) | Clabal main 2 | Data Range | Default | Unit | Data type |
|-----------|---------------|------------|---------|------|-----------|
| P-01 (KG) | Global gain 2 | 0 - 32767  | 12000   |      | DEC       |

Sets or requests the secondary servo control proportional gain term. Gain value is relative: "0" meaning no gain, "32767" meaning full gain. This parameter is the primary gain term for minimizing the position error. A larger KG value means higher stiffness, and fast response. However, if the gain value is too high, it will lead to vibration.

| D  | 02 (KE) | Dranastian gain | Data Range | Default | Unit | Data type |
|----|---------|-----------------|------------|---------|------|-----------|
| P- | 02 (KF) | Proportion gain | 0~32767    | 10000   |      | DEC       |

The servo control proportional gain term. Gain value is relative: "0" meaning no gain, "32767" meaning full gain. This parameter is the primary gain term for minimizing the position error. Increase of KF will increase stiffness and reduce in position time duration. However, it might cause vibration if gain is too large.

| D 02 (KD) | Davis sain | Data Range | Default | Unit | Data type |
|-----------|------------|------------|---------|------|-----------|
| P-03 (KD) | Deriv gain | 0~32767    | 2000    |      | DEC       |

The servo control differential gain. Gain value is relative: "0" meaning no gain, "32767" meaning full gain. It works to damp low speed oscillations.

| D 04 (K)/) | Domning gain | Data Range | Default | Unit | Data type |
|------------|--------------|------------|---------|------|-----------|
| P-04 (KV)  | Damping gain | 0~32767    | 8000    |      | DEC       |

The servo control proportional gain term of the velocity error. Gain value is relative: "0" meaning no gain, "32767" meaning full gain. KV minimizes the velocity error and vibration in position control mode.

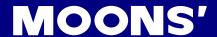

| D 05 (KI) | lete eveter en in | Data Range | Default | Unit | Data type |
|-----------|-------------------|------------|---------|------|-----------|
| P-05 (KI) | Integrator gain   | 0~32767    | 150     |      | DEC       |

The servo control integrator gain term. Gain value is relative: "0" meaning no gain, "32767" meaning full gain. It minimizes (or may even eliminate) position errors especially when holding position.

| D 06 (KK) | Inartia Foodforward Constant | Data Range | Default | Unit | Data type |  |
|-----------|------------------------------|------------|---------|------|-----------|--|
| P-06 (KK) | Inertia Feedforward Constant | 0~32767    | 0       |      | DEC       |  |

The servo control inertia feed forward gain. Gain value is relative: "0" meaning no gain, "32767" meaning full gain. KK improves acceleration control by compensating for the load inertia.

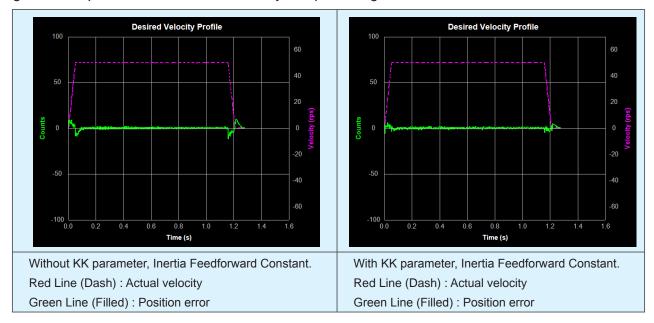

| D 07 (K I) | Jork Filter Fraguency | Data Range | Default | Unit | Data type |  |
|------------|-----------------------|------------|---------|------|-----------|--|
| P-07 (KJ)  | Jerk Filter Frequency | 0~5000     | 5000    |      | DEC       |  |

This parameter sets the jerk filter frequency in Hz . The lower the frequency value the more pronounced the S-curve profile will be. Setting the value to 0 will disable the filter.

S-curve acceleration/deceleration ramps are beneficial in positioning systems where instantaneous changes in speed may cause the load to jerk excessively. One example is when the load is connected to the motion actuator via a long movement arm. If the arm is not sufficiently rigid, changes in speed at the actuator can result in undesirable oscillations and increased settling time at the load. Smoothed transitions in speed changes can alleviate this unwanted motion and reduce settling time.

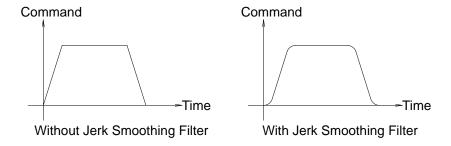

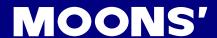

| D 00 (\/D) | Valority Loop Proportional Cair | Data Range | Default | Unit | Data type |
|------------|---------------------------------|------------|---------|------|-----------|
| P-08 (VP)  | Velocity Loop Proportional Gain | 0~32767    | 15000   |      | DEC       |

The velocity-mode servo control proportional gain term. Gain value is relative: "0" meaning no gain, "32767" meaning full gain. VP minimizes velocity error when in velocity mode 2.

| D 00 (\( \lambda \( \lambda \) | Valacity Loop Integral Coin | Data Range | Default | Unit | Data type |
|--------------------------------|-----------------------------|------------|---------|------|-----------|
| P-09 (VI)                      | Velocity Loop Integral Gain | 0~32767    | 600     |      | DEC       |

The velocity-mode ("JM2") servo control integrator gain term. Gain value is relative: "0" meaning no gain, "32767" meaning full gain. VI minimizes steady state velocity errors.

| D 10 (VE) | Dariy Filter factor | Data Range | Default | Unit | Data type |
|-----------|---------------------|------------|---------|------|-----------|
| P-10 (KE) | Deriv Filter factor | 0~32767    | 15000   |      | DEC       |

The differential control parameters filter frequency. The filter is a simple one-pole, low-pass filter intended for attenuating high frequency oscillations. The value is a constant that must be calculated from the desired roll-off frequency.

| D 44 (KC) | DID Filter feeter | Data Range | Default | Unit | Data type |  |
|-----------|-------------------|------------|---------|------|-----------|--|
| P-11 (KC) | PID Filter factor | 0~32767    | 20000   |      | DEC       |  |

The servo control overall filter frequency. The filter is a simple one-pole, low-pass filter intended for attenuating high frequency oscillations. The value is a constant that must be calculated from the desired roll-off frequency.

|           |                   | Data Range                   | Default | Unit | Data type |
|-----------|-------------------|------------------------------|---------|------|-----------|
| P-12 (CM) | Main control mode | 1~8,11,12,<br>15~18,21,22,25 | 7       |      | DEC       |

Parameter P-12 (CM) is used to set drive's control mode.

Parameter mode list are as follows:

| Mode                     | Control Signal                | P-12 (CM) | Description                                                                |
|--------------------------|-------------------------------|-----------|----------------------------------------------------------------------------|
| SCL command mode         | SCL command                   | 1         | Use SCL command to control motor's output torque                           |
| Analog input torque      | 1 + 10 10 v analog signal / 1 |           | Use external analog voltage input signal to control motor's output torque. |
| mode                     | +1010v analog signal          |           | Analog torque mode: No run/stop signal,                                    |
|                          |                               |           | No direction signal.                                                       |
| Analog input torque      |                               |           | Analog torque mode: no run/stop signal;                                    |
| mode                     | +1010V analog signal          | 3         | X2 is closed, motor will change its current rotary direction.              |
| Analas input taraus      |                               |           | Analog torque mode: no run/stop signal;                                    |
| Analog input torque mode | +1010V analog signal          | 4         | X2 is open, motor will change its current rotary direction.                |
| Analog input torque      | ±10 10\/ analog signal        | F         | Analog torque mode: X1 for run/stop signal,                                |
| mode                     | +1010V analog signal          | 5         | No direction signal.                                                       |

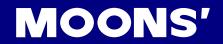

| Analog input torque mode    | +1010V analog signal                                  | 6  | Analog torque mode: X1 for run/stop signal; X2 is open, motor will change its current rotary direction.                                                 |
|-----------------------------|-------------------------------------------------------|----|----------------------------------------------------------------------------------------------------|
| Analog input torque mode    | +1010V analog signal                                  | 8  | Analog torque mode: X1 for run/stop signal; X2 is closed, motor will change its current rotary direction.                                               |
| Digital pulse position mode | STEP & Direction;<br>CW/CCW Pulse; A/B<br>Quadrature. | 7  | Up to 500KHz open collector input signal or up to 2MHz differential input signal.                                                                       |
| Command velocity mode       | SCL command                                           | 10 | Use SCL command to control motor rotation velocity.                                                                                                    |
| Analog velocity mode        | +1010V analog signal                                  | 11 | Using external analog voltage input to motor velocity.  Analog velocity mode, no run/stop signal, X2 is direction switch.                               |
| Analog velocity mode        | +1010V analog signal                                  | 12 | Analog velocity mode, X1 is run/stop signal, X2 is direction switch                                                                                     |
| Velocity mode               | Digitial input signal                                 | 15 | Profile velocity mode, after drive is enabled. The drive will run at velocity set by P-21 (JS). No run/stop signal, X2 is direction switch.             |
| Velocity mode               | Digitial input signal                                 | 16 | Profile velocity mode, after drive is enabled. The drive will run at velocity set by P-21 (JS). N run/stop signal, X2 is direction switch.              |
| Multi velocity mode         | Digitial input signal                                 | 17 | Profile velocity mode, no run/stop signal. X2 is direction switch. X10, X11, X12 are speed selection switches.                                          |
| Multi velocity mode         | Digitial input signal                                 | 18 | Profile velocity mode, X1 is run/stop switch. X2 is direction switch. X10, X11, X12 are speed selection switches.                                       |
| Point to point Velocity     | SCL command                                           | 21 | Use SCL command to control point to point position mode.                                                                                                |
| Analog position mode        | +1010V analog signal                                  | 22 | Use analog input voltage signal for position control .                                                                                                  |
| Position table              | Internal position mode                                | 25 | There are two motion control mode: linear motion with maximum of 64 position set points, and rotary motion with maximum of 32 position division points. |

|           |                        | Data Range     | Default | Unit | Data type |
|-----------|------------------------|----------------|---------|------|-----------|
| P-13 (CN) | Secondary control mode | 1~8,11,12,     | 21      |      | DEC       |
|           |                        | 15~18,21,22,25 |         |      | 520       |

Servo drive's secondary control mode. Refer to P-12 (CM) main control mode, and Section 7.1.5 Control Mode Selection.

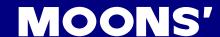

| D 14 (DM) | Dower up mode | Data Range     | Default | Unit | Data type |
|-----------|---------------|----------------|---------|------|-----------|
| P-14 (PM) | Power-up mode | 2, 5, 7,8,9,10 | 2       |      | DEC       |

The power-up mode of the drive. PM determines how the drive is configured for serial communications at power-up. For example, for SCL applications set PM=2 or PM=5. The power-up mode can also be set when configuring the drive with Quick Tuner or ST Configurator. PM2 (Q / SCL) is the same as PM7 (Q Program Mode), except the program is not automatically executed at power up.

| D 45 ( IM) | les mede | Data Range | Default | Unit | Data type |
|------------|----------|------------|---------|------|-----------|
| P-15 (JM)  | Jog mode | 1, 2       | 2       |      | DEC       |

There are two Jog modes available:

JM 1: Jog Mode 1 uses position control that moves the target position which causes the servo to move at the set velocity. Jog Mode 1 will cause the servo motor to always move the same distance over time. A drawback is that the servo can fault if the position error during the move exceeds the value set by the PF (Position Fault) command.

JM 2: uses velocity control that applies torque to the motor to maintain velocity. This method functions better with high inertia loads because it ignores the value set by the PF (Position Fault) command. It also allows the drive to function in a "torque-limited velocity" mode or a "velocity-limited torque" mode. Jog Mode 2 also uses a different set of control parameters, VI and VP, for "tuning" the velocity mode.

|           | Current Command of Torque | Data Range                      | Default | Unit  | Data type |
|-----------|---------------------------|---------------------------------|---------|-------|-----------|
| P-16 (GC) | Mode                      | Based on drive's output ability | 0       | 0.01A | DEC       |

The immediate current for the servo motor and drive when the servo drive is set for Command Torque Mode.

NOTE: if you need to view or set this value on the drive's control panel, refer to the following calculation:

### LED display value = $\underline{B}$ x 100

Where **B** is target setting current, Unit for is A (amps)

| D 17 (CC) | Dated Mayinum augrant | Data Range             | Default | Unit | Data type |
|-----------|-----------------------|------------------------|---------|------|-----------|
| P-17 (CC) |                       | Depends on motor model | 0.5     | Α    | DEC       |

The continuous (RMS) current setting of the servo drive.

### NOTE: In normal operation, please DO NOT change this parameter.

NOTE: if you need to view or set this value on the drive's control panel, refer to the following calculation:

### LED display value = $\underline{B}$ x 100

Where **B** is target setting current, Unit for is A (amps)

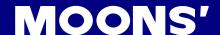

| D 40 (CD) | Dook ourment | Data Range             | Default | Unit | Data type |
|-----------|--------------|------------------------|---------|------|-----------|
| P-18 (CP) | Peak current | Depends on motor model | 1.5     | А    | DEC       |

CP sets the peak (RMS) current setting of the servo drive. Peak current sets the maximum current that should be used with a given motor. When the motor position requires more than the continuous value, the peak current time calculation is done using i²t which integrates current values for more accurate modeling of drive and motor heating. The servo drive will allow peak current for up to one second. After one second of operation at peak current the current is reduced to the continuous current setting (see CC command).

### NOTE: In normal operation, please DO NOT change this parameter.

NOTE: if you need to view or set this value on the drive's control panel, refer to the following calculation:

### LED display value = $\underline{B}$ x 100

Where **B** is target setting current, Unit for is A (amps)

| D 20 (VMV)          | Maximum valacity | Data Range  | Default | Unit | Data type |
|---------------------|------------------|-------------|---------|------|-----------|
| P-20 (VM) Maximum v | Maximum velocity | 0.025 - 100 | 110     | rps  | DEC       |

The maximum motor velocity in rev/sec. Used in all control modes to limit the maximum speed of the drive.

NOTE: if you need to view or set this value on the drive's control panel, refer to the following calculation:

### LED display value = $\underline{V}$ x 240

Where  $\underline{V}$  is target velocity setting, Unit is rps (rev/sec).

| D 24 (AM) | maximum acceleration/ | Data Range   | Default | Unit  | Data type |
|-----------|-----------------------|--------------|---------|-------|-----------|
| P-21 (AM) | deceleration          | 0.167 - 5000 | 3000    | rps/s | DEC       |

The maximum acceleration/deceleration allowed. When the targeted acceleration/deceleration exceeds the maximum value, the actual acceleration/deceleration will be limited to the maximum value.

Also sets the deceleration rate used when an end-of-travel limit is activated during a move or when an ST (Stop) or SK (Stop & Kill) command is sent.

NOTE: if you need to view or set this value on the drive's control panel, refer to the following calculation:

### LED display value = $\underline{B} \times 6$

Where  $\underline{B}$  is target maximum acceleration/deceleration setting, Unit is rps/s.

| D 22 (IC) | log volgoity | Data Range  | Default | Unit | Data type |
|-----------|--------------|-------------|---------|------|-----------|
| P-22 (JS) | Jog velocity | 0.025 - 100 | 10      | rps  | DEC       |

The speed for Jog moves in rev/sec.

NOTE:If you need to view or set this value on the drive's control panel, refer to the following calculation:

### LED display value = $\underline{V}$ x 240

Where =  $\mathbf{V}$  is target velocity setting, Unit is rps (rev/sec).

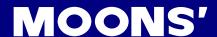

| D 22 ( IA ) | lan acceleration | Data Range   | Default | Unit  | Data type |
|-------------|------------------|--------------|---------|-------|-----------|
| P-23 (JA)   | Jog acceleration | 0.167 - 5000 | 100     | rps/s | DEC       |

The accel/decel rate for Jog moves and velocity control mode in rev/sec/sec. Setting JA overwrites both the last JA and JL values. This means that to have different jog accel and jog decel values, you should first send JA to set the jog accel and then send JL to set the jog decel.

NOTE: if you need to view or set this value on the drive's control panel, refer to the following calculation:

### LED display value = $B \times 6$

Where **B** is jog acceleration/deceleration setting, Unit is rps/s.

| D 24 (II ) | lag dandaration  | Data Range   | Default | Unit  | Data type |
|------------|------------------|--------------|---------|-------|-----------|
| P-24 (JL)  | Jog deceleration | 0.167 - 5000 | 100     | rps/s | DEC       |

The accel/decel rate for Jog moves and velocity control mode in rev/sec/sec. Setting JA overwrites both the last JA and JL values. This means that to have different jog accel and jog decel values, you should first send JA to set the jog accel and then send JL to set the jog decel.

NOTE: if you need to view or set this value on the drive's control panel, refer to the following calculation:

### LED display value = $B \times 6$

Where **B** is jog acceleration/deceleration setting, Unit is rps/s.

| D 25 (\/\(\(\G\)\) | Doint to point Valgaity | Data Range  | Default | Unit | Data type |
|--------------------|-------------------------|-------------|---------|------|-----------|
| P-25 (VE)          | Point to point Velocity | 0.025 - 100 | 5       | rps  | DEC       |

The shaft speed for point-to-point move commands like FL, FP, FS, FD, SH, etc.

NOTE: if you need to view or set this value on the drive's control panel, refer to the following calculation:

## LED display value = $\underline{V}$ x 240

Where =  $\underline{V}$  is target velocity setting, Unit is rps (rev/sec).

| D 26 (AC) | Daint to point appalaration | Data Range   | Default value | Unit  | Data type |
|-----------|-----------------------------|--------------|---------------|-------|-----------|
| P-26 (AC) | Point to point acceleration | 0.167 - 5000 | 100           | rps/s | DEC       |

The acceleration rate used in point-to-point move commands in rev/sec/sec.

NOTE: if you need to view or set this value on the drive's control panel, refer to the following calculation:

### LED display value = $B \times 6$

Where  $\underline{B}$  is point to point move acceleration setting. Unit is rps/s.

| D 27 (DE) | Doint to point decoloration | Data Range   | Default | Unit  | Data type |
|-----------|-----------------------------|--------------|---------|-------|-----------|
| P-27 (DE) | Point to point deceleration | 0.167 - 5000 | 100     | rps/s | DEC       |

The deceleration rate used in point-to-point move commands in rev/sec/sec.

NOTE: if you need to view or set this value on the drive's control panel, refer to the following calculation:

### LED display value = $\underline{B} \times 6$

Where  $\underline{\boldsymbol{B}}$  is point to point move deceleration setting, Unit is rps/s .

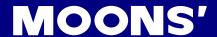

| D 20 (VC) | ana ad abanasa | Data Range  | Default | Unit | Data type |
|-----------|----------------|-------------|---------|------|-----------|
| P-28 (VC) | speed change   | 0.025 - 100 | 2       | rps  | DEC       |

The secondary speed for FC and FD moves.

NOTE: if you need to view or set this value on the drive's control panel, refer to the following calculation:

### LED display value = $\underline{V}$ x 240

Where =  $\underline{V}$  is target velocity setting, Unit is rps (rev/sec).

| D 20 (IC) | log mode aroud 1 | Data Range  | Default | Unit | Data type |
|-----------|------------------|-------------|---------|------|-----------|
| P-29 (JC) | Jog mode speed 1 | 0.025 - 100 | 2       | rps  | DEC       |

The first speed used in velocity mode. This only applies to control modes 15, 16, 17, and 18.

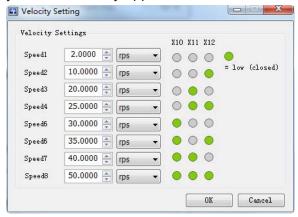

| D 30 (IC) | log mode aroud 2 | Data Range  | Default | Unit | Data type |
|-----------|------------------|-------------|---------|------|-----------|
| P-30 (JC) | Jog mode speed 2 | 0.025 - 100 | 10      | rps  | DEC       |

The second speed used in velocity mode. This only applies to control modes 13, 14, 17, and 18.

| D 34 (IC) | log mode apped 2 | Data Range  | Default | Unit | Data type |
|-----------|------------------|-------------|---------|------|-----------|
| P-31 (JC) | Jog mode speed 3 | 0.025 - 100 | 20      | rps  | DEC       |

The third speed used in velocity mode. This only applies to control modes 13, 14, 17, and 18.

| D 33 (IC) | log made aroud 4 | Data Range  | Default | Unit | Data type |
|-----------|------------------|-------------|---------|------|-----------|
| P-32 (JC) | Jog mode speed 4 | 0.025 - 100 | 25      | rps  | DEC       |

The fourth speed used in velocity mode. This only applies to control modes 13, 14, 17, and 18.

| D 22 / IC | lag made speed F | Data Range  | Default | Unit | Data type |
|-----------|------------------|-------------|---------|------|-----------|
| P-33 (JC  | Jog mode speed 5 | 0.025 - 100 | 30      | rps  | DEC       |

The fifth speed used in velocity mode. This only applies to control modes 13, 14, 17, and 18.

| D 24 ( IC) | lag made aroad 6 | Data Range  | Default | Unit | Data type |
|------------|------------------|-------------|---------|------|-----------|
| P-34 (JC)  | Jog mode speed 6 | 0.025 - 100 | 35      | rps  | DEC       |

The sixth speed used in velocity mode. This only applies to control modes 13, 14, 17, and 18.

| D 25 (10) | log made aroud 7 | Data Range  | Default | Unit | Data type |
|-----------|------------------|-------------|---------|------|-----------|
| P-35 (JC) | Jog mode speed 7 | 0.025 - 100 | 40      | rps  | DEC       |

The seventh speed used in velocity mode. This only applies to control modes 13, 14, 17, and 18.

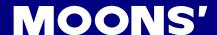

| D 26 (10) | law made and d   | Data Range  | Default | Unit | Data type |
|-----------|------------------|-------------|---------|------|-----------|
| P-36 (JC) | Jog mode speed 8 | 0.025 - 100 | 50      | rps  | DEC       |

The eighth speed used in velocity mode. This only applies to control modes 13, 14, 17, and 18.

| D 27 (ED) | Encoden necelution | Data Range  | Default | Unit  | Data type |
|-----------|--------------------|-------------|---------|-------|-----------|
| P-37 (ER) | Encoder resolution | 200 - 12800 | 2500    | lines | DEC       |

Sets the encoder resolution in quadrature counts. For example, if the motor connected to the drive has an 8000 count (2000 line) per revolution encoder, set the encoder resolution to 2000.

NOTE: when using a MOONS' motor please DO NOT change this parameter

| D 20 (EC) | Electronic gearing | Data Range  | Default | Unit   | Data type |
|-----------|--------------------|-------------|---------|--------|-----------|
| P-39 (EG) | Electronic gearing | 200 - 32000 | 10000   | counts | DEC       |

EG defines the pulses per revolution for electronic gearing. For example, with an EG value of 10000 the servo drive will require 10000 pulses from the master pulse source to move the servo motor 1 revolution.

| D 40 (D)() | Secondary Electronic gearing | Data Range  | Default | Unit   | Data type |
|------------|------------------------------|-------------|---------|--------|-----------|
| P-40 (PV)  | Secondary Electronic gearing | 200 - 32000 | 10000   | counts | DEC       |

PV defines the pulses per revolution for secondary electronic gearing. Refer to Section 7.2.3 Control Pulse Dividing Switch Function.

| D 44 (EN) | Numerator of electronic gearing | Data Range | Default | Unit | Data type |  |
|-----------|---------------------------------|------------|---------|------|-----------|--|
| P-41 (EN) | ratio                           | 1 - 1000   | 1000    |      | DEC       |  |

Defines the numerator of electronic gearing ratio. Refer to Section 7.2.5 Electronic Gearing Ratio.

| D 42 (EU) | Denominator of electronic | Data Range | Default | Unit | Data type |
|-----------|---------------------------|------------|---------|------|-----------|
| P-42 (EU) | gearing ratio             | 1 - 1000   | 1000    |      | DEC       |

Defines the denominator of electronic gearing ratio. Refer to Section 7.2.5 Electronic Gearing Ratio.

| D 42 (C7) | Input Dulas Catting | Data Range | Default | Unit | Data type |
|-----------|---------------------|------------|---------|------|-----------|
| P-43 (SZ) | Input Pulse Setting | 0 - 65535  | 1792    |      | DEC       |

Pulse counter configuration and digital filter parameters in digital position control mode.

Bit0 - bit1: pulse type

0 = STEP/DIR 1 = CW/CCW

2 = A/B quadrature

bit2: count direction

Bit8 - bit15: digital filter parameter

Refer to Section 7.2.2 Input Pulse Type and Input Noise Filter

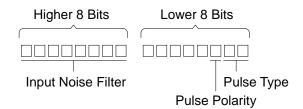

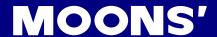

| P-44 (PF) | Position Fault limit | Data Range | Default | Unit | Data type |
|-----------|----------------------|------------|---------|------|-----------|
| P-44 (PF) | Position Fault limit | 0 - 32000  | 2000    |      | DEC       |

The position fault limit in encoder counts. This value defines the limit threshold, in encoder counts, reached between the actual position and the commanded position before the system produces a position fault error. The drive's LED display, will read **IDPL** if a position limit fault occurs.

| D 45 (DL) | Dynamical Position Error Range | Data Range | Default | Unit | Data type |
|-----------|--------------------------------|------------|---------|------|-----------|
| P-45 (PL) | Dynamical Position Error Range | 0 - 32000  | 10      |      | DEC       |

Define the usage of input X10 as inhibiting the pulse input.

PI1: Inhibit the pulse input when input X10 is closed.

PI2: Inhibit the pulse input when input X10 is open.

PI3: Input X10 is used as general purpose input.

| D 46 (DD) | In Position Error Range | Data Range | Default | Unit | Data type |
|-----------|-------------------------|------------|---------|------|-----------|
| P-46 (PD) | in Position Error Range | 0 - 32000  | 10      |      | DEC       |

This parameter is used to set the in-position error range. For example, motor is in position when the actual position is within the target In-position error range for the time that is longer than PE specified timing. Then the driver will define the motion as complete or motor is in-position. Refer to P-47 (PE) and Section 7.2.7 In-Position Error Output.

| D 47 (DE) | In Position Duration Count | Data Range | Default | Unit  | Data type |
|-----------|----------------------------|------------|---------|-------|-----------|
| P-47 (PE) | In Position Duration Count | 0 - 32000  | 10      | 250us | DEC       |

PE sets the timing counts for in-range determination. For example, if In-Position error P-46 (PD) is defined, PE sets the time duration for the test. If In-Position is reached within the time duration, the drive will define the motor as In-Position. Time is counted as processor cycles, one cycle refers to 250µsec. Refer to Section 7.2.7 In-Position Error Output.

| D 40 (TT) | Pulses Input Completion Count | Data Range | Default | Unit  | Data type |
|-----------|-------------------------------|------------|---------|-------|-----------|
| P-48 (TT) | Pulses input Completion Count | 0 - 20000  | 16      | 125us | DEC       |

This parameter is used to define a time duration. It will determine whether the drive has finished receiving all pulses. If the drive has not receive any pulses for a period longer than TT defined time, then the drive will define no pluses sent to drive. One count is equivalent to 125µs.

| D 40 (AD) | Analog Position Gain | Data Range | Default | Unit   | Data type |
|-----------|----------------------|------------|---------|--------|-----------|
| P-49 (AP) | Analog Position Gain | 0 - 32000  | 8000    | counts | DEC       |

AP sets the analog input gain for motor position when the drive is in analog position command mode. Gain value sets the commanded position when the analog input is at the configured full scale value.

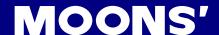

| D 50 (AC) | Analog Velocity Gain | Data Range         | Default | Unit | Data type |
|-----------|----------------------|--------------------|---------|------|-----------|
| P-50 (AG) | Analog velocity Gain | -100.000 - 100.000 | 20.000  | rps  | DEC       |

Analog gain value used in analog velocity modes. The gain value is used to establish the relationship between the analog input and the motor speed in units of 0.25 rpm. For example, if the analog input is scaled to 0 - 5 volt input and the gain is set to 2400, when 5 volts is read at the analog input the motor will spin at 10 rps.

TIP: To set the analog velocity gain to the desired value, multiply the desired motor speed in rps by 240, or the desired motor speed in rpm by 4.

NOTE: if you need to view or set this value on the drive's control panel, refer to the following calculation:

### LED display value = $\underline{V}$ x 240

Where  $\underline{V}$  is target velocity setting, Unit is rps (rev/sec).

|           |                    | Data Range                             | Default | Unit | Data type |
|-----------|--------------------|----------------------------------------|---------|------|-----------|
| P-51 (AN) | Analog Torque Gain | Drive's maximum current output ability | 1.00    | А    | DEC       |

This parameter sets the analog input gain that relates to motor torque when the drive is in analog torque control mode. Analog torque gain value sets the commanded torque when the analog input is at the configured full scale value (±10V).

| D 50 (A)() | Analag innutt offers | Data Range        | Default | Unit | Data type |
|------------|----------------------|-------------------|---------|------|-----------|
| P-52 (AV)  | Analog input1 offset | -10.000 - +10.000 | 0.000   | А    | DEC       |

The offset value of analog input 1 in volts. In some cases, even when host controls set the analog command to 0V, the servo motor might still rotate slowly. This is caused by voltage bias from the analog voltage supply. This can be adjusted by this offset value.

NOTE: if you need to view or set this value on the drive's control panel, refer to the following calculation:

## LED display value = $\underline{A}$ x 2730

Where **A** is voltage offset, Unit is V.

| D 52 (A)() | Analog input 2 offset | Data Range        | Default | Unit | Data type |
|------------|-----------------------|-------------------|---------|------|-----------|
| P-53 (AV)  | Analog input 2 offset | -10.000 - +10.000 | 0.000   | А    | DEC       |

The offset value of analog input 2 in volts. Refer to Section 7.4.3.3 Analog Input Voltage Offset.

| D 54 (A)() | Differential analog input effect | Data Range        | Default | Unit | Data type |
|------------|----------------------------------|-------------------|---------|------|-----------|
| P-54 (AV)  | Differential analog input offset | -10.000 - +10.000 | 0.000   | A    | DEC       |

The offset value of differential analog input in volts. Refer to Section 7.4.3.3 Analog Input Voltage Offset.

| D 55 (AC) | Analog type | Data Range | Default | Unit | Data type |
|-----------|-------------|------------|---------|------|-----------|
| P-55 (AS) | Analog type | 0 - 1      | 0       |      | DEC       |

This is the analog input scaling setting that determines what type of analog input scaling is desired.

0: single ended input

1: differential input

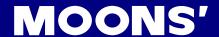

| D EC (AD) | Angles input 4 deedless d | Data Range | Default | Unit | Data type |
|-----------|---------------------------|------------|---------|------|-----------|
| P-56 (AD) | Analog input 1 deadband   | 0 - 255    | 0       | mV   | DEC       |

The analog deadband value of analog input 1 in millivolts. The deadband value is the zone around the "zeroed" value of the analog input. This deadband defines the area of the analog input range that the drive should interpret as "zero". The deadband is an absolute value that is applied to either side of the zero point.

| D 67 (AD) | Analan innut 2 dandland | Data Range | Default | Unit | Data type |
|-----------|-------------------------|------------|---------|------|-----------|
| P-57 (AD) | Analog input 2 deadband | 0 - 255    | 0       | mV   | DEC       |

The analog deadband value of the analog input 2 in millivolts. The deadband value is the zone around the "zeroed" value of the analog input. This deadband defines the area of the analog input range that the drive should interpret as "zero". The deadband is an absolute value that is applied to either side of the zero point.

| D 50 (AD) | Differential analog deadhand | Data Range | Default | Unit | Data type |
|-----------|------------------------------|------------|---------|------|-----------|
| P-58 (AD) | Differential analog deadband | 0 - 255    | 0       | mV   | DEC       |

The analog deadband value of the differential analog input in millivolts. The deadband value is the zone around the "zeroed" value of the analog input. This deadband defines the area of the analog input range that the drive should interpret as "zero". The deadband is an absolute value that is applied to either side of the zero point.

| D 50 (AE) | Analog input filter value | Data Range | Default | Unit | Data type |
|-----------|---------------------------|------------|---------|------|-----------|
| P-59 (AF) | Analog input filter value | 1 - 15990  | 500     |      | DEC       |

Applies a digital filter to the analog input(s). This is a simple single pole filter that rolls off the analog input. When analog input is used, there might be external interferences that affect the accuracy of the analog input voltage. In some cases, it will cause the motor to turn unexpectedly, or have unstable torque output. Therefore, an analog input filter is recommended. It is designed as a digital low pass filter; reasonable filter frequency can significantly improve the motor performance. Refer to Section 7.3.4 Analog Input Filter.

| D CO (AT) | A mala m thura ah al d | Data Range       | Default | Unit | Data type |
|-----------|------------------------|------------------|---------|------|-----------|
| P-60 (AT) | Analog threshold       | -10.000 - 10.000 | 0.000   | V    | DEC       |

This sets the analog input threshold that is used by the Feed to Sensor command. The threshold value sets the analog voltage that determines a sensor state or a trigger value.

NOTE: if you need to view or set this value on the drive's control panel refer to the following calculation:

LED display value =  $\underline{A}$  x 1000

Where **A** is target voltage value, Unit is V (volts).

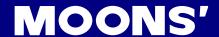

| D C4 (EA) | Analog V4 V2 function  | Data Range | Default | Unit | Data type |
|-----------|------------------------|------------|---------|------|-----------|
| P-61 (FA) | Analog X1, X2 function | 11 - 33    | 33      |      | HEX       |

Defines the function of analog inputs X1 and X2, by two digits, from right to left.

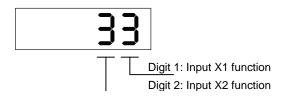

### Input X1:

- 1: Analog input X1 is used as velocity or position reference input.
- 2: Not used.
- 3: Analog input X1 is used as general purpose analog input.

### Input X2:

- 1: Not used.
- 2: Analog input X2 is used as torque reference input.
- 3: Analog input X2 is used as general purpose analog input.

In M Servo Suite Parameter Table tab, 2 commands are Ilisted: FA1 represents the first digit (X1), and FA2 represents the second digit (from right to left).

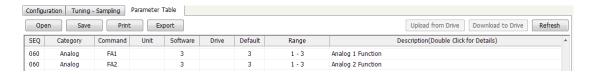

| D 62 (CI) | Comus anable input actting | Data Range | Default | Unit | Data type |
|-----------|----------------------------|------------|---------|------|-----------|
| P-62 (SI) | Servo enable input setting | 1, 2, 3    | 2       |      | DEC       |

Input X3 is the default enable input on all drives. There are 3 possible usage states for the Enable function:

SI1: Drive is enabled when X3 is open.

SI2: Drive is enabled when X3 is closed.

SI3: Input X3 is used as a general purpose input.

Refer to Section 7.1.1 Drive Servo On Settings.

| D 62 (AI) | Alarm Deact input actting | Data Range | Default | Unit | Data type |
|-----------|---------------------------|------------|---------|------|-----------|
| P-63 (AI) | Alarm Reset input setting | 1, 2, 3    | 1       |      | DEC       |

Defines the function of the X4 input. This input can be used to clear a drive fault and reset the Alarm Code (see AL command).

Refer to Section 7.1.2 Alarm Reset.

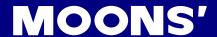

| D C4 (DL) | End of troval limit Cotting | Data Range     | Default | Unit | Data type |
|-----------|-----------------------------|----------------|---------|------|-----------|
| P-64 (DL) | End-of-travel limit Setting | 1-3,7-12,17-20 | 3       |      | DEC       |

CW and CCW end-of-travel limits are available on all drives and can be used to define the boundaries of acceptable motion in a motor/drive system.

For example, define inputs X5 and X6 as dedicated end-of-travel limits. If one of these inputs is activated while defined as an end-of-travel limit, motor rotation will stop in that direction, and an alarm code will show on the drive's LED display.

If not needed, X5 and X6 can be redefined as general purpose inputs.

Refer to Section 7.1.3 CW/CCW Limit.

| D GE (MI) | X7, X8, X9, X10 input function | Data Range  | Default | Unit | Data type |
|-----------|--------------------------------|-------------|---------|------|-----------|
| P-65 (MI) | setting                        | 1111 - 3333 | 3333    |      | DEC       |

Defines the functions for X7, X8, X9, and X10 based on the value of the digits from right to left.

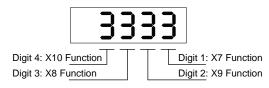

Digit 1 defines X7 for global gain control selection

- 1: When input X7 is open parameter KG is used, when closed parameter KP is used.
- 2: When input X7 is open parameter KP is used, when closed parameter KG is used.
- 3: X7 is used as a general purpose input, parameter KP is used.

Digit 2 defines X9 for electronic gearing selection

- 1: When input X9 is open parameter EG is used, when closed parameter PV is used.
- 2: When input X9 is open parameter PV is used, when closed parameter EG is used.
- 3: X9 is used as a general purpose input, parameter EG is used.

Digit 3 defines X8 control selection

- 1: When input X8 is open parameter CN is used, when closed parameter CM is used.
- 2: When input X8 is open parameter CM is used, whne closed parameter CN is used.
- 3: X8 is used as a general purpose input.

Digit 4 defines X10 for pulse inhibition

- 1: When input X10 is closed pulse inhibition function is on
- 2: When input X10 is open pulse inhibition function is on
- 3: Input X10 is used as a general purpose

In M Servo Suite Parameter Table tab, 4 commands are listed: GS represents digit 1 (X7), DS represents digit 2 (X9), MS represents digit 3 (X8). PI represents digit 4 (X10).

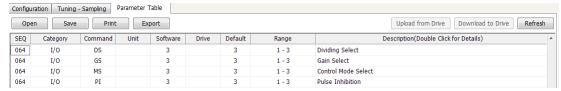

Refer to Section 7.1.4 Global Gain Selection, Section 7.1.5 Control Mode Selection, Section 7.2.3 input electronic gearing selection, and Section 7.2.4 Pulse Inhibit.

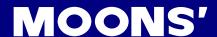

| D CC (AC) | Alexander of the street of the street of | Data Range | Default | Unit | Data type |
|-----------|------------------------------------------|------------|---------|------|-----------|
| P-66 (AO) | Alarm output function setting            | 1~3        | 3       |      | DEC       |

Defines usage of digital output Y1. Normally this output is used to indicate an Alarm caused by a Drive Fault. This output can being reconfigured as a general purpose output for use with other types of output commands. There are three states that can be defined: AO1: Output Y1 is closed (active, low) when a Drive Fault is present. AO2: Output Y1 is open (inactive, high) when an Drive Fault is present. AO3: Output Y1 is not used as an Alarm Output and can be used as a general purpose output.

| D 67 (DO) | Motor broke control cotting | Data Range | Default | Unit | Data type |
|-----------|-----------------------------|------------|---------|------|-----------|
| P-67 (BO) | Motor brake control setting | 1 - 3      | 1       |      | DEC       |

BO defines the usage of digital output Y2 as the Brake Output, which can be used to automatically activate and deactivate a holding brake. Output Y2 can also be configured as a general purpose output for use with other types of output commands. There are three states that can be defined:

- BO1: Output Y2 is closed (energized) when the drive is enabled, and open when the drive is disabled.
- BO2: Output Y2 is open (de-energized) when the drive is enabled, and closed when the drive is disabled.
- BO3: Output Y2 is not used as a Brake Output and can be used as a general purpose output. Refer to Section 7.1.7 Motor Brake Control.

| D 69 (MO) | Y3, Y4, Y5, Y6 output function | Data Range | Default | Unit | Data type |
|-----------|--------------------------------|------------|---------|------|-----------|
| P-68 (MO) | setting                        |            | 413D    |      | HEX       |

P-68 (MO) defines Y3, Y4, Y5, and Y6 output functions, by 4 digits from right to left.

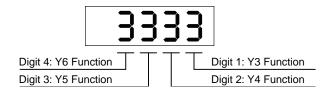

Digit 1 defines output Y3

- 8: When the output torque reaches the targeted torque, output Y3 is closed
- 9: When the output torque reaches the targeted torque, output Y3 is open
- D: When the drive is in servo ready status, output Y3 is closed.
- E: When the drive is in servo ready status, output Y3 is open.
- 3: Output Y3 is used as a general purpose output.

Digit 2 defines output Y4

- 6: When the dynamic position error is within the range specified by the PL command, output Y3 is closed.
- 7: When the dynamic position error is within the range specified by the PL command, output Y3 is open.

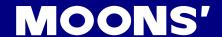

- A: When the actual velocity reaches the targeted velocity, output Y3 is closed.
- B: When the actual velocity reaches the targeted velocity, output Y3 is open.
- 3: Output Y3 is used as a general purpose output.

### Digit 3 defines output Y5

- 1: When the drive is enabled, output Y5 is closed.
- 2: When the drive is enabled, output Y5 is open.
- 3: Output Y5 is used as a general purpose output.

### Digit 4 defines output Y6

- 4: When the motion is completed and the motor is in position, output Y3 is closed.
- 5: When the motion is completed and the motor is in position, output Y3 is open.
- C:When the motor is running, Y6 is set for tach output.
- 3: Output Y6 is used as a general purpose output.

In M servo suite Parameter Table tab, 4 commands are listed: MO1 represents digit 1 (Y3), MO2 represents digit 2 (Y4), MO3 represents digit 3 (Y5), MO4 represents digit 4 (Y6).

| Configu | Configuration Tuning - Sampling Parameter Table                                                                      |         |      |          |       |         |                 |                                       |  |  |
|---------|----------------------------------------------------------------------------------------------------|---------|------|----------|-------|---------|-----------------|---------------------------------------|--|--|
| Оре     | Open         Save         Print         Export           Upload from Drive         Download to Drive         Refresh |         |      |          |       |         |                 |                                       |  |  |
| SEQ     | Category                                                                                                    | Command | Unit | Software | Drive | Default | Range           | Description(Double Click for Details) |  |  |
| 067     | I/O                                                                                                    | MO1     |      | 3        |       | 3       | 3, 8, 9         | Motion Output 1                       |  |  |
| 067     | I/O                                                                                                    | MO2     |      | 3        |       | 3       | 3, 6, 7, 10, 11 | Motion Output 2                       |  |  |
| 067     | I/O                                                                                                    | MO3     |      | 3        |       | 3       | 1, 2,3          | Motion Output 3                       |  |  |
| 067     | I/O                                                                                                    | MO4     |      | 3        |       | 3       | 3, 4, 5, 12     | Motion Output 4                       |  |  |

| P-69 (BD) | Brake disengage Delay | Data Range | Default | Unit | Data type |
|-----------|-----------------------|------------|---------|------|-----------|
|           |                       | 0 - 32000  | 200     | ms   | DEC       |
| P-70 (BE) | Deales and an dales   | Data Range | Default | Unit | Data type |
|           | Brake engage delay    | 0 - 32000  | 200     | ms   | DEC       |

BD only takes effect if the BO command is set to 1 or 2. After a drive is enabled this is the time value a move may be delayed waiting for the brake to disengage. When beginning a move the delay value must expire before a move can take place. The delay timer begins counting down immediately after the drive is enabled and the brake output is set. The delay is set in milliseconds.

BE only takes effect if the BO command is set to 1 or 2. After a drive is commanded to be disabled this is the time value the actual disabling of the drive output is delayed. When using the dedicated brake output (see BO command), the output is activated immediately with the disable command, then the drive waits the delay time before turning off the motor current.

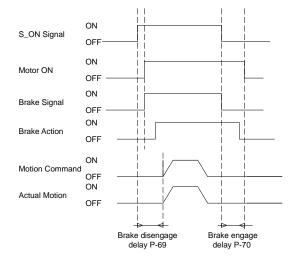

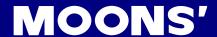

| P-71 (FI)  | Innut VO naine filter | Data Range | Default | Unit | Data type |
|------------|-----------------------|------------|---------|------|-----------|
| P-/ I (FI) | Input X9 noise filter | 0 - 32767  | 0       |      | DEC       |

Applies a digital filter to the input X9. The digital input must be at the same level for the time period specified by the FI command before the input state is updated. For example, if the time value is set to 100 the input must remain high for 100 processor cycles before high is updated as the input state. One processor cycle is 250µsec. A value of "0" disables the filter.

| P-72 (FI) | Innut V40 naine filter | Data Range | Default | Unit | Data type |
|-----------|------------------------|------------|---------|------|-----------|
| P-72 (FI) | Input X10 noise filter | 0 - 32767  | 0       |      | DEC       |

Applies a digital filter to the input X10. The digital input must be at the same level for the time period specified by the FI command before the input state is updated. For example, if the time value is set to 100 the input must remain high for 100 processor cycles before high is updated as the input state. One processor cycle is 250µsec. A value of "0" disables the filter.

| D 72 (EI) | Input V11 paiga filtar | Data Range | Default | Unit | Data type |
|-----------|------------------------|------------|---------|------|-----------|
| P-73 (FI) | Input X11 noise filter | 0 - 32767  | 0       |      | DEC       |

Applies a digital filter to the input X11. The digital input must be at the same level for the time period specified by the FI command before the input state is updated. For example, if the time value is set to 100 the input must remain high for 100 processor cycles before high is updated as the input state. One processor cycle is 250µsec. A value of "0" disables the filter.

| P-74 (FI) | Input V12 paiga filter | Data Range | Default | Unit | Data type |
|-----------|------------------------|------------|---------|------|-----------|
| P-74 (FI) | Input X12 noise filter | 0 - 32767  | 0       |      | DEC       |

Applies a digital filter to the input X12. The digital input must be at the same level for the time period specified by the FI command before the input state is updated. For example, if the time value is set to 100 the input must remain high for 100 processor cycles before high is updated as the input state. One processor cycle is 250µsec. A value of "0" disables the filter.

| P-76 (PR) Communication protocol | Data Range             | Default | Unit | Data type |     |
|----------------------------------|------------------------|---------|------|-----------|-----|
| P-76 (PR)                        | Communication protocol | 1 - 127 | 15   |           | DEC |

The serial communication protocol settings. There are a number of settings that can be turned on or off in the PR command. Each setting is assigned a bit in an 8-bit binary word. The parameter of the PR command is the decimal equivalent of this word. If the PR command is sent without a parameter the drive will respond with the decimal equivalent of the word as well. The different protocol settings and their bit assignments are shown below.

Bit 0: Default ("Standard SCL")

Bit 1: Always use Address Character

Bit 2: Ack/Nack

Bit 3: Checksum (RESERVED)

Bit 4: RS-485 Adaptor

Bit 5: 3-digit numeric register addressing

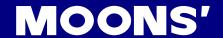

Bit 6: Checksum Type

Bit 7: Little endian or big endian used in MODBUS type drive

Bit 8: Four wires/two wires for RS-485 communication

| D 77 (TD) | Data Range     | Default | Unit | Data type |     |
|-----------|----------------|---------|------|-----------|-----|
| P-77 (TD) | Transmit delay | 0 - 100 | 2    |           | DEC |

The time delay used by the drive when responding to a command that requests a response. Typically this is needed when using the 2-wire RS-485 interface (half-duplex). Because the same wires are used to both receive and transmit a time delay is usually needed to allow transition time.

| D 7 | 70 (DD) Boud rate | Data Range | Default | Unit | Data type |     |
|-----|-------------------|------------|---------|------|-----------|-----|
| P-7 | 78 (BR)           | Baud rate  | 1 - 5   | 1    |           | DEC |

This parameter sets the bit rate (baud) for serial communications. At power up a drive will send its power-up packet detected after 1 second and the drive is configured for SCL or Q operation (see PM command) the drive will set the baud rate according to the value stored in the Baud Rate NV parameter. A Host system can set the baud rate at anytime using this command.

1: 9600bps 2: 19200bps

3: 38400bps 4: 57600bps

5: 115200bps

| D 70 (DA) | DC 495 Address | Data Range | Default | Unit | Data type |  |
|-----------|----------------|------------|---------|------|-----------|--|
| P-79 (DA) | RS-485 Address | 1 - 32     | 32      |      | DEC       |  |

The individual drive address character for multi-drop RS-485/MODBUS communications. This command is not required for single-axis (point-to-point) or RS-232 communications.

| Modbus Address | SCL Address | Modbus Address | SCL Address |
|----------------|-------------|----------------|-------------|
| 1              | 1           | 17             | !           |
| 2              | 2           | 18             | u           |
| 3              | 3           | 19             | #           |
| 4              | 4           | 20             | \$          |
| 5              | 5           | 21             | %           |
| 6              | 6           | 22             | &           |
| 7              | 7           | 23             | £           |
| 8              | 8           | 24             | (           |
| 9              | 9           | 25             | )           |
| 10             | :           | 26             | *           |
| 11             | •           | 27             | +           |
| 12             | <           | 28             | ,           |
| 13             | =           | 29             | -           |
| 14             | >           | 30             |             |
| 15             | ?           | 31             | 1           |
| 16             | @           | 32             | 0           |

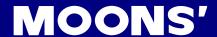

| D 00 (00) | Data Range      | Default | Unit | Data type |     |
|-----------|-----------------|---------|------|-----------|-----|
| P-80 (CO) | CANopen Node ID | 1 - 127 | 1    |           | DEC |

The CANopen NODE-ID for CANOpen type drives. Also used for IP address selection on Ethernet drives.

| P-80(CO) | IP Address   | P-80(CO) | IP Address    |
|----------|--------------|----------|---------------|
| 0        | 10.10.10.10  | 8        | 192.168.0.80  |
| 1        | 192.168.1.10 | 9        | 192.168.0.90  |
| 2        | 192.168.1.20 | А        | 192.168.0.100 |
| 3        | 192.168.1.30 | В        | 192.168.0.110 |
| 4        | 192.168.0.40 | С        | 192.168.0.120 |
| 5        | 192.168.0.50 | D        | 192.168.0.130 |
| 6        | 192.168.0.60 | Е        | 192.168.0.140 |
| 7        | 192.168.0.70 | F        | DHCP          |

| P-81 (CB) | CANanan Baudrata | Data Range | Default | Unit | Data type |
|-----------|------------------|------------|---------|------|-----------|
| P-81 (CB) | CANopen Baudrate | 0 - 7      | 0       |      | DEC       |

CANopen drives support 8 settings for the baud rate.

| Setting value | Baud rate | Setting value | Baud rate |
|---------------|-----------|---------------|-----------|
| 0             | 1M        | 4             | 125K      |
| 1             | 800K      | 5             | 50K       |
| 2             | 500K      | 6             | 25K       |
| 3             | 250K      | 7             | 12.5K     |

| D 00 (7D) | O (ZD)               | Data Range | Default | Unit | Data type |
|-----------|----------------------|------------|---------|------|-----------|
| P-82 (ZR) | Regen resistor value | 0 - 1000   | 200     | Ω    | DEC       |

The regeneration resistor value. M2DC drives dynamically calculate the continuous wattage induced into an external regeneration resistor and must know the value of the regen resistor to do this effectively.

| D 92 (7C) | Regen resistor continuous | Data Range | Default | Unit | Data type |
|-----------|---------------------------|------------|---------|------|-----------|
| P-83 (ZC) | wattage                   | 0 - 32000  | 40      | W    | DEC       |

The regeneration resistor wattage. M2DC drives calculate the continuous wattage induced into an external regeneration resistor and must know the continuous wattage rating of the regen resistor to do this effectively.

| D 04 (7T) | (ZT) Degree register peak time | Data Range | Default | Unit | Data type |
|-----------|--------------------------------|------------|---------|------|-----------|
| P-84 (ZT) | Regen resistor peak time       | 0 - 8000   | 1250    | ms   | DEC       |

The regeneration resistor time constant. Calculates the peak time that the resistor can tolerate full regeneration voltage. The time is scaled as period count. One period is 250us.

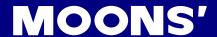

| D 05 (VD) | Ripple range setting for velocity | Data Range | Default | Unit | Data type |
|-----------|-----------------------------------|------------|---------|------|-----------|
| P-85 (VR) | reach                             | 0 - 136    | 0.000   | rps  | DEC       |

The velocity ripple value around the targeted velocity. If the difference between the actual velocity and targeted velocity is within the ripple value, the drive will define the actual velocity as having met the target velocity value.

Refer to Section 7.3.3.7 Target Velocity Reached.

| D 00 (TO) | Tach out counts | Data Range | Default | Unit | Data type |
|-----------|-----------------|------------|---------|------|-----------|
| P-86 (TO) | rach out counts |            | 0       |      | DEC       |

The count value of tach out per revolution.

0: 1 \* pole pairs

1: 2 \* pole pairs

2: 4 \* pole pairs

3: 8 \* pole pairs

4: 16 \* pole pairs

5: 32 \* pole pairs

6: 64 \* pole pairs

7: 128 \* pole pairs

| D 07 (T) () | Ripple range setting for torque | Data Range  | Default | Unit | Data type |
|-------------|---------------------------------|-------------|---------|------|-----------|
| P-87 (TV)   | reach                           | 0.00 - 1.50 | 0.00    | А    | DEC       |

The torque ripple value around the targeted torque. If the difference between the actual torque and targeted torque is within the ripple value, the drive will define the actual torque as having met the target torque value.

Refer to Section 7.4.3.7 Target Torque Reached.

| D 00 (DK) | Parameter lock on the drive's | Data Range | Default | Unit | Data type |
|-----------|-------------------------------|------------|---------|------|-----------|
| P-88 (PK) | control panel                 | 0, 1       | 0       |      | DEC       |

Determines whether the parameters of the driver can be modified directly from the push buttons on the driver's control panel.

0: Yes

1: No

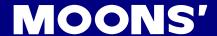

| D 00 (DD) | LED Defecult exerting magnitude to the | Data Range | Default | Unit | Data type |
|-----------|----------------------------------------|------------|---------|------|-----------|
| P-89 (DD) | LED Default status monitor type        | 0 - 14     | 0       |      | DEC       |

Sets or requests the default monitor status on the driver's LED display.

| D 00 (MA) | LED Warning Display Mask Code | Data Range | Default | Unit | Data type |
|-----------|-------------------------------|------------|---------|------|-----------|
| P-90 (MA) | Code                          | 0 - 65535  | 65535   |      | DEC       |

Some unwanted warnings from the drive's LED display can be masked to avoid constant flashing of the display. It is limited to certain warnings: CCW/CW Limits, under voltage, move while disabled, current foldback, blank Q segments, flash memory, and Comm error.

| D 04 (UA) | Accel of seeking end-of-travel | Data Range   | Default | Unit  | Data type |
|-----------|--------------------------------|--------------|---------|-------|-----------|
| P-91 (HA) | limit during homing            | 0.167 - 5000 | 100     | rps/s | DEC       |

In homing mode, this parameter sets the acceleration rate for seeking the end-of-travel limit.

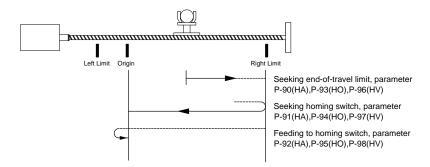

| D 02 (HA) | P-92 (HA) Accel of seeking homing switch during homing | Data Range   | Default | Unit  | Data type |
|-----------|--------------------------------------------------------|--------------|---------|-------|-----------|
| P-92 (ПА) | during homing                                          | 0.167 - 5000 | 10      | rps/s | DEC       |

In homing mode, after end-of-travel is reached, this sets the acceleration rate for seeking the homing switch. Refer to parameter P-91 (HA).

| D 02 (LIA) | Accel of feeding to homing | Data Range   | Default | Unit  | Data type |
|------------|----------------------------|--------------|---------|-------|-----------|
| P-93 (HA)  | switch during homing       | 0.167 - 5000 | 10      | rps/s | DEC       |

In homing mode, after the homing switch is reached it sets the acceleration rate for feed back to the homing switch. Refer to parameter P-91 (HA).

| D 04 (U | 1.\ | Decel of seeking end-of-travel | Data Range   | Default | Unit  | Data type |
|---------|-----|--------------------------------|--------------|---------|-------|-----------|
| P-94 (H | L)  | limit during homing            | 0.167 - 5000 | 100     | rps/s | DEC       |

In homing mode, this parameter sets the deceleration rate for seeking the end-of-travel limit. Refer to parameter P-91 (HA).

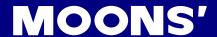

| P-95 (HL) | Decel of seeking homing switch | Data Range   | Default | Unit  | Data type |
|-----------|--------------------------------|--------------|---------|-------|-----------|
| P-95 (HL) | during homing                  | 0.167 - 5000 | 10      | rps/s | DEC       |

In homing mode, after end-of-travel is reached, this sets the deceleration rate for seeking the homing switch. Refer to parameter P-91 (HA).

| D OG (UL) | Decel of feeding to homing switch during homing | Data Range   | Default | Unit  | Data type |
|-----------|-------------------------------------------------|--------------|---------|-------|-----------|
| P-96 (HL) | switch during homing                            | 0.167 - 5000 | 10      | rps/s | DEC       |

In homing mode, after the homing switch is reached it sets the deceleration rate for feed back to the homing switch. Refer to parameter P-91 (HA).

| D 07 (U)() | Velocity of seeking end-of-travel limit during homing | Data Range   | Default | Unit  | Data type |
|------------|-------------------------------------------------------|--------------|---------|-------|-----------|
| P-97 (HV)  |                                                       | 0.167 - 5000 | 100     | rps/s | DEC       |

In homing mode, this parameter sets the velocity rate for seeking the end-of-travel limit. Refer to parameter P-91 (HA).

| D 00 (II) () | Velocity of seeking homing     | Data Range   | Default | Unit  | Data type |
|--------------|--------------------------------|--------------|---------|-------|-----------|
| P-90 (HV)    | P-98 (HV) switch during homing | 0.167 - 5000 | 10      | rps/s | DEC       |

In homing mode, after end-of-travel is reached, this sets the velocity rate for seeking the homing switch. Refer to parameter P-91 (HA).

| D 00 (LIV) | Velocity of feeding to homing | Data Range   | Default | Unit  | Data type |  |
|------------|-------------------------------|--------------|---------|-------|-----------|--|
| P-99 (HV)  | switch during homing          | 0.167 - 5000 | 10      | rps/s | DEC       |  |

In homing mode, after the homing switch is reached it sets the velocity rate for feed back to the homing switch. Refer to parameter P-91 (HA).

| D 100 (KL) | Collow factor | Data Range      | Default | Unit | Data type |
|------------|---------------|-----------------|---------|------|-----------|
| P-100 (KL) | Follow factor | -32000 - +32000 | 0       |      | DEC       |

Servo follow factor: Higher value will reduce system noise and eliminate the overshoot, but it will reduce the system dynamic following performance. Lower value will raise system stiffness, but may cause system noise.

| D 101 (DD) | ) Select Motor Rotation | Data Range | Default | Unit | Data type |
|------------|-------------------------|------------|---------|------|-----------|
| P-101 (RD) |                         | 0 , 1      | 0       |      | DEC       |

| Motor Rotation                    | Value |
|-----------------------------------|-------|
| Forward directionClockwise        | 0     |
| Forward directioncounterclockwise | 1     |

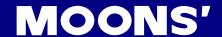

### 9 Communication

M2DC series servo drives support multiple communication interfaces

|            | •             |
|------------|---------------|
| Model type | Communication |
| -Q         | RS-232        |
| -R         | RS-485        |
| -C         | CANopen       |
| -IP        | E4b o vin o4  |
| -D         | Ethernet      |

### 9.1 RS-232 communication

For Q type drives, port CN6 is the RJ-11 communication port for RS-232 communication. MOONS' SCL serial command language can be used to control the drive.

#### 9.1.1 What is SCL?

MOONS' SCL, or Serial Command Language, was developed by to give users a simple way to control a motor drive via a serial port. This eliminates the need for separate motion controllers or to supply control signals, like Pulse & Direction, to step and servo motor drives. It also provides an easy way to interface to a variety of other industrial devices like PLCs, industrial computers, and HMIs, which often have standard or optional serial ports for communication.

NOTE: For more details about SCL commands, please download the Host Command Reference manual from MOONS' website.

#### 9.1.2 RS-232 Connections

For servo drive port CN6, the RJ-11 pin definitions are as follows:

| PIN     | Definition |
|---------|------------|
| 1, 3, 6 | Not used   |
| 2       | RX         |
| 4       | TX         |
| 5       | GND        |

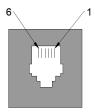

### 9.2 RS-485 Communication

R type drives use ports CN6 and CN7 with a standard RJ45 (8p8C) design. They can be used to build RS-485 daisy chain networks. In addition to the SCL command control methods, Modbus/RTU can also be used to control the drives.

#### 9.2.1 RS-485 PIN definition

For RS-485 communication, the dual RJ45 connectors on the side of the drive can be used to build a daisy chain network system.

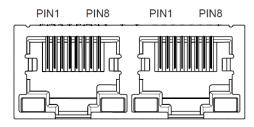

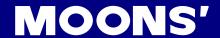

Pin definitions are as follows:

| PIN        | Definition |
|------------|------------|
| 4, 5, 7, 8 | GND        |
| 1          | RX+        |
| 2          | RX-        |
| 3          | TX+        |
| 6          | TX-        |

#### 9.2.2 RS-485 Connection Method

RS-422/485 communication allows connection of more than one drive to a single host PC, PLC, HMI or other computer. It also allows the communication cable to be long. The use of Category 5 cable is recommended as it is widely used for computer networks, is inexpensive, easily obtained and certified for quality and data integrity.

The M2 drives can be used with either Two-Wire or Four-Wire RS-422/485 implementation. The connection can be point-to-point (i.e. one drive and one host) or a multi-drop network (one host and up to 32 drives).

### Four-Wire Configuration

Four-wire systems utilize separate transmit and receive wires. One pair of wires must connect the host's transmit signals to each drive's RX+ and RX- terminals. The other pair connects the drive's TX+ and TX-terminals to the host's receive signals. A logic ground terminal is provided on each drive and can be used to keep all drives at the same ground potential. This terminal connects internally to the DC power supply return (V-), so if all the drives on the RS-422/485 network are powered from the same supply it is not necessary to connect the logic grounds. One drive's GND terminal should still be connected to the host computer ground.

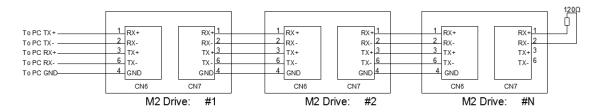

### **Two-Wire Configuration**

In a 2-wire system, the host must disable its transmitter before it can receive data. This must be done quickly before a drive begins to answer a query. The M2 drives include a transmit delay parameter that can be adjusted to compensate for a host that is slow to disable its transmitter. This adjustment can be made over the network using the TD command, or it can be set using the M Servo Suite software. It is not necessary to set the transmit delay in a four wire system.

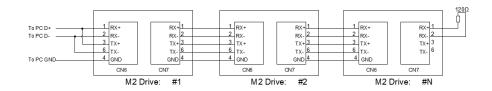

NOTE: For RJ45 crystal connector, we recommend standard CAT5 cables.

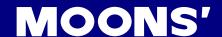

### 9.3 Modbus/RTU Communication

There are two types of communication methods for Modbus, ASCII (American Standard Code for information interchange), and RTU (Remote Terminal Unit). They are defined based on different bus modulation and demodulation methods. For M2DC series servo drives, only Modbus/RTU is supported.

### 9.3.1 Data Encoding

Big-endian: The most significant byte (MSB) value is stored at the memory location with the lowest address; the next byte value in significance is stored at the next memory location and so on. This is akin to Left-to-Right reading in hexadecimal order.

For example: To store a 32bit data 0x12345678 into register addresses 40031 and 40032, with 0x1234 defined as MSB, and 0x5678 as LSB, in big-endian system:

Register 40031 = 0x1234

Register 40032 = 0x5678

When transferring 0x12345678, the first word will be 0x1234, and the second word will be 0x5678.

Little-endian: The most significant byte (MSB) value is stored at the memory location with the highest address; the next byte value in significance is stored at the next memory location and so on. This is akin to Left-to-Right reading in hexadecimal order.

For example: To store a 32bit data 0x12345678 into register addresses 40031 and 40032, with 0x5678 defined as MSB, and 0x1234 as LSB, in little-endian system:

Register 40031 = 0x5678

Register 40032 = 0x1234

When transferring 0x12345678, the first word will be 0x5678, and the second word will be 0x1234.

The M2 drive parameter P-75 (PR) defines the data transfer type:

P-75 (PR) = 5 represents big-endian

P-75 (PR) = 133 represents little-endian

#### 9.3.2 Communication Address

In the network system, each drive requires a unique drive address. Only the drive with the matching address will respond to the host command. In a Modbus network, address "0" is the broadcast address. It cannot be used for an individual drive's address. ModbusRTU/ASCII can set the drive address from 1 to 31.

### 9.3.3 Communication Baud Rate And Framing

M2DC series servo drives have fixed communication data framing: 8 data bits, one stop bit, no pairty.

The drive parameter P-77 (BR) defines the communication baud rate.

In serial communication, the change of baudrate will NOT take effect immediately, it will ONLY take effect at the next power up of the drive.

1: 9600bps

2: 19200bps

3: 38400bps

4: 57600bps

5: 115200bps

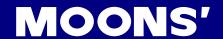

### 9.3.4 Power Up Mode

Parameter P-14 (PM) sets the power up mode for the drive.

8: Modbus/RTU

9: Q mode with Modbus/RTU communication, stored Q program auto-executes at power-up.

### 9.3.5 Modbus/RTU Data Framing

Modbus/RTU is a master and slave communication system. The CRC checking code includes from drive's address bits to data bits. This standard data framing is as follows:

| Address        | Function | Data | CRC |
|----------------|----------|------|-----|
| 1 101011 0 0 0 |          |      |     |

Based on data transfer status, there can be two types of response codes:

Normal Modbus response:

response function code = request function code

Modbus error response:

response function code = request function code + 0x80 (providing an error code)

### 9.3.6 M2DC series Servo Drive Register Addresses and Function List:

| Register | Access    | Data Type | Description                      | SCL Register |
|----------|-----------|-----------|----------------------------------|--------------|
| 40001    | Read Only | SHORT     | Alarm Code (AL)                  | f            |
| 40002    | Read Only | SHORT     | Status Code (SC)                 | s            |
| 40003    | Read Only | SHORT     | Drive Digital output             |              |
| 40004    | Read Only | SHORT     | Drive Digital output             | i            |
| 400056   | Read Only | LONG      | Encoder Position (IE, EP)        | е            |
| 400078   | Read Only | LONG      | Immediate Absolute Position(IP)  | I            |
| 4000910  | Write     | LONG      | Absolute Position Command(SP)    | P(Capital)   |
| 40011    | Read Only | SHORT     | Immediate Actual Velocity (IV0)  | v            |
| 40012    | Read Only | SHORT     | Immediate Target Velocity (IV1)  | w            |
| 40013    | Read Only | SHORT     | Immediate Drive Temperature (IT) | t            |
| 40014    | Read Only | SHORT     | Immediate Bus Voltage (IU)       | u            |

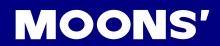

| Register | Access    | Data Type | Description                       | SCL Register |
|----------|-----------|-----------|-----------------------------------|--------------|
| 4001516  | Read Only | LONG      | Immediate Position Error (IX)     | x            |
| 40017    | Read Only | SHORT     | Immediate Analog Input Value (IA) | а            |
| 40018    | Read Only | SHORT     | Q Program Line Number             | b            |
| 40019    | Read Only | SHORT     | Immediate Current Command (IC)    | С            |
| 4002021  | Read Only | LONG      | Relative Distance (ID)            | d            |
| 4002223  | Read Only | LONG      | Sensor Position                   | g            |
| 40024    | Read Only | SHORT     | Condition Code                    | h            |
| 40025    | Read Only | SHORT     | Analog Input 1 (IA1)              | j            |
| 40026    | Read Only | SHORT     | Analog Input 2 (IA2)              | k            |
| 40027    | Read Only | SHORT     | Command Mode (CM)                 | m            |
| 40028    | R/W       | SHORT     | Point-to-Point Acceleration (AC)  | А            |
| 40029    | R/W       | SHORT     | Point-to-Point Deceleration (DE)  | В            |
| 40030    | R/W       | SHORT     | Velocity (VE)                     | V            |
| 4003132  | R/W       | LONG      | Point-to-Point Distance (DI)      | D            |
| 4003334  | R/W       | LONG      | Change Distance (DC)              | С            |
| 40035    | R/W       | SHORT     | Change Velocity (VC)              | U            |
| 40036    | Read Only | SHORT     | Velocity Move State               | n            |
| 40037    | Read Only | SHORT     | Point-to-Point Move State         | 0            |
| 40038    | Read Only | SHORT     | Q Program Segment Number          | р            |
| 40039    | Read Only | SHORT     | Reserved                          |              |
| 40040    | Read Only | SHORT     | Phase Error                       | Z            |
| 4004142  | R/W       | LONG      | Position Offset                   | E            |
| 40043    | R/W       | SHORT     | Miscella neous Flags              | F            |
| 40044    | R/W       | SHORT     | Current Command (GC)              | G            |

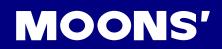

| Register | Access    | Data Type | Description               | SCL Register |
|----------|-----------|-----------|---------------------------|--------------|
| 4004546  | R/W       | LONG      | Input Counter             | ı            |
| 40047    | R/W       | SHORT     | Jog Accel (JA)            |              |
| 40048    | R/W       | SHORT     | Jog Decel (JL)            |              |
| 40049    | R/W       | SHORT     | Jog Velocity (JS)         | J            |
| 40050    | R/W       | SHORT     | Max Velocity              |              |
| 40051    | R/W       | SHORT     | Continuous Current(CC)    | N            |
| 40052    | R/W       | SHORT     | Peak Current (CP)         | O(Capital)   |
| 40053    | Read Only | SHORT     | Reserved                  |              |
| 4005455  | R/W       | LONG      | Pulse Counter             | S            |
| 40056    | R/W       | SHORT     | Analog Position Gain (AP) | Х            |
| 40057    | R/W       | SHORT     | Analog Threshold (AT)     | Y            |
| 40058    | R/W       | SHORT     | Analog Offset (AV)        | Z            |
| 4005960  | R/W       | LONG      | Accumulator               | 0            |
| 4006162  | R/W       | LONG      | User Defined Register     | 1            |
| 4006364  | R/W       | LONG      | User Defined Register     | 2            |
| 4006566  | R/W       | LONG      | User Defined Register     | 3            |
| 4006768  | R/W       | LONG      | User Defined Register     | 4            |
| 4006970  | R/W       | LONG      | User Defined Register     | 5            |
| 4007172  | R/W       | LONG      | User Defined Register     | 6            |
| 4007374  | R/W       | LONG      | User Defined Register     | 7            |
| 4007576  | R/W       | LONG      | User Defined Register     | 8            |
| 4007778  | R/W       | LONG      | User Defined Register     | 9            |
| 4007980  | R/W       | LONG      | User Defined Register     | :            |
| 4008182  | R/W       | LONG      | User Defined Register     | ;            |

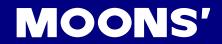

| Register | Access    | Data Type | Description             | SCL Register |  |
|----------|-----------|-----------|-------------------------|--------------|--|
| 4008384  | R/W       | LONG      | User Defined Register   | <            |  |
| 4008586  | R/W       | LONG      | User Defined Register   | =            |  |
| 4008788  | R/W       | LONG      | User Defined Register   | >            |  |
| 4008990  | R/W       | LONG      | User Defined Register   | ?            |  |
| 4009192  | R/W       | LONG      | User Defined Register   | @            |  |
| 4009394  | R/W       | LONG      | User Defined Register   | ]            |  |
| 4009596  | R/W       | LONG      | User Defined Register   | \            |  |
| 4009798  | R/W       | LONG      | User Defined Register   | 1            |  |
| 40099100 | R/W       | LONG      | User Defined Register   | ^            |  |
| 40101102 | R/W       | LONG      | User Defined Register   | _            |  |
| 40103104 | R/W       | LONG      | User Defined Register   | ,            |  |
| 40105    | R/W       | SHORT     | Brake Release Delay(BD) |              |  |
| 40106    | R/W       | SHORT     | Brake Engage Delay(BE)  |              |  |
| 40107    | Read Only | SHORT     | Reserved                |              |  |
| 40108    | Read Only | SHORT     | Reserved                |              |  |
| 40109    | Read Only | SHORT     | Firmware version        |              |  |
| 40110    | R/W       | SHORT     | Analog Filter Gain(AF)  |              |  |
| 40111    | Read Only | SHORT     | Reserved                |              |  |
| 40112    | Read Only | SHORT     | Alarm Code High bit     |              |  |
| 40113    | R/W       | SHORT     | Jog Change(JC)          |              |  |
| 40114    | R/W       | SHORT     | Jog Change(JC)          |              |  |
| 40115    | R/W       | SHORT     | Jog Change(JC)          |              |  |
| 40116    | R/W       | SHORT     | Jog Change(JC)          |              |  |
| 40117    | R/W       | SHORT     | Jog Change(JC)          |              |  |

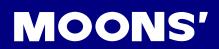

| Register | Access | Data Type | Description                         | SCL Register |
|----------|--------|-----------|-------------------------------------|--------------|
| 40118    | R/W    | SHORT     | Jog Change(JC)                      |              |
| 40119    | R/W    | SHORT     | Jog Change(JC)                      |              |
| 40120    | R/W    | SHORT     | Jog Change(JC)                      |              |
| 40121    | R/W    | SHORT     | X9 Input Filter                     |              |
| 40122    | R/W    | SHORT     | X10 Input Filter                    |              |
| 40123    | R/W    | SHORT     | X11 Input Filter                    |              |
| 40124    | R/W    | SHORT     | X12 Input Filter                    |              |
| 40125    | R/W    | SHORT     | Command Opcode                      |              |
| 40126    | R/W    | SHORT     | Parameter 1                         |              |
| 40127    | R/W    | SHORT     | Parameter 2                         |              |
| 40128    | R/W    | SHORT     | Parameter 3                         |              |
| 40129    | R/W    | SHORT     | Parameter 4                         |              |
| 40130    | R/W    | SHORT     | Parameter 5                         |              |
| 40131    | R/W    | SHORT     | Global Gain(KP)                     |              |
| 40132    | R/W    | SHORT     | Global Gain1(KG)                    |              |
| 40133    | R/W    | SHORT     | Proportional Gain(KF)               |              |
| 40134    | R/W    | SHORT     | Damping Gain(KD)                    |              |
| 40135    | R/W    | SHORT     | Velocity Gain(KV)                   |              |
| 40136    | R/W    | SHORT     | Integral Gain(KI)                   |              |
| 40137    | R/W    | SHORT     | Inertia Feed forward Gain(KK)       |              |
| 40138    | R/W    | SHORT     | Jerk Filter(KJ)                     |              |
| 40139    | R/W    | SHORT     | Velocity Mode Proportional Gain(VP) |              |
| 40140    | R/W    | SHORT     | Velocity Mode Integral Gain(VI)     |              |
| 40141    | R/W    | SHORT     | Damping Filter Gain(KE)             |              |
| 40142    | R/W    | SHORT     | Current Filter Gain(KC)             |              |

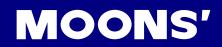

| Register | Access    | Data Type | Description                       | SCL Register |
|----------|-----------|-----------|-----------------------------------|--------------|
| 40143    | R/W       | SHORT     | Control Mode(CM)                  |              |
| 40144    | R/W       | SHORT     | Control Mode 1(CN)                |              |
| 40145    | R/W       | SHORT     | Operation Mode(PM)                |              |
| 40146    | R/W       | SHORT     | Jog Mode(JM)                      |              |
| 40147    | R/W       | SHORT     | Hard-Stop Current Limit(HC)       |              |
| 40148    | R/W       | SHORT     | Max Acceleration(AM)              |              |
| 40149    | Read Only | SHORT     | Encoder Resolution(ER)            |              |
| 40150    | Read Only | SHORT     | Reserved                          |              |
| 40151    | Read Only | SHORT     | Steps-Rev(EG)                     |              |
| 40152    | R/W       | SHORT     | Electronic Ration Numerator(EN)   |              |
| 40153    | R/W       | SHORT     | Electronic Ration Denominator(ED) |              |
| 40154    | Read Only | SHORT     | Step Mode (SZ)                    |              |
| 40155    | R/W       | SHORT     | Position Fault(PF)                |              |
| 40156    | R/W       | SHORT     | Dynamic Position Error Count(PL)  |              |
| 40157    | R/W       | SHORT     | In-Position Counts(PD)            |              |
| 40158    | R/W       | SHORT     | In-Position Timing(PE)            |              |
| 40159    | R/W       | SHORT     | Pulse Complete Timing(TT)         |              |
| 40160    | R/W       | SHORT     | Analog Velocity Gain(AG)          |              |
| 40161    | R/W       | SHORT     | Analog Torque Gain(AN)            |              |
| 40162    | R/W       | SHORT     | Analog Offset 1(AV1)              |              |
| 40163    | R/W       | SHORT     | Analog Offset 2(AV2)              |              |
| 40164    | R/W       | SHORT     | Analog Type(AS)                   |              |
| 40165    | R/W       | SHORT     | Analog Deadband 1(AD1)            |              |

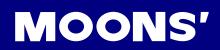

| Register | Access | Data Type | Description                | SCL Register |
|----------|--------|-----------|----------------------------|--------------|
| 40166    | R/W    | SHORT     | Analog Deadband 2(AD2)     |              |
| 40167    | R/W    | SHORT     | Analog Deadband (AD)       |              |
| 40168    | R/W    | SHORT     | Analog Function(FA)        |              |
| 40169    | R/W    | SHORT     | Servo Enable(SI)           |              |
| 40170    | R/W    | SHORT     | Alarm Reset(AI)            |              |
| 40171    | R/W    | SHORT     | Define Limits Input(DL)    |              |
| 40172    | R/W    | SHORT     | Motion Input               |              |
| 40173    | R/W    | SHORT     | Alarm Output(AO)           |              |
| 40174    | R/W    | SHORT     | Brake Output(BO)           |              |
| 40175    | R/W    | SHORT     | Motion Output(MO)          |              |
| 40176    | R/W    | SHORT     | Reserved                   |              |
| 40177    | R/W    | SHORT     | Communication Protocol(PR) |              |
| 40178    | R/W    | SHORT     | Transmit Delay(TD)         |              |
| 40179    | R/W    | SHORT     | Baud Rate(BR)              |              |
| 40180    | R/W    | SHORT     | Communication Address(DA)  |              |
| 40181    | R/W    | SHORT     | Velocity value(VR)         |              |
| 40182    | R/W    | SHORT     | Tach-out Count(TO)         |              |
| 40183    | R/W    | SHORT     | Torque Value(TV)           |              |
| 40184    | R/W    | SHORT     | Parameters Lock(PK)        |              |
| 40185    | R/W    | SHORT     | Default Display(DD)        |              |
| 40186    | R/W    | SHORT     | Mask Alarm(MA)             |              |
| 40187    | R/W    | SHORT     | Homing Acceleration 1      |              |
| 40188    | R/W    | SHORT     | Homing Acceleration 2      |              |
| 40189    | R/W    | SHORT     | Homing Acceleration 3      |              |

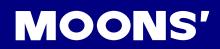

| Register | Access    | Data Type | Description           | SCL Register |
|----------|-----------|-----------|-----------------------|--------------|
| 40190    | R/W       | SHORT     | Homing Deceleration 1 |              |
| 40191    | R/W       | SHORT     | Homing Deceleration 2 |              |
| 40192    | R/W       | SHORT     | Homing Deceleration 3 |              |
| 40193    | R/W       | SHORT     | Homing Velocity 1     |              |
| 40194    | R/W       | SHORT     | Homing Velocity 2     |              |
| 40195    | R/W       | SHORT     | Homing Velocity 3     |              |
| 40196    | R/W       | SHORT     | Clamp Resistance(ZR)  |              |
| 40197    | R/W       | SHORT     | Clamp Count (ZC)      |              |
| 40198    | R/W       | SHORT     | Clamp time(ZT)        |              |
| 40199    | Read Only | SHORT     | Reserved              |              |
| 40200    | Read Only | SHORT     | Reserved              |              |

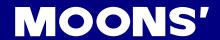

# 9.3.7 Command Opcode Description

Register 40125 is defined as Command Opcode, when the following commands are entered into the register, the drive will execute the corresponding operation.

# 1) SCL Command Encoding Table

| SCL Command Encoding Table             |     |        |                   |             |             |             |             |  |
|----------------------------------------|-----|--------|-------------------|-------------|-------------|-------------|-------------|--|
| Function                               | SCL | Opcode | Parameter 1       | Parameter 2 | Parameter 3 | Parameter 4 | Parameter 5 |  |
| Alarm Reset                            | AX  | 0xBA   | ×                 | ×           | ×           | ×           | ×           |  |
| Start Jogging                          | CJ  | 0x96   | ×                 | ×           | ×           | ×           | ×           |  |
| Stop Jogging                           | SJ  | 0xD8   | ×                 | ×           | ×           | ×           | ×           |  |
| Encoder Function                       | EF  | 0xD6   | 0,1,2 or 6        | ×           | ×           | ×           | ×           |  |
| Encoder Position                       | EP  | 0x98   | Position          | ×           | ×           | ×           | ×           |  |
| Feed to Double Sensor                  | FD  | 0x69   | I/O Point 1       | Condition 1 | I/O Point 2 | Condition 2 | ×           |  |
| Follow Encoder                         | FE  | 0xCC   | I/O Point         | Condition   | ×           | ×           | ×           |  |
| Feed to Length                         | FL  | 0x66   | ×                 | ×           | ×           | ×           | ×           |  |
| Feed to Sensor with Mask Distance      | FM  | 0x6A   | I/O Point         | Condition   | ×           | ×           | ×           |  |
| Feed and Set Output                    | FO  | 0x68   | I/O Point         | Condition   | ×           | ×           | ×           |  |
| Feed to Position                       | FP  | 0x67   | ×                 | ×           | ×           | ×           | ×           |  |
| Feed to Sensor                         | FS  | 0x6B   | I/O Point         | Condition   | ×           | ×           | ×           |  |
| Feed to Sensor with<br>Safety Distance | FY  | 0x6C   | I/O Point         | Condition   | ×           | ×           | ×           |  |
| Jog Disable                            | JD  | 0xA3   | ×                 | ×           | ×           | ×           | ×           |  |
| Jog Enable                             | JE  | 0xA2   | ×                 | ×           | ×           | ×           | ×           |  |
| Motor Disable                          | MD  | 0x9E   | ×                 | ×           | ×           | ×           | ×           |  |
| Motor Enable                           | ME  | 0x9F   | ×                 | ×           | ×           | ×           | ×           |  |
| Seek Home                              | SH  | 0x6E   | I/O Point         | Condition   | ×           | ×           | ×           |  |
| Set Position                           | SP  | 0xA5   | Position          | ×           | ×           | ×           | ×           |  |
| Filter Input                           | FI  | 0xC0   | I/O Point         | Filter Time | ×           | ×           | ×           |  |
| Filter Select Inputs                   | FX  | 0xD3   | ×                 | ×           | ×           | ×           | ×           |  |
| Step Filter Freq                       | SF  | 0x06   | Freq              | ×           | ×           | ×           | ×           |  |
| Analog Deadband                        | AD  | 0xD2   | 0.001 V           | ×           | ×           | ×           | ×           |  |
| Alarm Reset Input                      | Al  | 0x46   | Function ('1''3') | I/O Point   | ×           | ×           | ×           |  |
| Alarm Output                           | AO  | 0x47   | Function ('1''3') | I/O Point   | ×           | ×           | ×           |  |
| Analog Scaling                         | AS  | 0xD1   | ×                 | ×           | ×           | ×           | ×           |  |
| Define Limits                          | DL  | 0x42   | 13                | ×           | ×           | ×           | ×           |  |
| Set Output                             | SO  | 0x8B   | I/O Point         | Condition   | ×           | ×           | ×           |  |
| Wait for Input                         | WI  | 0x70   | ×                 | ×           | ×           | ×           | ×           |  |
| Queue Load & Execute                   | QX  | 0x78   | 112               | ×           | ×           | ×           | ×           |  |
| Wait Time                              | WT  | 0x6F   | 0.01 sec          | ×           | ×           | ×           | ×           |  |
| Stop Move, Kill Buffer                 | SK  | 0xE1   | ×                 | ×           | ×           | ×           | ×           |  |
| Stop Move, Kill Buffer                 | SKD | 0xE2   | ×                 | ×           | ×           | ×           | ×           |  |

For more detailed command functions description, please refer to the **Host Command Reference** manual.

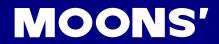

# 2) Digital I/O Function Selection And I/O Status

| Character | hex code |                     |
|-----------|----------|---------------------|
| ,0,       | 0x30     | Index of encode     |
| '1'       | 0x31     | input 1 or output 1 |
| '2'       | 0x32     | input 2 or output 2 |
| '3'       | 0x33     | input 3 or output 3 |
| '4'       | 0x34     | input 4 or output 4 |
| '5'       | 0x35     | input 5 or output 5 |
| '6'       | 0x36     | input 6 or output 6 |
| '7'       | 0x37     | input 7             |
| '8'       | 0x38     | input 8             |
| '9'       | 0x39     | input 9             |
| ·.·       | 0x3A     | input 10            |
| 6.3<br>3  | 0x3B     | input 11            |
| ·<'       | 0x3C     | input 12            |
| 'L'       | 0x4C     | low state (closed)  |
| 'H'       | 0x48     | high state (open)   |
| 'R'       | 0x52     | rising edge         |
| 'F'       | 0x46     | falling edge        |

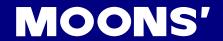

#### 9.3.8 Function Code

MOONS' drives currently support the following Modbus function codes:

1) 0x03: Read holding registers

2) 0x04: Read input registers

3) 0x06: Write single registers

4) 0x10: Write multiple registers

#### 9.3.8.1 Function Code 0X03, Reading Multiple Holding Registers

To read the encoder's actual position command to drive Node ID 1, the data address for the encoder's actual position is register 40005. If the register value is in decimal numbers it will be 2,500,000, and the transfer method is P-75 (PR) = 5, for big-endian transfer.

Communication details are as follows:

| Command               | Message (Ma | ster)           |                          | Response Message (slave) |            |                 |
|-----------------------|-------------|-----------------|--------------------------|--------------------------|------------|-----------------|
| Function              | Data        | Number Of Bytes |                          | Function                 | Data       | Number Of Bytes |
| Slave Address         | 01H         | 1               |                          | Slave Address            | 01H        | 1               |
| Function Code         | 03H         | 1               |                          | Function Code            | 03H        | 1               |
| Starting Data Address | 00H (High)  | 2               |                          | Number of Data           | 04         | 1               |
| Starting Data Address | 04H (Low)   | 2               |                          | (In Byte)                | 04         | ı               |
| Number of Data        | 00 (High)   | 2               | Content of Starting Data | 00H (High)               | 2          |                 |
| (In word)             | 02 (Low)    |                 |                          | Address 40005            | 26H (Low)  | 2               |
| CRC Check Low         | 85          | 1               |                          | Content of second Data   | 25H (High) | 2               |
| CRC CHECK LOW         | 00          | ı               |                          | Address 40006            | A0 (Low)   | 2               |
| CRC Check High        | CA          | 1               |                          | CRC Check Low            | 01H        | 1               |
|                       |             |                 |                          | CRC Check High           | 10H        | 1               |

Host Sending: 01 03 00 04 00 02 85 CA

Drive Reply: 01 03 04 00 26 25 A0 01 10

If an error occurs, drive reply format will be: 01 83 XX CRC\_L CRC\_H

When XX = 01 Function code 03 unsupported

XX = 02 Incorrect reading of drive's address or numbers

XX = 03 Reading register address out of range

XX = 04 Reading failure

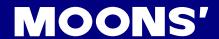

### 9.3.8.2 Function Code 0x06, Writing Single Register

To set the motor rotary velocity 12.5 rps to drive Node ID 11, the corresponding register address is 40030. The write-in data value for the register will be  $12.5 \times 240 = 3000$ . In hexadecimal, it is 12CH.

Communication Details are as follows:

| Command Message (Master) |            |                 |                       | Response Message (slave) |           | ive)            |  |
|--------------------------|------------|-----------------|-----------------------|--------------------------|-----------|-----------------|--|
| function                 | data       | number of bytes |                       | function                 | data      | number of bytes |  |
| Slave Address            | 0BH        | 1               |                       | Slave Address            | 0BH       | 1               |  |
| Function Code            | 06H        | 1               |                       | Function Code            | 06H       | 1               |  |
| Starting Data Address    | 00H (High) | 2               | Starting Data Address | 00H (High)               | 2         |                 |  |
| Starting Data Address    | 1DH (Low)  | 2               |                       | Starting Data Address    | 1DH (Low) | 2               |  |
| Content of Data          | 01 (High)  | 2               |                       | Content of Data          | 01 (High) | 2               |  |
| Content of Data          | 2C (Low)   | 2               |                       | Content of Data          | 2C (Low)  | 2               |  |
| CRC Check Low            | 19         | 1               |                       | CRC Check Low            | 19        | 1               |  |
| CRC Check High           | 2B         | 1               |                       | CRC Check High           | 2B        | 1               |  |

Host Sending: 0B 06 00 1D 01 2C 19 2B Drive Reply: 0B 06 00 1D 01 2C 19 2B

If an error occurs, drive reply format will be: 01 86 XX CRC\_L CRC\_H

When XX = 01 Function code 06 unsupported

XX = 02 Incorrect writing on driving address or number

XX = 03 Writing register address out of range

XX = 04 Writing failure

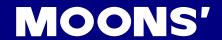

### 9.3.8.3 Function Code 0X10, Writing Multiple Registers

To write target distance 30000 into drive Node ID 10, the corresponding register address is 40031. Transferred into hexadecimal, it is 7530h.

Communication Details are as follows:

| Command I              | Command Message (Master) |                 |               | Response Message (slave) |            |                 |
|------------------------|--------------------------|-----------------|---------------|--------------------------|------------|-----------------|
| Function               | Data                     | Number Of Bytes |               | Function                 | Data       | Number Of Bytes |
| Slave Address          | 0AH                      | 1               |               | Slave Address            | 0AH        | 1               |
| Function Code          | 10H                      | 1               |               | Function Code            | 10H        | 1               |
| Starting Data Address  | 00H (High)               | 2               |               | Starting Data Address    | 00H (High) | 2               |
| Starting Data Address  | 1EH (Low)                | 2               |               | Starting Data Address    | 1EH (Low)  | 2               |
| Number of Data         | 00H (High)               | 2               |               | Number of Data           | 00H (High) | 2               |
| (In word)              | 02H (Low)                | 2               |               | (In word)                | 02H (Low)  | 2               |
| Number of Data         | 04H                      | 1               | CRC Check Low | 20                       | 1          |                 |
| (In byte)              | 0411                     | ı               |               | CINC CHECK LOW           | 20         | ı               |
| Content of first Data  | 00 (High)                | 2               |               | CRC Check High           | B5         | 1               |
| address                | 00 (Low)                 | 2               |               | CRC Check High           | B3         | ı               |
| Content of second Data | 75H (High)               | 2               |               |                          |            |                 |
| address                | 30H (Low)                | 2               |               |                          |            |                 |
| CRC Check Low          | 70                       | 1               |               |                          |            |                 |
| CRC Check High         | 8F                       | 1               |               |                          |            |                 |

Host Sending: 0A 10 00 1E 00 02 04 00 75 30 70 8F

Drive Reply: 0A 10 00 1E 00 02 20 B5

If an error is occurs, drive reply format will be: 01 90 XX CRC\_L CRC\_H

Where XX = 01 Function code 10 unsupported

XX = 02 Incorrect reading on driving address or number

XX = 03 Reading register address out of range

XX = 04 Reading failure

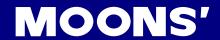

# 9.3.9 Modbus/RTU Applications

### 9.3.9.1 Position Control

### **Target Profile Planning**

| SCL command | Target<br>Value | Unit   | Dec         | Dec (Hex)     | Description                                                                                                    |
|-------------|-----------------|--------|-------------|---------------|----------------------------------------------------------------------------------------------------|
| AC          | 100             | rps/s  | 40028       | 600 (258h)    | The unit for register 40028 is $\frac{1}{6}$ rps <sup>2</sup> , when target acceleration is 100rps/s, the value will be 600   |
| DE          | 200             | rps/s  | 40029       | 1200 (4B0h)   | The unit for register 40029 is $\frac{1}{6}$ rps <sup>2</sup> . When target deceleration is 200 rps/s, the value will be 1200 |
| VE          | 10              | rps    | 40030       | 2400 (960h)   | The unit for register 40030 is $\frac{1}{240}$ rps. When target velocity is 10 rps/s, the value will be 2400                  |
| DI          | 20000           | counts | 40031~40032 | 20000 (4E20h) | The target distance will be 20000 counts                                                                                      |

### **Drive Setting**

| Parameter Function                        |                                  |  |  |  |
|-------------------------------------------|----------------------------------|--|--|--|
| P-75 (PR) = 5                             | Big-endian data transfer         |  |  |  |
| P-76 (TD) = 10                            | feedback delay 10ms              |  |  |  |
| P-77 (BR) = 3                             | communication baud rate 38400bps |  |  |  |
| P-78 (DA) = 1                             | Communication address 1          |  |  |  |
| P-14 (PM) = 8 Power up mode as Modbus/RTU |                                  |  |  |  |

### Use M Servo Suite software for configuration:

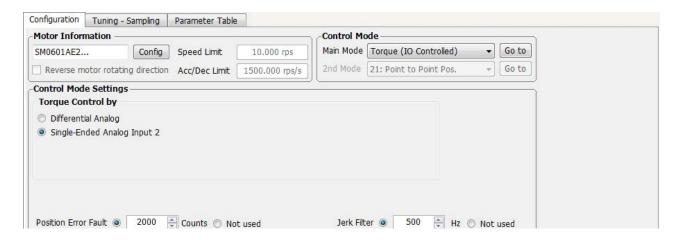

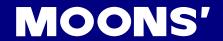

# **Sending Command**

Set acceleration register 40028 = 285h

deceleration register 40029 = 4B0h

velocity register 40030 = 960h

target position 40031 - 40032 = 4E20h

Host Sending: 01 10 00 1B 00 05 0A 02 58 04 B0 09 60 00 00 4E 20 24 3B

Drive Response: 01 10 00 1B 00 05 70 0D

| Command I                   | Command Message (Master) |                 |  | Command               | Message (Sla | ave)            |
|-----------------------------|--------------------------|-----------------|--|-----------------------|--------------|-----------------|
| Function                    | Data                     | Number Of Bytes |  | Function              | Data         | Number Of Bytes |
| Slave Address               | 01H                      | 1               |  | Slave Address         | 01H          | 1               |
| Function Code               | 10H                      | 1               |  | Function Code         | 10H          | 1               |
| Starting Data Address       | 00H (High)               | 2               |  | Starting Data Address | 00H (High)   | 2               |
| Starting Data Address       | 1BH (Low)                | 2               |  | Starting Data Address | 1BH (Low)    | 2               |
| Number of Data              | 00H (High)               | 2               |  | Number of Data        | 00H (High)   | 2               |
| (In word)                   | 05H (Low)                |                 |  | (In word)             | 05H (Low)    |                 |
| Number of Data<br>(In word) | 0AH                      | 1               |  | CRC Check Low         | 70           | 1               |
| Content of first Data       | 02 (High)                | 2               |  | CRC Check High        | 0D           | 1               |
| address 40028               | 58 (Low)                 | 2               |  | CRC Check right       |              | ı               |
| Content of second Data      | 04H (High)               | 2               |  |                       |              |                 |
| address 40029               | B0H (Low)                |                 |  |                       |              |                 |
| Content of third Data       | 09H (High)               | 2               |  |                       |              |                 |
| address 40030               | 60H (Low)                | _               |  |                       |              |                 |
| Content of fourth Data      | 00H (High)               | 2               |  |                       |              |                 |
| address 40031               | 00H (Low)                | _               |  |                       |              |                 |
| Content of fifth Data       | 4EH (High)               | 2               |  |                       |              |                 |
| address 40032               | 20H (Low)                | _               |  |                       |              |                 |
| CRC Check Low               | 24                       | 1               |  |                       |              |                 |
| CRC Check High              | 3B                       | 1               |  |                       |              |                 |

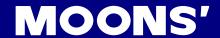

### Point To Point Motion Command

Section 9.3.7 Command Opcode describes register 40125's control code. The SCL code list shows that for point-to-point position motion, data 0x66 must be written to register 40125.

| SCL Command Encoding Table |                                                                     |      |   |   |             |   |   |
|----------------------------|---------------------------------------------------------------------|------|---|---|-------------|---|---|
| Function                   | Function SCL Opcode Parameter 1 Parameter 2 Parameter 3 Parameter 4 |      |   |   | Parameter 5 |   |   |
| Feed to Length             | FL                                                                  | 0x66 | × | × | ×           | × | × |

Host Sending: 01 06 00 7C 00 66 C8 38 Drive Reply: 01 06 00 7C 00 66 C8 38

| Command               | Message (Ma | ster)           |                       | Command               | Message (Sla    | ave)            |   |
|-----------------------|-------------|-----------------|-----------------------|-----------------------|-----------------|-----------------|---|
| Function              | Data        | Number Of Bytes |                       | Function              | Data            | Number Of Bytes |   |
| Slave Address         | 01H         | 1               |                       | Slave Address         | 01H             | 1               |   |
| Function Code         | 06H         | 1               |                       | Function Code         | 06H             | 1               |   |
| Ctarting Data Address | 00H (High)  | 2               | Ctarting Data Address | Ctartina Data Address | 00H (High)      | 2               |   |
| Starting Data Address | 7CH (Low)   |                 |                       | Starting Data Address | 7CH (Low)       |                 |   |
| Content of Data       | 00 (High)   |                 | 2                     |                       | Content of Data | 00 (High)       | 2 |
| Content of Data       | 66 (Low)    | 2               |                       | Content of Data       | 66 (Low)        | 2               |   |
| CRC Check Low         | C8          | 1               |                       | CRC Check Low         | C8              | 1               |   |
| CRC Check High        | 38          | 1               |                       | CRC Check High        | 38              | 1               |   |

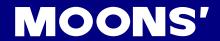

### 9.3.9.2 JOG mode

### JOG mode required parameters:

| SCL command | Target<br>Value | Unit  | Dec   | Dec (Hex)   | Description                                                                                                    |
|-------------|-----------------|-------|-------|-------------|----------------------------------------------------------------------------------------------------|
| AC          | 100             | rps/s | 40047 | 600 (258h)  | The unit for register 40028 is $\frac{1}{6}$ rps <sup>2</sup> , when target acceleration is 100rps/s, the value will be 600  |
| JL          | 200             | rps/s | 40048 | 1200 (258h) | The unit for register 40029 is $\frac{1}{6}$ rps <sup>2</sup> . When target deceleration is 200rps/s, the value will be 1200 |
| JS          | 10              | rps   | 40049 | 2400 (960)  | The unit for register 40030 is $\frac{1}{240}$ rps. When target velocity is 200rps/s, the value will be 1200                 |

### **Drive Setting**

| Parameter                                 | Function                         |  |  |  |
|-------------------------------------------|----------------------------------|--|--|--|
| P-75 (PR) = 5                             | Big-endian data transfer         |  |  |  |
| P-76 (TD) = 10                            | Feedback delay 10ms              |  |  |  |
| P-77 (BR) = 3                             | Communication baud rate 38400bps |  |  |  |
| P-78 (DA) = 1                             | Communication address 1          |  |  |  |
| P-14 (PM) = 8 Power up mode as modbus/rtu |                                  |  |  |  |

### Use M Servo Suite software for configuration:

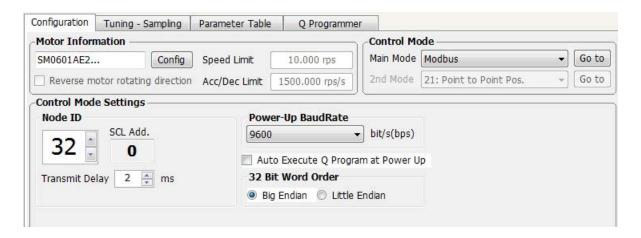

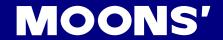

### **Sending Command**

Set velocity mode acceleration register as 40047 = 258h

deceleration register as 40048 = 4B0h

velocity register 40049 = 960h

Host Sending: 01 10 00 2E 00 03 06 02 58 04 B0 09 60 A0 9F

Drive Reply: 01 10 00 2E 00 03 E0 01

| Command I                   | Message (Mas | ster)           | Command Message (Slave) |            |                 |
|-----------------------------|--------------|-----------------|-------------------------|------------|-----------------|
| Function                    | Data         | Number Of Bytes | Function                | Data       | Number Of Bytes |
| Slave Address               | 01H          | 1               | Slave Address           | 01H        | 1               |
| Function Code               | 10H          | 1               | Function Code           | 10H        | 1               |
| Starting Data Address       | 00H (High)   | 2               | Starting Data Address   | 00H (High) | 2               |
| Starting Data Address       | 2EH (Low)    | 2               | Starting Data Address   | 2EH (Low)  | 2               |
| Number of Data              | 00H (High)   | 2               | Number of Data          | 00H (High) | 2               |
| (In word)                   | 03H (Low)    | 2               | (In word)               | 03H (Low)  | 2               |
| Number of Data<br>(In word) | 06H          | 1               | CRC Check Low           | 70         | 1               |
| Content of first Data       | 02 (High)    |                 | 000 01 11 11 11         | 0.0        |                 |
| address 40047               | 58 (Low)     | 2               | CRC Check High          | 0D         | 1               |
| Content of second Data      | 04H (High)   | 2               |                         |            |                 |
| address 40048               | B0H (Low)    | 2               |                         |            |                 |
| Content of third Data       | 09H (High)   | 2               |                         |            |                 |
| address 40049               | 60H (Low)    | 2               |                         |            |                 |
| CRC Check Low               | A0           | 1               |                         |            |                 |
| CRC Check High              | 9F           | 1               |                         |            |                 |

### Command for Executing Point-To-Point Motion

Section 9.3.7 command Opcode describes register 40125's control code. The SCL code list shows that for JOG mode, data 0x66 must be written to register 40125 to start, and 0xD8 sent to register 40125 to stop.

| SCL Command Encoding Table          |    |      |   |             |             |             |             |  |
|-------------------------------------|----|------|---|-------------|-------------|-------------|-------------|--|
| Function SCL Opcode Parameter 1 Par |    |      |   | Parameter 2 | Parameter 3 | Parameter 4 | Parameter 5 |  |
| Start Jogging                       | CJ | 0x96 | × | ×           | ×           | ×           | ×           |  |
| Stop Jogging                        | SJ | 0xD8 | × | ×           | ×           | ×           | ×           |  |

Start

Host Sending: 01 06 00 7C 00 96 C8 7C Drive Reply: 01 06 00 7C 00 96 C8 7C

Stop

Host Sending: 01 06 00 7C 00 D8 48 48 Drive Reply: 01 06 00 7C 00 D8 48 48

Starting message:

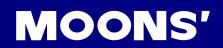

| Command               | Message (Ma | ster)           |                       | Command               | Message (Sla    | ave)            |   |
|-----------------------|-------------|-----------------|-----------------------|-----------------------|-----------------|-----------------|---|
| Function              | Data        | Number Of Bytes |                       | Function              | Data            | Number Of Bytes |   |
| Slave Address         | 01H         | 1               |                       | Slave Address         | 01H             | 1               |   |
| Function Code         | 06H         | 1               |                       | Function Code         | 06H             | 1               |   |
| Starting Data Address | 00H (High)  | 2               | Ctarting Data Address | 00H (High)            | 2               |                 |   |
| Starting Data Address | 7CH (Low)   |                 |                       | Starting Data Address | 7CH (Low)       | 2               |   |
| Content of Data       | 00 (High)   | 2               | 2                     |                       | Content of Data | 00 (High)       | 2 |
| Content of Data       | 96 (Low)    | 2               |                       | Content of Data       | 96 (Low)        | 2               |   |
| CRC Check Low         | C8          | 1               |                       | CRC Check Low         | C8              | 1               |   |
| CRC Check High        | 7C          | 1               |                       | CRC Check High        | 7C              | 1               |   |

# Stopping Message:

| Command               | Message (Ma | ster)           |   | Command               | Message (Sla          | ave)            |                 |           |   |
|-----------------------|-------------|-----------------|---|-----------------------|-----------------------|-----------------|-----------------|-----------|---|
| Function              | Data        | Number Of Bytes |   | Function              | Data                  | Number Of Bytes |                 |           |   |
| Slave Address         | 01H         | 1               |   | Slave Address         | 01H                   | 1               |                 |           |   |
| Function Code         | 06H         | 1               |   | Function Code         | 06H                   | 1               |                 |           |   |
| Ctarting Data Address | 00H (High)  | 2               | 0 | 2                     | Starting Date Address | 00H (High)      | 2               |           |   |
| Starting Data Address | 7CH (Low)   |                 |   | Starting Data Address | 7CH (Low)             | 2               |                 |           |   |
| Content of Data       | 00 (High)   | 2               | 2 | 2                     | 2                     |                 | Content of Data | 00 (High) | 2 |
| Content of Data       | D8 (Low)    | 2               |   | Content of Data       | D8 (Low)              | 2               |                 |           |   |
| CRC Check Low         | 48          | 1               |   | CRC Check Low         | 48                    | 1               |                 |           |   |
| CRC Check High        | 48          | 1               |   | CRC Check High        | 48                    | 1               |                 |           |   |

| Connect to Drive          |        |               | Connect to Motor |
|---------------------------|--------|---------------|------------------|
| (JST) S06B-F32SK-<br>GGXR | Signal | Color         | AMP 172159-1     |
| 4                         | U      | Red           | 1                |
| 5                         | V      | Yellow        | 2                |
| 6                         | W      | Blue          | 3                |
| Ground                    | PE     | Yellow /Green | 4                |

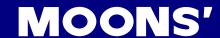

## 9.4 CANopen Communication

For C type drives, ports CN6 and CN7 are a standard RJ45 (8p8c) design, can be used to build a daisy chain network using CAT cables.

### 9.4.1 RJ45 (8p8c) Pin Definitions

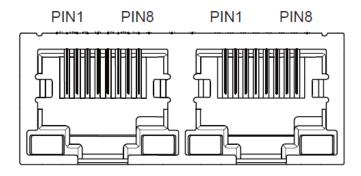

| PIN     | Definition |
|---------|------------|
| 1       | CAN_H      |
| 2       | CAN_L      |
| 3, 7    | GND        |
| 6       | CHGND      |
| 4, 5, 8 |            |

### 9.4.2 CANopen NODE-ID

In the CANopen network, each drive needs to have a unique NODE-ID. For M2DC series servo drives, NODE-IDs can be set from 1-112. "0" cannot be used for ID setting.

Parameter P-79 (CO) sets the NODE-ID.

### 9.4.3 CANopen Communication Baud Rate

Parameter P-80 (CB) sets the CANopen communication baud rate. For CANopen drives, it supports 8 levels of communication baud rate.

| Setting value | communication baud rate | Setting value | communication baud rate |
|---------------|-------------------------|---------------|-------------------------|
| 0             | 1M                      | 4             | 125K                    |
| 1             | 800K                    | 5             | 50K                     |
| 2             | 500K                    | 6             | 25K                     |
| 3             | 250K                    | 7             | 12.5K                   |

For more details, please refer to the CANopen User Manual.

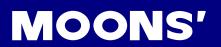

# 10 Trouble Shooting

# 10.1 Drive Alarm List

| LED display | Description                      | Alarm type | Drive status after alarm occurs |
|-------------|----------------------------------|------------|---------------------------------|
| r0 lot      | Drive over temperature           | Fault      | Servo off                       |
| r02ur       | Internal voltage fault           | Fault      | Servo off                       |
| -030H       | Over voltage                     | Fault      | Servo off                       |
| -04HC       |                                  | Fault      | Servo off                       |
| rOSLC       | Over current                     | Fault      | Servo off                       |
| r06rC       |                                  | Fault      | Servo off                       |
| -08нь       | Bad hall sensor                  | Fault      | Servo off                       |
| -09Eb       | Encoder error                    | Fault      | Servo off                       |
| r IOPL      | Position error                   | Fault      | Servo off                       |
| rllu        | Low voltage                      | Fault      | Servo off                       |
| r 1200      | Velocity limited                 | Warning    | No change to drive's status     |
| r 13LE      | CW limit or CCW limit activated  | Warning    | No change to drive's status     |
| - 14LL      | CW limit is activated            | Warning    | No change to drive's status     |
| r 15.JL     | CCW limit is activated           | Warning    | No change to drive's status     |
| r 16CL      | Current limit                    | Warning    | No change to drive's status     |
| r ITCE      | Communication error              | Warning    | No change to drive's status     |
| r 183F      | Parameter save failed            | Warning    | No change to drive's status     |
| -50£0       | STO is activated                 | Warning    | Servo off                       |
| r2 IrF      | Regeneration failed              | Warning    | No change to drive's status     |
| L557A       | Low voltage                      | Warning    | No change to drive's status     |
| -239E       | Q program is empty               | Warning    | No change to drive's status     |
| r24dd       | Move when the drive is disabled. | Warning    | No change to drive's status     |

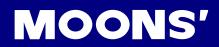

# 10.2 Drive alarm causes and solutions

| LED display             | Description            | Alarm type                                                                                                    | Processing method                                                                                                    |
|-------------------------|------------------------|----------------------------------------------------------------------------------------------------|----------------------------------------------------------------------------------------------------|
| r0 lot                  | Drive over temperature | Temperature of the heat sink or power device has been risen over the specified temperature.  1. Ambient temperature has risen over the specified temperature.  2. Over-load                                                                                                    | Improve the ambient temperature and cooling condition.     Increase the capacity of the driver and motor. Set up longer acceleration/deceleration time. Lower the load                                                                                                    |
| r02ur                   | Internal voltage fault | Drive internal voltage failure.                                                                                                    | Please check supply power voltage     Please replace the drive with a new one, and contact MOONS                                                                                                    |
| r03uH                   | Over voltage           | Drive DC bus voltage is too high M2DC series: Higher than 90VDC  1. Power supply voltage has exceeded the permissible input voltage.  2. Disconnection of the regeneration discharge resistor  3. External regeneration discharge resistor is not appropriate and could not absorb the regeneration energy.  4. Failure                                                                                                    | 1. Enter correct voltage. 2. Measure the resistance of the internal regeneration resistor. 3. please measure the external resistor, Replace the external resistor if the value is ∞. 4. Please contact MOONS or replace the driver with a new one.                                                                                                    |
| -04HC<br>-05LC<br>-06-C | Over current           | 1. Failure of servo driver (failure of the circuit, IGBT or other components) 2. Short of the motor wire (U, V and W) 3. Burnout of the motor 4. Poor contact of the motor wire. 5. Input pulse frequency is too high. 6. Motor is over load, command output torque is larger than maximum torque, for a long operating time. 7. Poor gain adjustment cause motor vibration, and abnormal nosie. 8. Machine has collided or the load has gotten heavy. Machine has been distorted. 9. Welding of contact of dynamic braking relay due to frequent servo ON/OFF operations. | 1. Turn to Servo-ON, while disconnecting the motor. If error occurs immediately, replace with a new driver.  2. Check that the motor wire (U, V and W) is not shorted, and check the branched out wire out of the connector. Make a correct wiring connection.  3. Measure the insulation resistance between motor wires, U, V and W and earth wire. In case of poor insulation, replace the motor.  4. Check the balance of resister between each motor line, and if unbalance is found, replace the motor.  5. Check the loose connectors. If they are, or pulled out, fix them securely.  6. Adjust gain value settings.  7. Measuring brake voltage  8. Check drive and motor encoder and power wires.  9. please contact MOONS. |
| -08нь                   | Bad hall sensor        | Hall sensor fault                                                                                                    | please check encoder connection     please check your drive motor configurations.                                                                                                    |
| -09ЕЬ                   | Encoder error          | Encoder signal fault                                                                                                    | please check encoder connection.                                                                                                    |
| r IOPL                  | Position error         | Position error value exceeds the position error range set by parameter P-44 (PF).                                                                                                    | Please check parameter P-44 (PF).     Please check drive gain value settings.     Please check the load factor of the regeneration resistor, increase the capacity of the driver and the motor, and loosen the deceleration time                                                                                                    |
| r I ILu                 | Low voltage            | 1. Power supply voltage is lower than 12VDC. Instantaneous power failure has occurred 2. Lack of power capacityPower supply voltage has fallen down due to inrush current at the main power-on. 3. Failure of servo driver (failure of the circuit)                                                                                                    | Increase the power capacity. Change the power supply.     Please check power input connections . Please refer to 4.1.4 drive power connection     Increase the power input connections . Please refer to 4.1.4 drive power connection                                                                                                    |

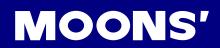

|        |                                  |                                                                                                    | Please check motor velocity command if it is within the P-20(VM) range.                                                                               |
|--------|----------------------------------|----------------------------------------------------------------------------------------------------|----------------------------------------------------------------------------------------------------|
| r 1500 |                                  |                                                                                                    | 1. Avoid high velocity command                                                                                                    |
|        | Position error                   | Motor rotary velocity exceeds parameter                                                                                                    | Check the command pulse input frequency and division/multiplication ratio.                                                                            |
|        |                                  | P-20(VM) setting value.                                                                                                    | 3. Make a gain adjustment when an overshoot has occurred due to a poor gain adjustment.                                                               |
|        |                                  |                                                                                                    | 4. Make a wiring connection of the encoder as per the wiring diagram.                                                                                 |
| r 13LE | CW limit or CCW limit activated  | CW and CCW limit is ON                                                                                                    | <ol> <li>External limit switch is triggered.</li> <li>Check x5 and x6 limit settings, please refer to</li> </ol>                                      |
|        | CW limit is                      |                                                                                                    | chapter7.1.3 Cw/ccw limit.                                                                                                    |
| ר וארר | activated                        | CCW limit triggered                                                                                                    | External limit switch is triggered.                                                                                                    |
| r 15.  | CCW limit is activated           | CW limit triggered                                                                                                    | 2. Check x5 and x6 limit settings.                                                                                                    |
|        |                                  | Driver's output current exceeds setting value P-19 (CP)                                                                                                    |                                                                                                    |
| r 16CL | Current limit                    | 1. Load was heavy and actual torque has exceeded the rated torque and kept running for a long time.     2. Oscillation and hunching action due to poor gain adjustment. Motor vibration, | Make a gain re-adjustment.     Increase the capacity of the driver and motor.     Set up longer acceleration/deceleration time.     Lower the load.   |
|        |                                  | abnormal noise.  3. Machine has collided or the load has gotten heavy. Machine has been distorted.                                                                                       | Check motor wirings for U/V/W as red/yellow/bule.                                                                                                    |
| r ITCE | Communication error              | Drive and host communication error.                                                                                                    | Please check wiring connection, and drive's communication address and baud rate setting.                                                              |
| r 185F | Parameter save failed            | Saving parameter failure.                                                                                                    | Please try to save again.     if problems is not solved, please contact MOONS                                                                         |
| -50Fo  | STO is activated                 | Safety torque off function is activated. Either or both safety input 1 or 2 is ON.                                                                                                    | Please confirm safety input 1 and 2 wiring configuration.  Please check Safety sensor setting.                                                        |
|        |                                  | Regenerative energy has exceeded the capacity of regenerative resistor.                                                                                                    |                                                                                                    |
| r2 IrF | Regeneration failed              | 1. Due to the regenerative energy during deceleration caused by a large load inertia, converter voltage has risen, and the voltage is risen further due to                               | Internal resistor value is smaller than required, cannot absorb the regeneration energy.     Please check external regeneration resistor connections. |
|        |                                  | the lack of capacity of absorbing this energy of the regeneration discharge resistor.                                                                                                    | Reduce rotary velocity and decrease acceleration and deceleration value.                                                                              |
|        |                                  | Regenerative energy has not been absorbed in the specified time due to a high motor rotational speed.                                                                                    |                                                                                                    |
|        |                                  | Drive voltage lower than 16VDC                                                                                                    |                                                                                                    |
|        |                                  | Power supply voltage is low.     Instantaneous power failure has occurred                                                                                                    | 1) Increase the power capacity. Change the                                                                                                    |
| L557R  | Voltage Warning                  | Lack of power capacityPower supply voltage has fallen down due to inrush current at the main power-on.                                                                                   | power supply.  2) Please check power connections, please refer to 3.1.4 P1 drive power connection.                                                    |
|        |                                  | Shallure of servo driver (failure of the circuit)                                                                                                    | 3) please contact moons.                                                                                                    |
|        | Q program is                     | Drive in O made but C access in an i                                                                                                    | Please check Q program.     Please check operation mode correction.                                                                                   |
| 239E   | empty                            | Drive in Q mode, but Q program is empty.                                                                                                    | Please check Q program coding, make sure no faults to stop the program running.                                                                       |
| -5499  | Move when the drive is disabled. | Motion command is received while motor is disabled.                                                                                                    | Please enable the motor, and send the command again.                                                                                                  |
|        |                                  |                                                                                                    | <del></del>                                                                                                    |

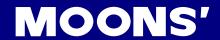

# **Appendix**

# Appendix 1: LED Character Reference

| 1 | 5 | 3 | 4        | 5 | 6 | 7 | 8 | 9 | 0        |
|---|---|---|----------|---|---|---|---|---|----------|
| 1 | 2 | 3 | 4        | 5 | 6 | 7 | 8 | 9 | 10       |
| A | Ф | ר | <b>6</b> | Ε | F | 6 | Н | • | <b>L</b> |
| А | В | С | D        | Е | F | G | Н | I | J        |
| h | L | U | C        | 0 | P | 9 | r | = | £        |
| К | L | M | N        | 0 | Р | Q | R | S | Т        |
| U | כ | A | 4        | 7 | ح |   |   |   |          |
| U | V | W | Х        | Υ | Z |   |   |   |          |

# Appendix 2: Cables and Connectors

Listed below are cables and connectors available from MOONS' to make implementation of an M2DC servo system fast and easy.

#### **Encoder Cables**

See Section 4.3 for more information on wiring the connectors.

### **Motor Power Cables**

See Section 4.2 for more information on wiring the connectors.

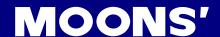

### ■ Encoder Cables

### Standard Type

| P/N       | Description                            |
|-----------|----------------------------------------|
| 2627-100  | M2 Common Encoder Cable, Shielded, 1m  |
| 2627-300  | M2 Common Encoder Cable, Shielded, 3m  |
| 2627-500  | M2 Common Encoder Cable, Shielded, 5m  |
| 2627-1000 | M2 Common Encoder Cable, Shielded, 10m |

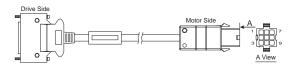

### ◆ Flexible Encoder Cable - Extra Type

| P/N       | Description                    |
|-----------|--------------------------------|
| 2621-100  | M2 Flexible Encoder Cable, 1m  |
| 2621-300  | M2 Flexible Encoder Cable, 3m  |
| 2621-500  | M2 Flexible Encoder Cable, 5m  |
| 2621-1000 | M2 Flexible Encoder Cable, 10m |

<sup>\*:</sup> Min. band radius: 100mm; Travel distance: 600mm; Lifetime: 5,000,000c

| Connect to drive | Cianal | Colour       | Connect to Motor |
|------------------|--------|--------------|------------------|
| TYCO 3-2232346-1 | Signal | Colour       | AMP 172161-1     |
| 1                | A+/U+  | Blue         | 1                |
| 2                | B+/V+  | Green        | 2                |
| 3                | Z+/W+  | Yellow       | 3                |
| 14               | A-/U-  | Blue/Black   | 4                |
| 15               | B-/V-  | Green/Black  | 5                |
| 16               | Z-/W-  | Yellow/Black | 6                |
| 11               | +5V    | Red          | 7                |
| 24               | GND    | Black        | 8                |
| 26               | Shield | Shield       | 9                |

### ■ Motor Power Cable—M2DC-6D0

### Standard Type

| P/N       | Description                      |
|-----------|----------------------------------|
| 1630-100  | M2DC-6D0 Common Motor Cable, 1m  |
| 1630-300  | M2DC-6D0 Common Motor Cable, 3m  |
| 1630-500  | M2DC-6D0 Common Motor Cable, 5m  |
| 1630-1000 | M2DC-6D0 Common Motor Cable, 10m |

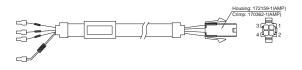

### ◆ Flexible Motor Cable - Extra Type

| P/N       | Description                                              |
|-----------|----------------------------------------------------------|
| 1631-100  | M2DC-6D0 Flexible Motor Cable, extra type, Shielded, 1m  |
| 1631-300  | M2DC-6D0 Flexible Motor Cable, extra type, Shielded, 3m  |
| 1631-500  | M2DC-6D0 Flexible Motor Cable, extra type, Shielded, 5m  |
| 1631-1000 | M2DC-6D0 Flexible Motor Cable, extra type, Shielded, 10m |
|           |                                                          |

<sup>\*:</sup> Min. band radius: 100mm; Travel distance: 600mm; Lifetime: 5,000,000c

| Connect to drive | Cianal | Colour       | Connect to Motor |
|------------------|--------|--------------|------------------|
| 5452571(Phoenix) | Signal | Colour       | AMP 172159-1     |
| U                | U      | Red          | 1                |
| V                | V      | Yellow       | 2                |
| W                | W      | Blue         | 3                |
| <b>=</b>         | PE     | Yellow/Green | 4                |
|                  |        |              |                  |

# ■ Motor Power Cable—M2DC-10D

### Standard Type

| P/N       | Description                                |
|-----------|--------------------------------------------|
| 1627-100  | M2DC-10D Common Motor Cable, Shielded, 1m  |
| 1627-300  | M2DC-10D Common Motor Cable, Shielded, 3m  |
| 1627-500  | M2DC-10D Common Motor Cable, Shielded, 5m  |
| 1627-1000 | M2DC-10D Common Motor Cable, Shielded, 10m |

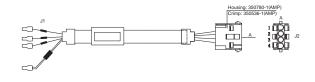

### ◆ Flexible Motor Cable - Extra Type

|                            | P/N                                                                      | Description                                             |  |  |
|----------------------------|--------------------------------------------------------------------------|---------------------------------------------------------|--|--|
| 1628-100 M2DC-10D Flexible |                                                                          | M2DC-10D Flexible Motor Cable, extra type, Shielded, 1m |  |  |
|                            | M2DC-10D Flexible Motor Cable, extra type, Shielded, 3m                  |                                                         |  |  |
|                            | 1628-500                                                                 | M2DC-10D Flexible Motor Cable, extra type, Shielded, 5m |  |  |
|                            | 1628-1000 M2DC-10D Flexible Motor Cable, extra type, Shielded, 10m       |                                                         |  |  |
|                            | *: Min. band radius: 100mm; Travel distance: 600mm; Lifetime: 5,000,000c |                                                         |  |  |

| Connect to drive | Cianal | Colour       | Connect to Motor |
|------------------|--------|--------------|------------------|
| 5452571(Phoenix) | Signal | Colour       | AMP 350780-1     |
| U                | U      | Red          | 1                |
| V                | V      | Yellow       | 2                |
| W                | W      | Blue         | 3                |
| =                | PE     | Yellow/Green | 4                |

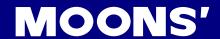

### ■ Motor Power Cable—M2DC-20D

### ◆ Standard Type

| P/N Description |                                           |  |
|-----------------|-------------------------------------------|--|
| 1641-100        | M2DC-20D Common Motor Cable, Shielded, 1m |  |
| 1641-300        | M2DC-20D Common Motor Cable, Shielded, 3m |  |
| 1641-500        | M2DC-20D Common Motor Cable, Shielded, 5m |  |

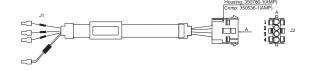

### ◆ Flexible Motor Cable - Extra Type

| P/N Description |          | Description                                             |
|-----------------|----------|---------------------------------------------------------|
|                 | 1642-100 | M2DC-20D Flexible Motor Cable, extra type, Shielded, 1m |
| 1642-300        |          | M2DC-20D Flexible Motor Cable, extra type, Shielded, 3m |
|                 | 1642-500 | M2DC-20D Flexible Motor Cable, extra type, Shielded, 5m |
|                 |          |                                                         |

<sup>\*:</sup> Min. band radius: 100mm; Travel distance: 600mm; Lifetime: 5,000,000c

| Connect to drive | Signal |              | Connect to Motor |
|------------------|--------|--------------|------------------|
| 5452571(Phoenix) |        | Colour       | AMP 350780-1     |
| U                | U      | Red          | 1                |
| V                | V      | Yellow       | 2                |
| <u></u>          | PE     | Yellow/Green | 4                |

### **■ Motor Brake Cable**

| P/N                                              | Description              |  |  |
|--------------------------------------------------|--------------------------|--|--|
| 1602-100 M2 Motor Brake Cable, 1m                |                          |  |  |
| 1602-300 M2 Motor Brake Cable, 3m                |                          |  |  |
| 1602-500                                         | M2 Motor Brake Cable, 5m |  |  |
| 1602-1000 M2 Motor Brake Cable, 10m              |                          |  |  |
|                                                  |                          |  |  |
| P/N                                              | Description              |  |  |
| 1602-100-C05 M2 Flexible Motor Brake cable, 1m   |                          |  |  |
| 1602-300-C05 M2 Flexible Motor Brake cable, 3m   |                          |  |  |
| 1602-500-C05 M2 Flexible Motor Brake cable, 5m   |                          |  |  |
| 1602-1000-C05 M2 Flexible Motor Brake cable, 10m |                          |  |  |

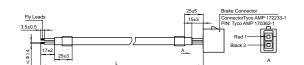

# ■ USB mini-B Configuration Cable

| Description                    | P/N      | Num. | Manufacturer | Details           |
|--------------------------------|----------|------|--------------|-------------------|
| USB mini-B Configuration Cable | 2620-150 | 1    | MOONS'       | For connector CN1 |

# ■ CN6\CN7 RS-485/CANopen Daisy Chain Cable

| P/N                                      | Description                              |  |  |
|------------------------------------------|------------------------------------------|--|--|
| 2012-030 Common type, Twisted-pair, 0.3m |                                          |  |  |
| 2012-300                                 | Common type, Twisted-pair, 3m            |  |  |
| 2013-030                                 | 13-030 Shielded type, Twisted-pair, 0.3m |  |  |
| 2013-300 Shielded type, Twisted-pair, 3m |                                          |  |  |

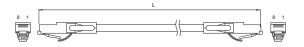